### **Oracle® Solaris 11.4 でのシステムおよび接 続されたデバイスのセキュリティー保護**

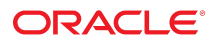

**Part No: E75230-01** 2018 年 8 月

#### **Part No: E75230-01**

Copyright © 2002, 2018, Oracle and/or its affiliates. All rights reserved.

このソフトウェアおよび関連ドキュメントの使用と開示は、ライセンス契約の制約条件に従うものとし、知的財産に関する法律により保護されています。ライセ<br>ンス契約で明示的に許諾されている場合もしくは法律によって認められている場合を除き、形式、手段に関係なく、いかなる部分も使用、複写、複製、翻訳、<br>放送、修正、ライセンス供与、送信、配布、発表、実行、公開または表示することはできません。このソフトウェアのリバース・エンジニアリング、逆アセンブ ル、逆コンパイルは互換性のために法律によって規定されている場合を除き、禁止されています。

ここに記載された情報は予告なしに変更される場合があります。また、誤りが無いことの保証はいたしかねます。誤りを見つけた場合は、オラクルまでご連絡く ださい。

このソフトウェアまたは関連ドキュメントを、米国政府機関もしくは米国政府機関に代わってこのソフトウェアまたは関連ドキュメントをライセンスされた者に 提供する場合は、次の通知が適用されます。

U.S. GOVERNMENT END USERS: Oracle programs, including any operating system, integrated software, any programs installed on the hardware, and/or documentation,<br>delivered to U.S. Government end users are "commercial computer hardware, and/or documentation, shall be subject to license terms and license restrictions applicable to the programs. No other rights are granted to the U.S. Government.

このソフトウェアまたはハードウェアは様々な情報管理アプリケーションでの一般的な使用のために開発されたものです。このソフトウェアまたはハードウェア<br>は、危険が伴うアプリケーション(人的傷害を発生させる可能性があるアプリケーションを含む)への用途を目的として開発されていません。このソフトウェアま<br>たはハードウェアを危険が伴うアプリケーションで使用する際、安全に使用するために、適切な安全装置、バックアップ、冗長性(redundancy)、その じることは使用者の責任となります。このソフトウェアまたはハードウェアを危険が伴うアプリケーションで使用したことに起因して損害が発生しても、Oracle Corporationおよびその関連会社は一切の責任を負いかねます。

OracleおよびJavaはオラクル およびその関連会社の登録商標です。その他の社名、商品名等は各社の商標または登録商標である場合があります。

Intel、Intel Xeonは、Intel Corporationの商標または登録商標です。すべてのSPARCの商標はライセンスをもとに使用し、SPARC International, Inc.の商標または登録商 標です。AMD、Opteron、AMDロゴ、AMD Opteronロゴは、Advanced Micro Devices, Inc.の商標または登録商標です。UNIXは、The Open Groupの登録商標です。

このソフトウェアまたはハードウェア、そしてドキュメントは、第三者のコンテンツ、製品、サービスへのアクセス、あるいはそれらに関する情報を提供するこ<br>とがあります。適用されるお客様とOracle Corporationとの間の契約に別段の定めがある場合を除いて、Oracle Corporationおよびその関連会社は、第三者のコンテン<br>ツ、製品、サービスに関して一切の責任を負わず、いかなる保証もいたしません。適用されるお客様とOracle 任を負いかねます。

#### **ドキュメントのアクセシビリティについて**

オラクルのアクセシビリティについての詳細情報は、Oracle Accessibility ProgramのWeb サイト([http://www.oracle.com/pls/topic/lookup?](http://www.oracle.com/pls/topic/lookup?ctx=acc&id=docacc) [ctx=acc&id=docacc](http://www.oracle.com/pls/topic/lookup?ctx=acc&id=docacc))を参照してください。

#### **Oracle Supportへのアクセス**

サポートをご契約のお客様には、My Oracle Supportを通して電子支援サービスを提供しています。詳細情報は([http://www.oracle.com/pls/topic/lookup?](http://www.oracle.com/pls/topic/lookup?ctx=acc&id=info) [ctx=acc&id=info](http://www.oracle.com/pls/topic/lookup?ctx=acc&id=info)) か、聴覚に障害のあるお客様は (<http://www.oracle.com/pls/topic/lookup?ctx=acc&id=trs>)を参照してください。

# 目次

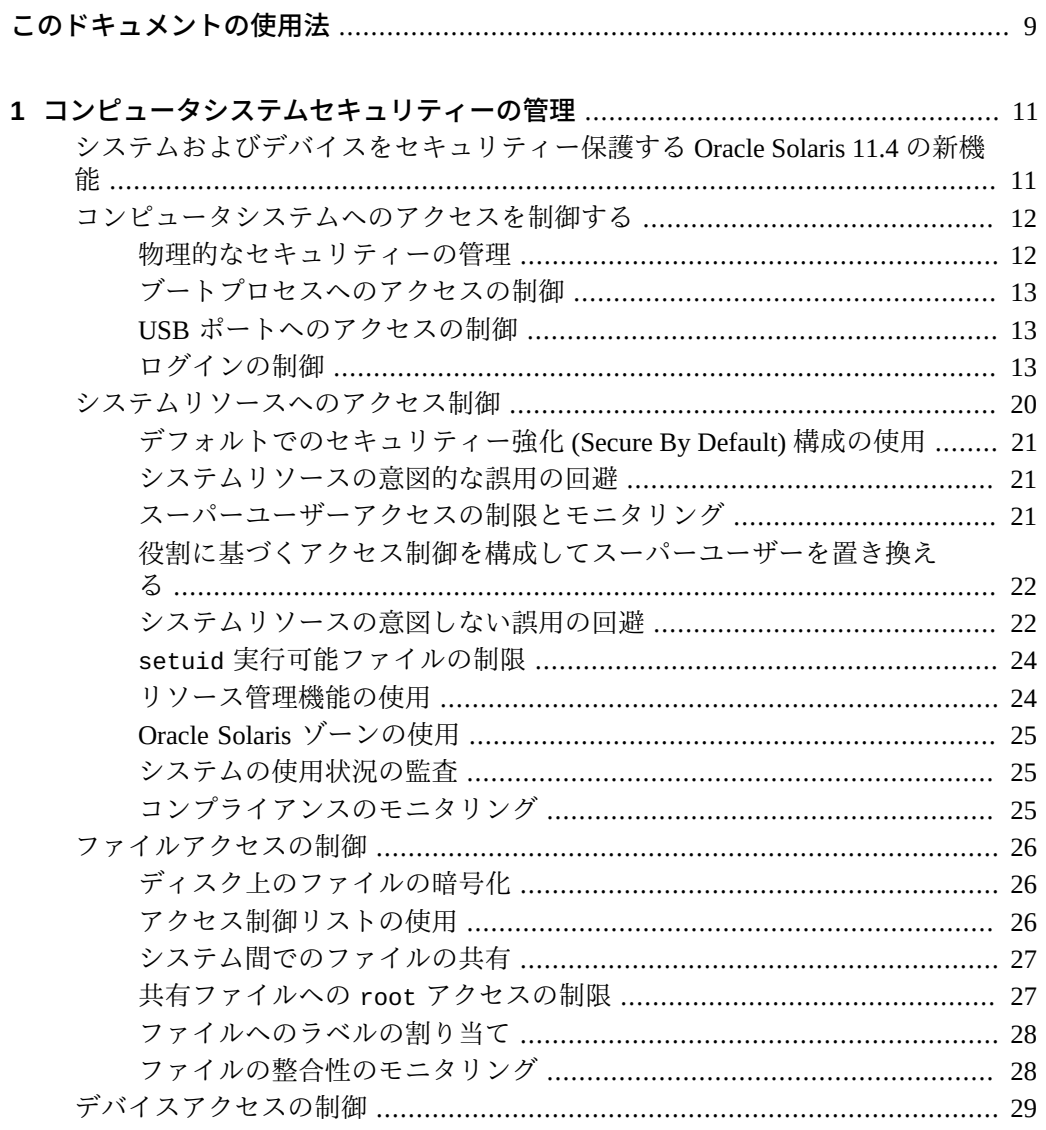

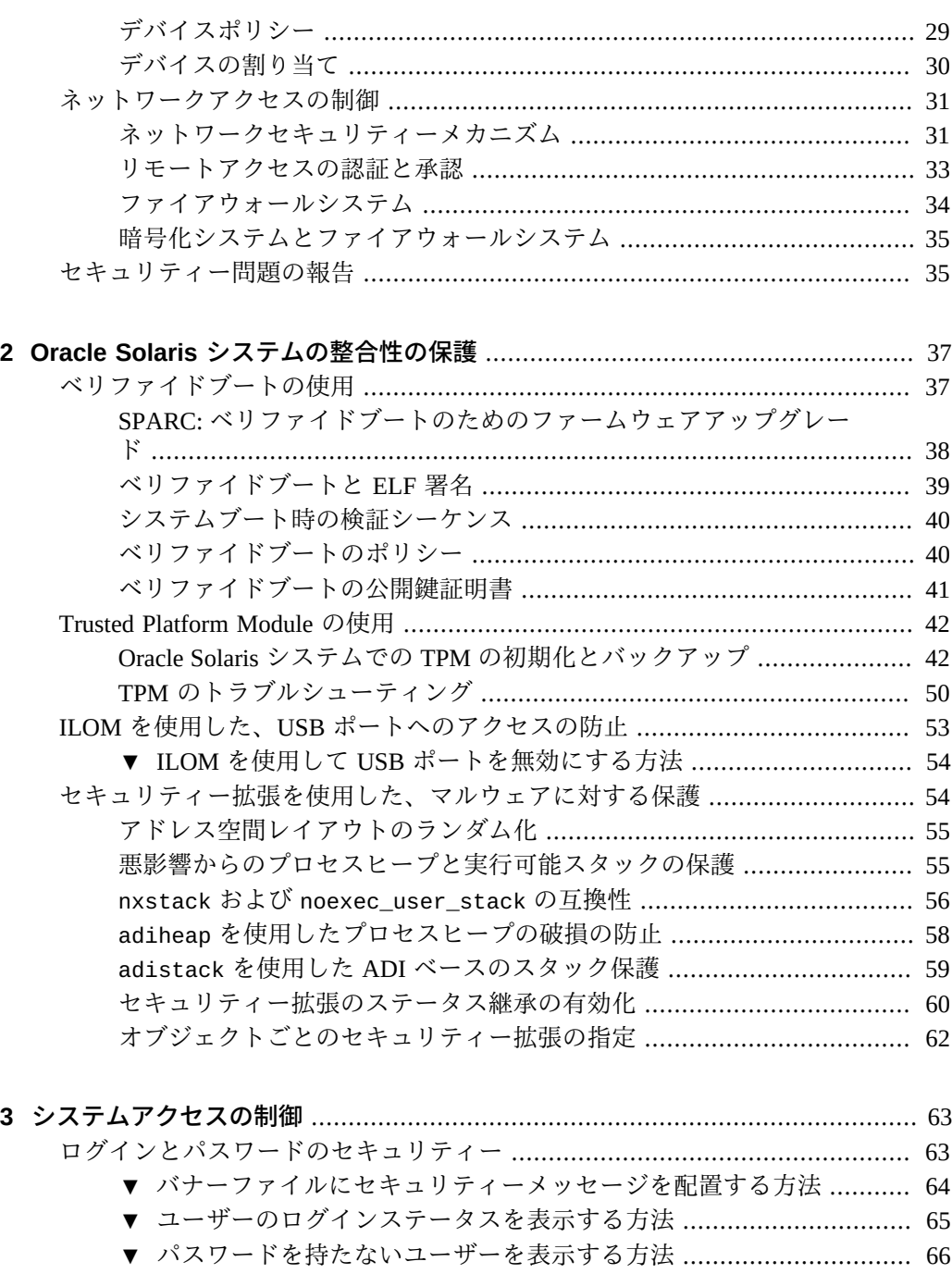

[▼ ユーザーのログインを一時的に無効にする方法](#page-65-1) ................................ [66](#page-65-1) [パスワード暗号化のデフォルトアルゴリズムを変更する](#page-66-0) ............................... [67](#page-66-0)

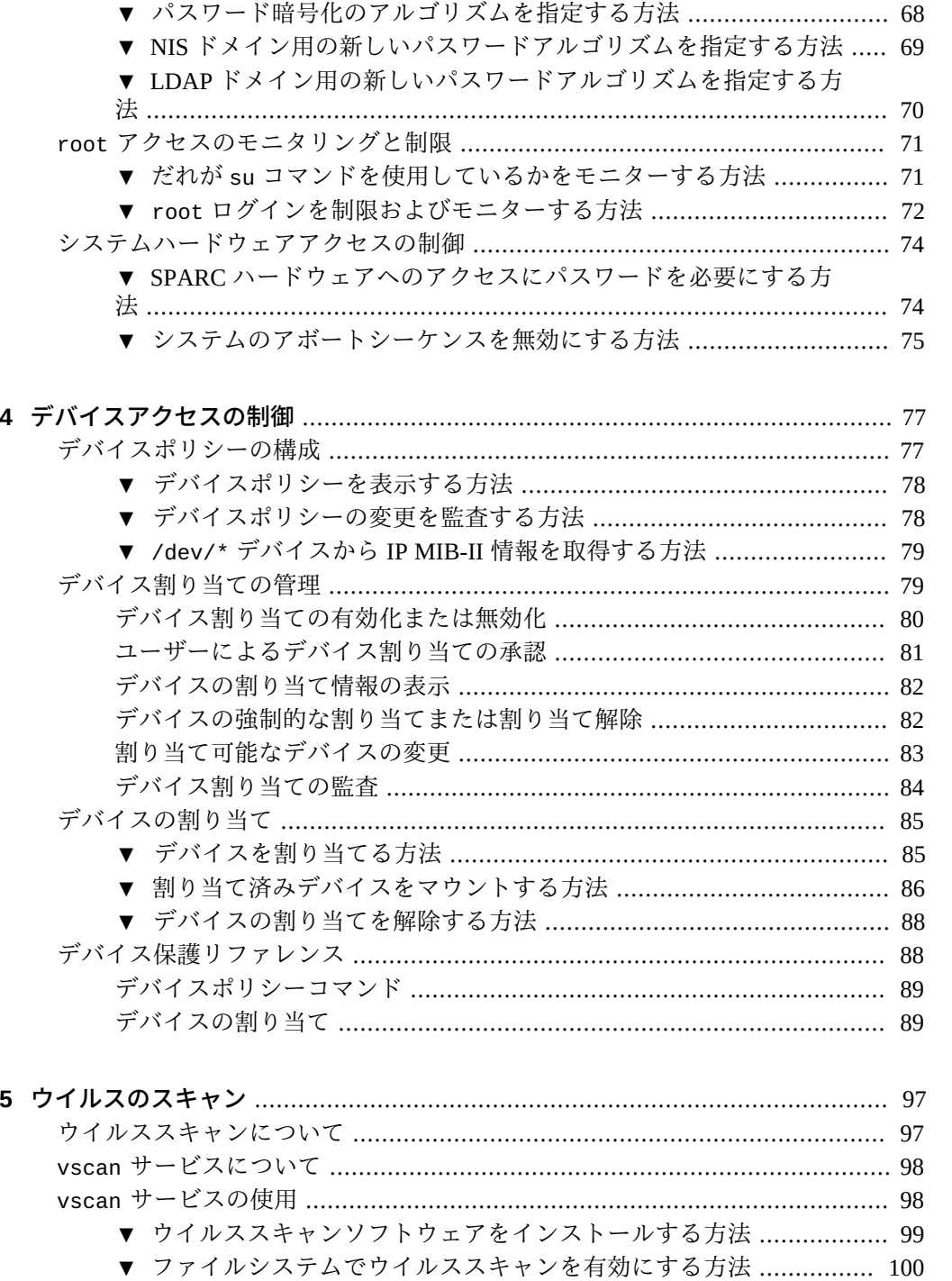

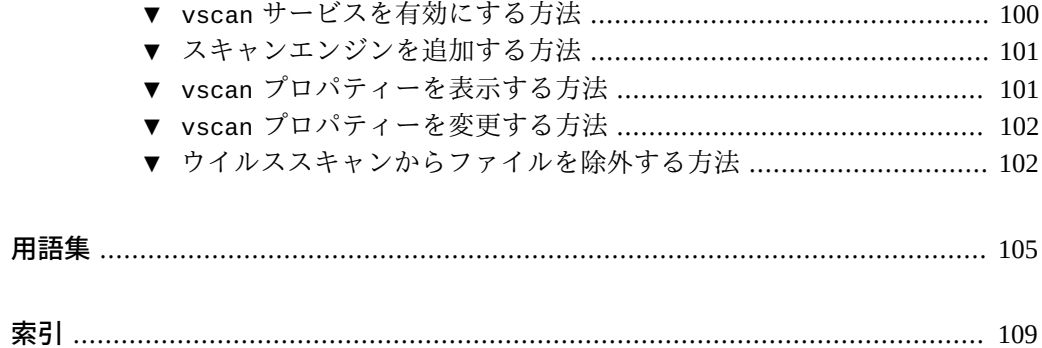

## <span id="page-8-0"></span>このドキュメントの使用法

- **概要** Oracle Solaris システムへのアクセスを制御およびモニターする方法について 説明します。ウィルス対策ソフトウェアの使用方法も示します。
- **対象者** 企業ネットワーク上にセキュリティーを実装する責任のあるシステム管理 者。
- 必要な知識 Oracle Solaris でサポートされているセキュリティーの概念および機能 について熟知していること。

## **製品ドキュメントライブラリ**

この製品および関連製品のドキュメントとリソースは [http://www.oracle.com/pls/](http://www.oracle.com/pls/topic/lookup?ctx=E75431-01) [topic/lookup?ctx=E75431-01](http://www.oracle.com/pls/topic/lookup?ctx=E75431-01) で入手可能です。

## **フィードバック**

このドキュメントに関するフィードバックを [http://www.oracle.com/goto/](http://www.oracle.com/goto/docfeedback) [docfeedback](http://www.oracle.com/goto/docfeedback) からお聞かせください。

Oracle Solaris 11.4 でのシステムおよび接続されたデバイスのセキュリティー保護 • 2018 年 8 月

<span id="page-10-0"></span>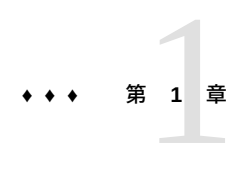

## コンピュータシステムセキュリティーの管理

コンピュータシステムを改ざんやマルウェアに対して安全な状態に保持することは、 システム管理の重要な責任です。この章では、コンピュータシステムのセキュリ ティー管理に関する概要を説明します。

- 11ページの「システムおよびデバイスをセキュリティー保護する Oracle Solaris [11.4 の新機能」](#page-10-1)
- [12 ページの「コンピュータシステムへのアクセスを制御する」](#page-11-0)
- [20 ページの「システムリソースへのアクセス制御」](#page-19-0)
- 26ページの「ファイルアクセスの制御」
- [29 ページの「デバイスアクセスの制御」](#page-28-0)
- [31 ページの「ネットワークアクセスの制御」](#page-30-0)
- [35 ページの「セキュリティー問題の報告」](#page-34-1)

## <span id="page-10-1"></span>**システムおよびデバイスをセキュリティー保護する Oracle Solaris 11.4 の新機能**

このセクションでは、既存のお客様のために、未承認アクセスからシステムおよびデ バイスをセキュリティー保護する、このリリースの重要な新機能に関する情報に焦点 を当てます。

パスワードおよびログインの新機能については、次を参照してください。

- 16ページの「パスワードパラメータ」
- [20 ページの「OTP とスマートカードによる 2 要素認証」](#page-19-1)
- /etc ディレクトリ内のファイルではなく account-policy SMF サービスを使用し てシステムセキュリティーの値を追跡する方法については、[account-policy](http://www.oracle.com/pls/topic/lookup?ctx=E88353-01&id=REFMAN8account-policy-8s)(8S) のマニュアルページおよび[『Securing Users and Processes in Oracle Solaris 11.4』 の](http://www.oracle.com/pls/topic/lookup?ctx=E75431-01&id=OSSUPsmfap-systemwide) [「Modifying Rights System-Wide As SMF Properties」](http://www.oracle.com/pls/topic/lookup?ctx=E75431-01&id=OSSUPsmfap-systemwide)を参照してください。
- ベリファイドブートの変更内容については、[38 ページの「ベリファイドブート](#page-37-0) [のためのファームウェアアップグレード」](#page-37-0)を参照してください。
- セキュリティー拡張の変更内容については、次を参照してください。
	- 58ページの「adiheap [を使用したプロセスヒープの破損の防止」](#page-57-0)
	- [59 ページの](#page-58-0)「adistack [を使用した ADI ベースのスタック保護」](#page-58-0)
	- 60ページの「セキュリティー拡張のステータス継承の有効化」
	- 62ページの「オブジェクトごとのセキュリティー拡張の指定」

### <span id="page-11-0"></span>**コンピュータシステムへのアクセスを制御する**

ワークスペースでは、サーバーに接続されたすべてのコンピュータを 1 つの大規模多 重システムと見なすことができます。システム管理者は、この大規模なシステムのセ キュリティー管理に責任があります。システム管理者は、ネットワークの外部からの 侵入を防ぐ必要があります。また、ネットワーク内部のコンピュータ上のデータの完 全性を確保する必要もあります。

ファイルレベルにおいて、Oracle Solaris には標準セキュリティー機能が組み込まれて おり、ファイル、ディレクトリ、および接続されたデバイスを保護するために使用で きます。システムレベルとネットワークレベルでは、セキュリティーの内容はほぼ同 じです。以降のセクションで説明されているように、セキュリティー防御の第一線は システムへのアクセスを制御することです。

### <span id="page-11-1"></span>**物理的なセキュリティーの管理**

システムへのアクセスを制御するには、コンピュータ環境の物理的なセキュリティー を管理する必要があります。たとえば、システムにログインしたままこれを放置す ることは未承認アクセスを招く原因になります。侵入者がオペレーティングシステム やネットワークにアクセスしないとも限らないからです。コンピュータの周辺環境や コンピュータハードウェアは、不当なアクセスから物理的に保護される必要がありま す。

ハードウェア設定に対する未承認アクセスから SPARC システムを保護できま す。eeprom コマンドを使って、パスワードがないと PROM にアクセスできないよう にしてください。詳細は、[74 ページの「SPARC ハードウェアへのアクセスにパス](#page-73-1) [ワードを必要にする方法」を](#page-73-1)参照してください。x86 ハードウェアを保護するには、 ベンダーのドキュメントを参照してください。

## <span id="page-12-0"></span>**ブートプロセスへのアクセスの制御**

Oracle Solaris では、ブートプロセスへのアクセスを制御する 2 つのテクノロジが提供 されています。

■ ベリファイドブート – 署名付きのブートおよびカーネルソフトウェアのみにシステ ムでの実行を許可します。

boot\_policy プロパティーの値がベリファイドブートを制御します。このポリ シーには、bootblk のチェックと、すべてのカーネルモジュール (unix および genunix を含む) のロードが含まれています。

ポリシー設定は、Oracle ILOM、Fujitsu SPARC M12、Fujitsu M10 XSC などのサー ビスプロセッサ (SP) に格納されます。SP がハードウェアプラットフォームを管理 します。セキュリティー上の理由から、ポリシー設定は意図的に、ブートされる Oracle Solaris 環境の外部に格納されます。

詳細は、[40 ページの「ベリファイドブートのポリシー」を](#page-39-1)参照してください。

■ Trusted Platform Module (TPM) – システムをセキュリティー保護するための暗号化 機能を提供する専用マイクロコントローラ。TPM は、暗号化キーストアを提供 し、システムのブートに使用されるファームウェアおよびソフトウェアのハッシュ を記録します。

## <span id="page-12-1"></span>**USB ポートへのアクセスの制御**

SPARC T7 プラットフォームなど、一部の Oracle プラットフォームには外部 USB ポー トがあります。システムコントローラ、配電盤 (PDU)、ネットワークスイッチなどの デバイスが、このような USB 接続を使用することがあります。システム管理者は、 USB 接続を悪用した攻撃からシステムを保護する必要があります。Oracle Integrated Lights Out Manager (ILOM) では、外部 USB ポートを介したシステムアクセスを拒否ま たは制限できます。

詳細は、[53 ページの「ILOM を使用した、USB ポートへのアクセスの防止」](#page-52-0)を参 照してください。

## <span id="page-12-2"></span>**ログインの制御**

パスワード割り当てとログイン制御によって、システムやネットワークへの未承認の ログインを防止できます。パスワードはシンプルな認証メカニズムです。システム上 のすべてのアカウントには、パスワードが必要です。アカウントにパスワードを設定 しないと、ユーザー名を推測できる侵入者であれば誰でもネットワーク全体にアクセ スできることになります。力ずくの野蛮な攻撃を許さないためには、強力なパスワー ドアルゴリズムが必要です。

ユーザーがシステムにログインすると、login コマンドはネームスイッチサービス svc:/system/name-service/switch 内の情報に従って、該当するネームサービスま たはディレクトリサービスデータベースを確認します。ネームサービスデータベース の値を変更するには、SMF コマンドを使用します。ネームサービスは、ログインに影 響を与えるデータベースの場所を示します。

- files ローカルシステムの /etc ファイルを指定します
- ldap-LDAP サーバーの LDAP ディレクトリサービスを指定します
- nis-NIS マスターサーバーの NIS データベースを指定します
- dns ネットワーク上のドメインネームサービスを指定します。

ネームサービスの説明は、[nscd](http://www.oracle.com/pls/topic/lookup?ctx=dsc&id=/app/docs/doc/E72377nscd-8)(8) のマニュアルページを参照してください。ネーム サービスおよびディレクトリサービスについては、[『Oracle Solaris 12 ディレクトリ](http://www.oracle.com/pls/topic/lookup?ctx=dsc&id=/app/docs/doc/E75167) [サービスとネームサービスでの作業: DNS と NIS』](http://www.oracle.com/pls/topic/lookup?ctx=dsc&id=/app/docs/doc/E75167)およ[び『Oracle Solaris 12 ディレク](http://www.oracle.com/pls/topic/lookup?ctx=dsc&id=/app/docs/doc/E75172) [トリサービスとネームサービスでの作業: LDAP』](http://www.oracle.com/pls/topic/lookup?ctx=dsc&id=/app/docs/doc/E75172)を参照してください。

login コマンドは、ユーザーによって指定されたユーザー名とパスワードを検証し ます。ユーザー名がパスワードデータベース内に存在しない場合、login コマンドは システムへのアクセスを拒否します。あるいは、指定されたユーザー名に対するパス ワードが正しくないと、login コマンドはシステムへのアクセスを拒否します。有効 なユーザー名とそれに対応するパスワードが入力されれば、システムはシステムへの アクセスをユーザーに認可します。

PAM モジュールには、システムへのログインが正常に完了したあとのアプリケーショ ンへのログインを効率化できます。詳細は、[『Managing Authentication in Oracle Solaris](http://www.oracle.com/pls/topic/lookup?ctx=E37838-01&id=OSAUTpam-1) [11.4』 の 第 1 章, 「Using Pluggable Authentication Modules」を](http://www.oracle.com/pls/topic/lookup?ctx=E37838-01&id=OSAUTpam-1)参照してください。

Oracle Solaris システムには、精巧な認証メカニズムと承認メカニズムが備わっ ています。ネットワークレベルでの認証メカニズムや承認メカニズムについて は、[33 ページの「リモートアクセスの認証と承認」](#page-32-0)を参照してください。

#### **パスワード情報の管理**

ユーザーはシステムにログインするときに、ユーザー名とパスワードの両方を入力す る必要があります。ログイン名は公開されていますが、パスワードは秘密にしなけれ ばなりません。ユーザーは、自分のパスワードを他人に知られてはいけません。

組織は業界標準に従ったパスワードポリシーを持つべきです。ユーザーは、自分のパ スワードを慎重に選択し、サイトのパスワードポリシーに従う必要があります。

ユーザーの初期パスワードは、ユーザーのアカウントを設定するときに作成します。 パスワードをロックすることでユーザーアカウントを無効にできます。詳細について は、次をレビューしてください。

■ [『Managing User Accounts and User Environments in Oracle Solaris 11.4』 の 第 1 章,](http://www.oracle.com/pls/topic/lookup?ctx=E37838-01&id=ADUSRuserconcept-97366) [「About User Accounts and User Environments」](http://www.oracle.com/pls/topic/lookup?ctx=E37838-01&id=ADUSRuserconcept-97366)

- **[『Oracle Solaris 11.4 Security and Hardening Guidelines』 の 「Passwords and Password](http://www.oracle.com/pls/topic/lookup?ctx=E37838-01&id=SCGDLsecovw-17) Policy**
- $\blacksquare$  [passwd](http://www.oracle.com/pls/topic/lookup?ctx=dsc&id=/app/docs/doc/E71065passwd-1)(1)

#### **ローカルパスワード**

ネットワークでローカルファイルを使用してユーザーを認証している場合、パスワー ド情報はシステムの /etc/passwd ファイルと /etc/shadow ファイルに保持されま す。ユーザー名などの情報は、/etc/passwd ファイルに保持されます。暗号化された パスワード自体は、個別の*シャドウ*ファイル (/etc/shadow) に保持されます。このセ キュリティー方式によって、暗号化されたパスワードにアクセスされることを防ぎま す。/etc/passwd ファイルは、システムにログインできるすべてのユーザーが使用で きますが、/etc/shadow ファイルを読み取ることができるのは root アカウントだけ です。passwd コマンドを使用すると、ローカルシステム上のユーザーのパスワードを 変更できます。

#### **NIS パスワード**

ネットワークで NIS を使用してユーザーを認証している場合、パスワード情報は NIS パスワードマップに保持されます。NIS では、パスワードの有効期間を指定できませ ん。NIS パスワードマップに保持されているユーザーのパスワードを変更するには、 コマンド passwd -r nis を使用します。

#### **LDAP パスワード**

Oracle Solaris の LDAP ネームサービスは、パスワード情報とシャドウ情報を LDAP ディレクトリツリーの ou=people コンテナに格納します。Oracle Solaris LDAP ネーム サービスクライアントでユーザーのパスワードを変更するには、passwd -r ldap コ マンドを使用します。LDAP ネームサービスは、パスワードを LDAP リポジトリに格 納します。

パスワードポリシーは Oracle Directory Server Enterprise Edition で適用されます。具 体的には、クライアントの pam\_ldap モジュールは Oracle Directory Server Enterprise Edition で適用されているパスワードポリシー制御に従います。詳細は、[『Working](http://www.oracle.com/pls/topic/lookup?ctx=E37838-01&id=SVLDPldapsecure-66) [With Oracle Solaris 11.4 Directory and Naming Services: LDAP』 の 「LDAP Naming](http://www.oracle.com/pls/topic/lookup?ctx=E37838-01&id=SVLDPldapsecure-66) [Service Security Model」](http://www.oracle.com/pls/topic/lookup?ctx=E37838-01&id=SVLDPldapsecure-66)を参照してください。

### <span id="page-15-0"></span>**パスワードパラメータ**

Oracle Solaris 11.4 リリースでは、デフォルトのパスワード長およびサポートされる パスワードハッシュが変更され、期間のパラメータが追加されています。ファイル 内のパスワードパラメータ情報を表示して変更する従来の方法は、SMF サービス account-policy で置き換えられています。

**注記 -** account-policy SMF ステンシルを使用している場合で、config/ etc default passwd プロパティーが有効になっているときは[、『Securing Users](http://www.oracle.com/pls/topic/lookup?ctx=E75431-01&id=OSSUPsmfap-systemwide) [and Processes in Oracle Solaris 11.4』 の 「Modifying Rights System-Wide As SMF](http://www.oracle.com/pls/topic/lookup?ctx=E75431-01&id=OSSUPsmfap-systemwide) [Properties」](http://www.oracle.com/pls/topic/lookup?ctx=E75431-01&id=OSSUPsmfap-systemwide)を確認してください。[account-policy](http://www.oracle.com/pls/topic/lookup?ctx=E88353-01&id=REFMAN8account-policy-8s)(8S) のマニュアルページも参照し てください。

次に示す account-policy SMF ステンシル内のパスワード属性のリストは、構成可能 なパスワードパラメータを示しています。

password/history count password/value\_authorization astring solaris.account.setpolicy password/aging\_defaults/max\_days count password/aging\_defaults/min\_days count password/aging\_defaults/warn\_days count password/complexity/max\_repeats count password/complexity/min\_alpha count password/complexity/min\_diff count password/complexity/min\_digit count password/complexity/min\_lower count password/complexity/min\_nonalpha count password/complexity/min\_special count password/complexity/min\_upper count password/complexity/namecheck boolean password/complexity/passlength count password/complexity/whitespace boolean password/crypt/algorithms\_allow astring 2a 5 6 password/crypt/algorithms\_deprecate astring password/crypt/default astring 5 password/dictionary/db\_dir astring password/dictionary/min\_word\_length count password/dictionary/word\_list astring

パスワードの長さを 8 文字未満にすることはできなくなりました。ユーザーのパス ワード長は変更できます。

#### **パスワードハッシュ**

パスワードの強力な暗号化は攻撃に対する最初の防壁になります。Oracle Solaris ソフ トウェアには 6 つのパスワード暗号化アルゴリズムが用意されています。SHA アルゴ リズムは、強力なパスワード暗号化を提供します。

**注記 -** FIPS 140-2 承認にするには、SHA アルゴリズムを使用します。詳細は、[『Oracle](http://www.oracle.com/pls/topic/lookup?ctx=dsc&id=/app/docs/doc/E75270fips-pwd-1) [Solaris 12 での FIPS 140 対応システムの使用』 の 「passwd Command as a FIPS 140-2](http://www.oracle.com/pls/topic/lookup?ctx=dsc&id=/app/docs/doc/E75270fips-pwd-1) [Consumer」](http://www.oracle.com/pls/topic/lookup?ctx=dsc&id=/app/docs/doc/E75270fips-pwd-1)を参照してください。

#### **パスワードアルゴリズムの識別子**

account-policy SMF ステンシルの config/etc\_default\_passwd プロパティー を有効にすることにより、サイトのアルゴリズム構成を指定できます。詳細 は、[『Securing Users and Processes in Oracle Solaris 11.4』 の 「Modifying Rights System-](http://www.oracle.com/pls/topic/lookup?ctx=E75431-01&id=OSSUPsmfap-systemwide)[Wide As SMF Properties」を](http://www.oracle.com/pls/topic/lookup?ctx=E75431-01&id=OSSUPsmfap-systemwide)確認してください。[account-policy](http://www.oracle.com/pls/topic/lookup?ctx=E88353-01&id=REFMAN8account-policy-8s)(8S) のマニュアル ページも参照してください。

次の表に示すように、アルゴリズムを識別子で指定します。識別子とアルゴリズムの マッピングについては、/etc/security/crypt.conf ファイルを参照してください。

**注記 -** 可能な場合は、FIPS 140-2 承認アルゴリズムを使用してください。FIPS 140-2 承認アルゴリズムのリストについては、[『Oracle Solaris 12 での FIPS 140 対応システ](http://www.oracle.com/pls/topic/lookup?ctx=dsc&id=/app/docs/doc/E75270fips-refs) [ムの使用』 の 「FIPS 140-2 Algorithm Lists and Certificate References for Oracle Solaris](http://www.oracle.com/pls/topic/lookup?ctx=dsc&id=/app/docs/doc/E75270fips-refs) [Systems」](http://www.oracle.com/pls/topic/lookup?ctx=dsc&id=/app/docs/doc/E75270fips-refs)を参照してください。

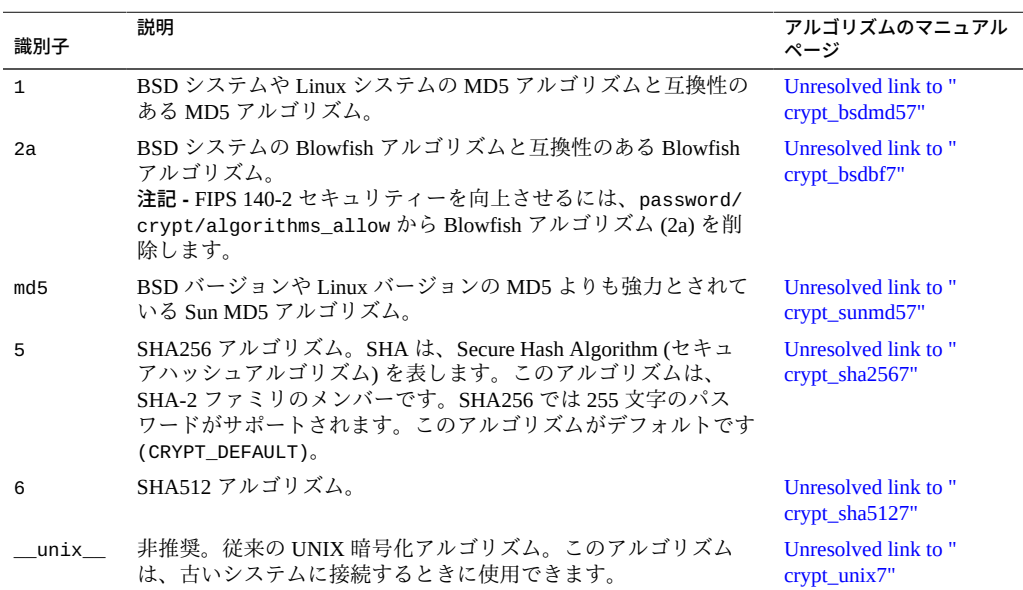

**表 1** パスワードハッシュアルゴリズム

**注記 -** そのユーザーの新しいパスワードを生成する際は、ユーザーの初期パスワード に使用されたアルゴリズムが引き続き使用されます (ユーザーの新しいパスワードを 生成する前に、別のデフォルトアルゴリズムが選択された場合でも)。このメカニズム は、次の条件で適用されます。

- アルゴリズムがパスワード暗号化で使用することが許可されているアルゴリズムの リストに含まれている。
- 識別子が \_unix\_ 以外である。

パスワード暗号化のアルゴリズムを切り替える方法については、[67 ページの「パ](#page-66-0) [スワード暗号化のデフォルトアルゴリズムを変更する」を](#page-66-0)参照してください。

#### **パスワードハッシュ構成**

**注記 -** account-policy SMF ステンシルを使用している場合で、config/ etc\_default\_passwd プロパティーが有効になっているときは、SMF でパスワード 構成を変更できます。詳細は、[『Securing Users and Processes in Oracle Solaris 11.4』 の](http://www.oracle.com/pls/topic/lookup?ctx=E75431-01&id=OSSUPsmfap-systemwide) [「Modifying Rights System-Wide As SMF Properties」](http://www.oracle.com/pls/topic/lookup?ctx=E75431-01&id=OSSUPsmfap-systemwide)を参照してください。[account](http://www.oracle.com/pls/topic/lookup?ctx=E88353-01&id=REFMAN8account-policy-8s)[policy](http://www.oracle.com/pls/topic/lookup?ctx=E88353-01&id=REFMAN8account-policy-8s)(8S) のマニュアルページも参照してください。

account-policy サービスには、パスワードハッシュに影響を与えるパラメータが 3 つあります。

password/crypt/algorithms\_allow astring 2a 5 6 password/crypt/algorithms\_deprecate astring password/crypt/default astring 5

password/crypt/default の値を変更すると、新規ユーザーのパスワードは、新しい 値に関連付けられたアルゴリズムで暗号化されます。

既存のユーザーがパスワードを変更したときに新しいパスワードがどのアルゴリズム で暗号化されるかは、古いパスワードがどのように暗号化されているかによって異な ります。たとえば、管理者がパスワードパラメータを CRYPT\_ALGORITHMS\_ALLOW=1, 2a,md5,5,6 および password/crypt/default=6 に変更したとします。次の表は、パ スワードの暗号化にどのアルゴリズムが使用されるかを示します。パスワードは「*識 別子*=*アルゴリズム*」で構成されます。

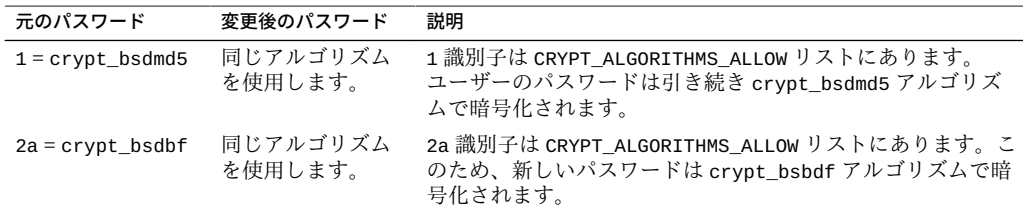

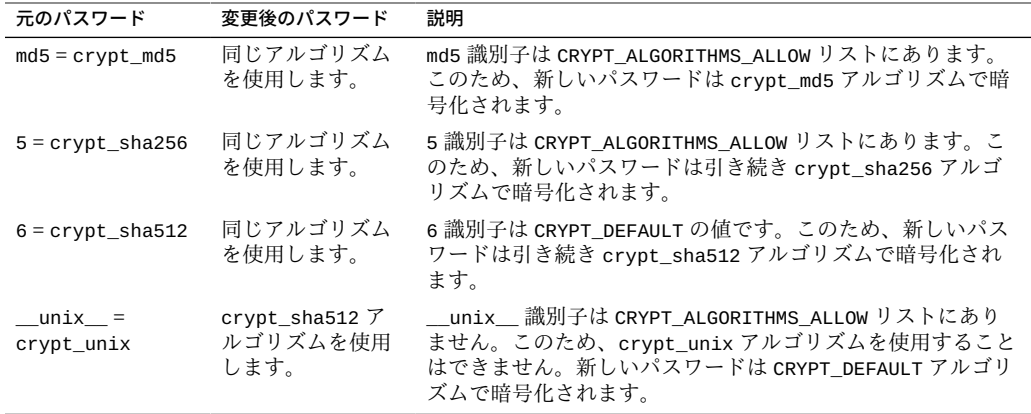

選択したアルゴリズムの構成の詳細については、[account-policy](http://www.oracle.com/pls/topic/lookup?ctx=E88353-01&id=REFMAN8account-policy-8s)(8S)のマニュ アルページを参照してください。パスワード暗号化アルゴリズムを指定する場合 は、[67 ページの「パスワード暗号化のデフォルトアルゴリズムを変更する」](#page-66-0)を参 照してください。

#### **特殊なシステムアカウント**

root アカウントは特殊な*システム*アカウントの 1 つです。これらのアカウントのう ち、root アカウントにのみパスワードが割り当てられ、ログインできます。nuucp ア カウントはファイル転送用にログインできます。他のシステムアカウントは、ファイ ルを保護したり、または root の完全な権限を使用せずに管理プロセスを実行したり します。

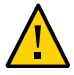

**注意 -** システムアカウントのパスワード設定は決して変更しないでください。Oracle Solaris からのシステムアカウントは、安全かつ確実な状態で配布されます。UID が 101 以下のシステムファイルは修正したり、作成したりしないでください。

次の表に、一部のシステムアカウントとその使用方法の一覧を示します。システム アカウントは特殊な機能を実行します。この一覧の各アカウントは、100 より小さい UID を持ちます。システムファイルの完全なリストを表示するには、logins -s コマ ンドを使用します。

**表 2** 選択されたシステムアカウントとその使用

| システムアカウント | UID | 用涂                                                                                                    |
|-----------|-----|----------------------------------------------------------------------------------------------------|
| root      | 0   | ほぼ無制限です。他の保護および許可をオーバーライドできます。root<br>アカウントはシステム全体へのアクセス権を持ちます。root アカウント<br>のパスワードは、非常に注意深く保護するようにしてください。root ア<br>カウントは、ほとんどの Oracle Solaris コマンドを所有しています。 |

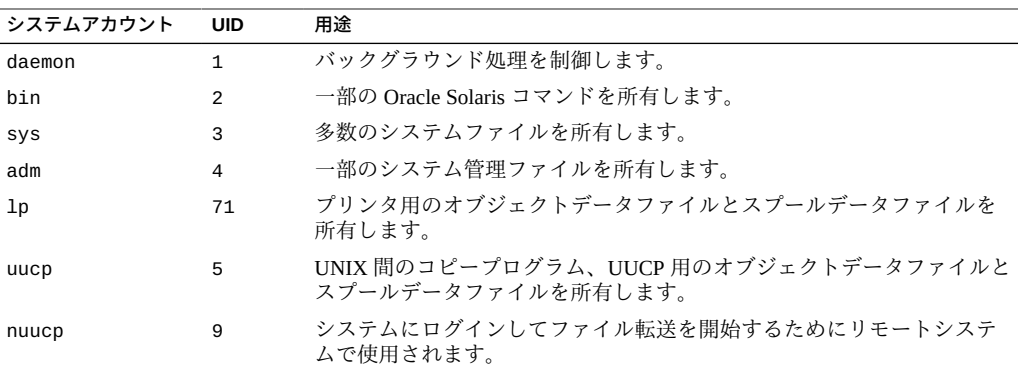

#### <span id="page-19-1"></span>**OTP とスマートカードによる 2 要素認証**

Oracle Solaris はスマートカードとワンタイムパスワード (OTP) をサポートしていま す。これらのテクノロジでは、ユーザーは識別情報を 2 つの形式で提供する必要が あります。最初の形式は、UNIX ユーザー名とパスワードです。2 つ目は、スマー トカードと PIN か、またはモバイルオーセンティケータと OTP です。[『Managing](http://www.oracle.com/pls/topic/lookup?ctx=E37838-01&id=OSAUTscard-1) [Authentication in Oracle Solaris 11.4』 の 第 3 章, 「Using Smart Cards for Multifactor](http://www.oracle.com/pls/topic/lookup?ctx=E37838-01&id=OSAUTscard-1) [Authentication in Oracle Solaris」お](http://www.oracle.com/pls/topic/lookup?ctx=E37838-01&id=OSAUTscard-1)よび[『Managing Authentication in Oracle Solaris 11.4』](http://www.oracle.com/pls/topic/lookup?ctx=E37838-01&id=OSAUTotp-1) [の 第 4 章, 「Using One-Time Passwords for Multifactor Authentication in Oracle Solaris」](http://www.oracle.com/pls/topic/lookup?ctx=E37838-01&id=OSAUTotp-1)を 参照してください。

#### **リモートログイン**

侵入者にとって、リモートログインは魅力的な手段です。Oracle Solaris は、リモート ログインをモニター、制限、および無効にする、いくつかのコマンドを提供します。 手順については、[表4を](#page-62-2)参照してください。

デフォルトでは、システムのマウスやキーボード、フレームバッファー、オーディオ デバイスなど、ある種のシステムデバイスについては、リモートログインを通して制 御したり読み取ったりすることはできません。詳細は、[logindevperm](http://www.oracle.com/pls/topic/lookup?ctx=E88353-01&id=REFMAN5logindevperm-5)(5) のマニュア ルページを参照してください。

### <span id="page-19-0"></span>**システムリソースへのアクセス制御**

一部のシステムリソースは、デフォルトで保護されています。さらに、システム管理 者はシステムの動作状態を制御したり、モニターしたりすることができます。システ ム管理者は、だれがどのリソースを使用できるかを制限したり、リソースの使用状況 を記録したり、だれがリソースを使用しているかをモニターしたりできます。システ

ム管理者は、リソースの不適切な使用を最小限に抑えるようにシステムを設定するこ ともできます。

## <span id="page-20-0"></span>**デフォルトでのセキュリティー強化 (Secure By Default) 構成の使用**

デフォルトでは、Oracle Solaris がインストールされると、一連の多数のネットワーク サービスが無効になります。この構成は「デフォルトでのセキュリティー強化 (Secure By Default)」(SBD) と呼ばれます。SBD により、ネットワークリクエストを受け入れ るネットワークサービスは sshd デーモンだけになります。ほかのネットワークサー ビスはすべて無効になるか、ローカル要求だけを処理するようになります。ftp など の個々のネットワークサービスを有効にするには、Oracle Solaris のサービス管理機能 (SMF) を使用します。詳細は、[smf](http://www.oracle.com/pls/topic/lookup?ctx=dsc&id=/app/docs/doc/E73433smf-7)(7) のマニュアルページを参照してください。

### <span id="page-20-1"></span>**システムリソースの意図的な誤用の回避**

マルウェアがメモリー、プロセスヒープ、バッファーなどカーネル内の脆弱な部分 を対象とする場合があります。Oracle Solaris では、アプリケーションをマルウェアか ら保護するためのセキュリティー拡張フレームワークを提供しています。セキュリ ティー拡張はシステムレベルでのセキュリティー防御を提供しますが、アプリケー ションでは特定の防御を利用するかどうかをそれぞれ明示的に選択できます。

セキュリティー拡張フレームワークは、その名が示すとおり、特定のカーネルオブ ジェクトおよびハードウェアオブジェクトにセキュリティーを拡張することによっ て、ハードウェアまたはカーネルソフトウェアに対する悪意のある攻撃に対抗するよ うに設計されています。どの場合でも、このフレームワークでは、管理者がシステム 環境のリスクの程度を判断して拡張を有効にし、リスクにさらされているオブジェク トへの攻撃を軽減できます。フレームワークによる一部の軽減策によってパフォーマ ンスが低下する場合があります。

詳細は、[54 ページの「セキュリティー拡張を使用した、マルウェアに対する保](#page-53-1) [護」](#page-53-1)および [sxadm](http://www.oracle.com/pls/topic/lookup?ctx=dsc&id=/app/docs/doc/E72377sxadm-8)(8) のマニュアルページを参照してください。

### <span id="page-20-2"></span>**スーパーユーザーアクセスの制限とモニタリング**

システムでスーパーユーザーアクセスを行うには、root パスワードが必要です。 デフォルトの構成では、ユーザーはリモートからシステムに root としてログイン できません。リモートログインするときに、ユーザーは自分のユーザー名でログ インしてから、su コマンドを使用して root になる必要があります。管理者は、必 要に応じて su コマンドを使用中のユーザー (特にスーパーユーザーのアクセス権 を取得しようとしているユーザー) をモニターできます。スーパーユーザーをモニ タリングしたり、スーパーユーザーのアクセス権を制限したりする手順について は、[71 ページの](#page-70-0)「root [アクセスのモニタリングと制限」](#page-70-0)を参照してください。

## <span id="page-21-0"></span>**役割に基づくアクセス制御を構成してスーパーユー ザーを置き換える**

Oracle Solaris の機能である役割に基づくアクセス制御 (RBAC) は、スーパーユーザー の権限を管理役割に分散します。役割のこれらの権限は、権利プロファイルと呼ばれ るバンドルを介して取得されます。標準ユーザーにも権利プロファイルを割り当てる ことができます。

スーパーユーザーすなわち root ユーザーは、システムのすべてのリソースにアクセ スできますが、RBAC を使用すると、root の責任の多くを、個別の権限を持つ一連の 役割に置き換えることができます。たとえば、ユーザーアカウントの作成を処理する 1 つの役割と、システムファイルの変更を処理する別の役割を設定できます。root ア カウントを変更しない場合でも、このアカウントを役割として残し、その役割を割り 当てないようにできます。この方法によって、システムへの root アクセスが事実上 削除されます。

各役割を使用するには、既知のユーザーが自分のユーザー名とパスワードを使用して ログインする必要があります。ログインしたユーザーは、特別な役割パスワードを 入力してその役割を引き受けます。ユーザーに権利プロファイルを直接割り当てた場 合、ユーザーは管理権限を取得するためにプロファイルシェルを開く必要がありま す。RBAC の詳細は[、『Securing Users and Processes in Oracle Solaris 11.4』 の 「User](http://www.oracle.com/pls/topic/lookup?ctx=E75431-01&id=OSSUPrbac-1) [Rights Management」を](http://www.oracle.com/pls/topic/lookup?ctx=E75431-01&id=OSSUPrbac-1)参照してください。

## <span id="page-21-1"></span>**システムリソースの意図しない誤用の回避**

システム管理者は、自分自身やユーザーによって意図しないエラーが引き起こされな いように防止できます。

- PATH 変数を正しく設定することによって、トロイの木馬の実行を防止できます。
- 制限されたシェルをユーザーに割り当てることもできます。システムのうち各人 の作業に必要な部分だけをユーザーに提供するという方法でシェル機能を制限す ると、ユーザーエラーを避けることができます。実際、慎重に設定すれば、作業を 能率的に行う上で必要な部分以外にユーザーがアクセスできないように制限できま す。
- そのユーザーがアクセスする必要がないファイルには、限定的なアクセス権を設定 できます。

#### **PATH 変数の設定**

よく注意して、PATH 変数を正しく設定してください。そうしなければ、だれかが持ち 込んだプログラムを誤って実行してしまい、セキュリティーが危険にさらされる可能 性があります。データを壊したりシステムを損傷したりするおそれがあります。この ようなプログラムは、「*トロイの木馬*」と呼ばれます。たとえば、公開ディレクトリ の中に別の su プログラムが置かれていると、システム管理者が気づかずに実行して しまう可能性があります。このようなスクリプトは正規の su コマンドとまったく同 じに見えます。このようなスクリプトは実行後に自らを削除してしまうため、トロイ の木馬が実際に実行されたという証拠はほとんど残りません。

PATH 変数はログイン時に自動的に設定されます。このパスは、.bashrc や /etc/ profile などの初期設定ファイルを通して設定されます。現在のディレクトリ (.) へ の検索パスを最後に指定すれば、トロイの木馬のようなタイプのプログラムを実行す るのを防ぐことができます。root アカウントの PATH 変数には現在のディレクトリを 一切含めないようにしてください。

#### **ユーザーに制限付きシェルを割り当てる**

標準シェルを使用すると、ユーザーはファイルを開く、コマンドを実行するなどの操 作を行うことができます。制限付きシェルを使用すると、ディレクトリの変更やコマ ンドの実行などのユーザー能力を制限できます。制限付きシェルは、/usr/lib/rsh コマンドで呼び出されます。制限付きシェルは、リモートシェル /usr/sbin/rsh では ありません。

標準のシェルと異なる点は次のとおりです。

- ユーザーのアクセスはホームディレクトリ内に限定されるため、ユーザーは cd コ マンドを使用してディレクトリを変更できません。したがって、システムファイル を閲覧することはできません。
- ユーザーは PATH 変数を変更できないため、システム管理者によって設定されたパ スのコマンドしか使用できません。さらに、完全なパス名を使ってコマンドやスク リプトを実行することもできません。
- ユーザーは、> または >> を使用して出力をリダイレクトできません。

制限付きシェルでは、ユーザーが使用できるシステムファイルを制限できます。この シェルは、特定のタスクを実行するユーザーのために限られた環境を作成します。 ただし、制限付きシェルは完全にセキュアなわけではなく、あくまでも経験の少ない ユーザーが誤ってシステムファイルを損傷するのを防止することが目的です。

制限付きシェルについては、man -s8 rsh コマンドを使用して [rsh](http://www.oracle.com/pls/topic/lookup?ctx=dsc&id=/app/docs/doc/E72377rsh-8)(8) のマニュアル ページを参照してください。

#### **ファイル内のデータへのアクセス制限**

Oracle Solaris はマルチユーザー環境なので、ファイルシステムのセキュリティーは、 システムのもっとも基本的なセキュリティーリスクです。ファイルの保護には、従来 の UNIX のファイル保護と、より確実なアクセス制御リスト (ACL) との両方が使用で きます。

あるユーザーには一部のファイルの読み取りを許可したり、別のユーザーには一部の ファイルを変更または削除するアクセス権を付与したりできます。一方、あるデー タを、どのユーザーからも読み取られないよう設定することもできます。[『Oracle](http://www.oracle.com/pls/topic/lookup?ctx=dsc&id=/app/docs/doc/E75235secfile-1) [Solaris 12 でのファイルのセキュリティー保護とファイル整合性の検証』 の 第 1 章,](http://www.oracle.com/pls/topic/lookup?ctx=dsc&id=/app/docs/doc/E75235secfile-1) [「ファイルアクセスの制御」で](http://www.oracle.com/pls/topic/lookup?ctx=dsc&id=/app/docs/doc/E75235secfile-1)は、ファイルアクセス権の設定方法について説明され ています。

### <span id="page-23-0"></span>**setuid 実行可能ファイルの制限**

実行可能ファイルがセキュリティーリスクとなる場合があります。いくつかの実行 可能プログラムは引き続き、正しく機能するには root として実行する必要がありま す。これらの setuid プログラムは、ユーザー ID が 0 に設定された状態で実行されま す。このようなプログラムはだれが実行したとしても root ID で実行されます。root ID で動作するプログラムは、プログラムがセキュリティーを念頭に置いて作成されて いない限り、セキュリティーの問題をはらんでいます。

Oracle Solaris が setuid ビットを root に設定して提供する実行可能プログラムを除 き、setuid プログラムの使用を禁止することをお勧めします。setuid プログラムの 使用を禁止できない場合は、その使用を制限する必要があります。しっかりした管理 を行うためには setuid プログラムの数を少なくする必要があります。

詳細は、[『Oracle Solaris 12 でのファイルのセキュリティー保護とファイル整合性の検](http://www.oracle.com/pls/topic/lookup?ctx=dsc&id=/app/docs/doc/E75235secfile-68) [証』 の 「実行可能ファイルを原因とするセキュリティーへの悪影響を防止する」を](http://www.oracle.com/pls/topic/lookup?ctx=dsc&id=/app/docs/doc/E75235secfile-68)参 照してください。手順については、[『Oracle Solaris 12 でのファイルのセキュリティー](http://www.oracle.com/pls/topic/lookup?ctx=dsc&id=/app/docs/doc/E75235secfile-40) [保護とファイル整合性の検証』 の 「セキュリティーリスクのあるプログラムからの保](http://www.oracle.com/pls/topic/lookup?ctx=dsc&id=/app/docs/doc/E75235secfile-40) [護」を](http://www.oracle.com/pls/topic/lookup?ctx=dsc&id=/app/docs/doc/E75235secfile-40)参照してください。

## <span id="page-23-1"></span>**リソース管理機能の使用**

Oracle Solaris ソフトウェアには、精巧なリソース管理機能があります。これらの機能 を使用することで、サーバー統合環境内のアプリケーションによるリソース利用の割 り当て、スケジュール、モニター、上限設定などを行うことができます。リソース制 御フレームワークにより、プロセスが使用するシステムリソースを制限できます。こ のような制約を行うことで、システムリソースを混乱させようとするスクリプトによ るサービス拒否攻撃を防ぎやすくなります。

これらのリソース管理機能により、特定のプロジェクトに対してリソースを指 定できます。また、使用できるリソースを動的に調整することもできます。詳細 は、[『Oracle Solaris 12 でのリソースの管理』を](http://www.oracle.com/pls/topic/lookup?ctx=dsc&id=/app/docs/doc/E75340)参照してください。

## <span id="page-24-0"></span>**Oracle Solaris ゾーンの使用**

Oracle Solaris ゾーンは、単一の Oracle Solaris OS インスタンス内に存在するほかのシ ステムからプロセスが分離されるアプリケーション実行環境です。この分離を行うこ とで、1 つのゾーン内で稼働しているプロセスがほかのゾーンで稼働しているプロセ スをモニタリングしたりそれらのプロセスに影響を及ぼしたりすることが防止されま す。これは、スーパーユーザー権限によって稼働しているプロセスでも同様です。

Oracle Solaris ゾーンは、単一のサーバー上にアプリケーションを複数配置する環境に 適しています。詳細は、[『Oracle Solaris ゾーンの紹介』](http://www.oracle.com/pls/topic/lookup?ctx=dsc&id=/app/docs/doc/E75315)を参照してください。

## <span id="page-24-1"></span>**システムの使用状況の監査**

システム管理者は、システムの動作をモニターする必要があります。次のことを含め て、コンピュータシステムのすべての側面に気を配る必要があります。

- 通常の負荷はどの程度か
- 誰がシステムへのアクセス権を持っているか
- 各ユーザーはいつシステムにアクセスするか
- システムでは通常どのようなプログラムを実行するか

このような情報を把握していれば、ツールを使用してシステムの使用状況を監査し、 各ユーザーのアクティビティーをモニターできます。セキュリティー侵害と思われる 場合は、モニタリング作業が特に役立ちます。監査サービスの詳細は、[『Managing](http://www.oracle.com/pls/topic/lookup?ctx=E37838-01&id=OSMAAauditov-1) [Auditing in Oracle Solaris 11.4』 の 第 1 章, 「About Auditing in Oracle Solaris」を](http://www.oracle.com/pls/topic/lookup?ctx=E37838-01&id=OSMAAauditov-1)参照し てください。

## <span id="page-24-2"></span>**コンプライアンスのモニタリング**

システム管理者は、システムがサイトのセキュリティー要件に準拠していることをモ ニターする必要があります。compliance コマンドでは、1 つ以上のシステムがそのシ ステムに設定されているセキュリティープロファイルに準拠していることを確認でき ます。詳細は、[『Oracle Solaris 12 セキュリティーコンプライアンスガイド』を](http://www.oracle.com/pls/topic/lookup?ctx=dsc&id=/app/docs/doc/E75216)参照し てください。[28 ページの「ファイルの整合性のモニタリング」](#page-27-1)で説明されている ように、コンプライアンスでは BART よりも完全なチェックが提供されます。

### <span id="page-25-0"></span>**ファイルアクセスの制御**

Oracle Solaris は、システムにログインしているすべてのユーザーが、ほかのユーザー に属しているファイルを読み取ることができるマルチユーザー環境です。さらに、適 切なアクセス権をもっているユーザーは、ほかのユーザーに属しているファイルを使 用できます。詳細は、[『Oracle Solaris 12 でのファイルのセキュリティー保護とファイ](http://www.oracle.com/pls/topic/lookup?ctx=dsc&id=/app/docs/doc/E75235secfile-1) [ル整合性の検証』 の 第 1 章, 「ファイルアクセスの制御」を](http://www.oracle.com/pls/topic/lookup?ctx=dsc&id=/app/docs/doc/E75235secfile-1)参照してください。ファ イルに適切なアクセス権を設定する手順については、[『Oracle Solaris 12 でのファイル](http://www.oracle.com/pls/topic/lookup?ctx=dsc&id=/app/docs/doc/E75235secfile-10) [のセキュリティー保護とファイル整合性の検証』 の 「ファイルの保護」を](http://www.oracle.com/pls/topic/lookup?ctx=dsc&id=/app/docs/doc/E75235secfile-10)参照してく ださい。

## <span id="page-25-1"></span>**ディスク上のファイルの暗号化**

ほかのユーザーがアクセスできないようにすることによって、ファイルを安全に保つ ことができます。たとえば、600 のアクセス権を持つファイルは、その所有者と root アカウントを除き、読み取ることができません。アクセス権 700 の付いたディレク トリも同様です。ただし、ほかのだれかがユーザーパスワードや root パスワードを 推測して発見すると、そのファイルにアクセスできます。さらに、アクセス不能なは ずのファイルも、システムファイルのバックアップをオフラインメディアにとるたび に、バックアップテープ上に保存されます。保護を強化するために、ディスク上の暗 号化または暗号化フレームワークのコマンドを使用できます。

ZFS ファイルシステムの詳細は、[『Managing ZFS File Systems in Oracle Solaris 11.4』](http://www.oracle.com/pls/topic/lookup?ctx=E75431-01&id=SVZFSgkkih) [の 「Encrypting ZFS File Systems」](http://www.oracle.com/pls/topic/lookup?ctx=E75431-01&id=SVZFSgkkih)を参照してください。

暗号化フレームワークは、digest、mac、および encrypt コマンドを提供します。通 常のユーザーは、これらのコマンドを使用してファイルやディレクトリを保護するこ とができます。詳細は、『Managing Encryption and Certificates in Oracle Solaris 11.4』の [第 1 章, 「About Cryptographic Providers in Oracle Solaris」](http://www.oracle.com/pls/topic/lookup?ctx=E37838-01&id=OSCMEscf-1)を参照してください。

### <span id="page-25-2"></span>**アクセス制御リストの使用**

ACL (「アクル」と読む) では、ファイルアクセス権の制御をより強化できます。ACL は、従来の UNIX ファイル保護機能では不十分な場合に追加で使用します。従来の

UNIX ファイル保護機能は、 所有者、グループ、その他のユーザーという 3 つのユー ザークラスに読み取り権、書き込み権、実行権を提供します。ACL では、ファイルセ キュリティーを管理するレベルがさらに詳細になります。

ACL を使用すると、次に示すような、きめ細かいファイルアクセス権を定義できま す。

- 所有者のファイルアクセス権
- 所有者のグループのファイルアクセス権
- 所有者のグループに属していないユーザーのファイルアクセス権
- 特定ユーザーのファイルアクセス権
- 特定グループのファイルアクセス権
- 以上のカテゴリそれぞれのデフォルトアクセス権

アクセス制御リスト (ACL) で ZFS ファイルを保護するには、[『Securing Files and](http://www.oracle.com/pls/topic/lookup?ctx=E37838-01&id=OSSFVftyxi) [Verifying File Integrity in Oracle Solaris 11.4』 の 「Setting ACLs on ZFS Files」](http://www.oracle.com/pls/topic/lookup?ctx=E37838-01&id=OSSFVftyxi)を参照し てください。レガシーファイルシステムでの ACL の使用については、[『Oracle Solaris](http://www.oracle.com/pls/topic/lookup?ctx=dsc&id=/app/docs/doc/E75235secfile-37) [12 でのファイルのセキュリティー保護とファイル整合性の検証』 の 「アクセス制御](http://www.oracle.com/pls/topic/lookup?ctx=dsc&id=/app/docs/doc/E75235secfile-37) [リストによる UFS ファイルの保護」](http://www.oracle.com/pls/topic/lookup?ctx=dsc&id=/app/docs/doc/E75235secfile-37)を参照してください。

### <span id="page-26-0"></span>**システム間でのファイルの共有**

ネットワークファイルサーバーは、どのファイルを共有できるかを制御できます。ま た、共有ファイルにアクセスできるクライアント、およびそれらのクライアントに許 可するアクセス権の種類も制御します。ファイルサーバーは、すべてのクライアント または特定のクライアントに、読み取り権と書き込み権、または読み取り専用アクセ ス権を与えることができます。アクセス制御は、share コマンドでリソースを利用可 能にするときに指定します。

ZFS ファイルシステムの NFS 共有を作成すると、共有を削除するまでファイルシス テムは永続的に共有されます。システムをリブートすると、SMF は共有を自動的に 管理します。詳細は、[『Managing ZFS File Systems in Oracle Solaris 11.4』 の 「Oracle](http://www.oracle.com/pls/topic/lookup?ctx=E75431-01&id=SVZFSzfsover-2) [Solaris ZFS Features」を](http://www.oracle.com/pls/topic/lookup?ctx=E75431-01&id=SVZFSzfsover-2)参照してください。

## <span id="page-26-1"></span>**共有ファイルへの root アクセスの制限**

通常、スーパーユーザーは、ネットワーク上で共有されるファイルシステムには root としてアクセスできません。NFS システムは、要求者のユーザーをユーザー ID 60001 を持つユーザー nobody に変更することによって、マウントされているファイルシス テムへの root アクセスを防止します。ユーザー nobody のアクセス権は、公共ユー

ザーに与えられているアクセス権と同じです。つまり、ユーザー nobody のアクセス 権は資格をもたないユーザーのものと同じです。たとえば、ファイルの実行権しか公 共に許可していなければ、ユーザー nobody はそのファイルを実行することしかでき ません。

NFS サーバーは、共有ファイルシステムへの root アクセスをホスト単位で与えるこ とができます。これらの特権を付与するには、share コマンドの root=*hostname* オプ ションを使用します。このオプションは慎重に使用してください。NFS でのセキュリ ティーオプションについては、[『Managing Network File Systems in Oracle Solaris 11.4』](http://www.oracle.com/pls/topic/lookup?ctx=E37838-01&id=SVNFSrfsrefer-1) [の 第 5 章, 「Commands for Managing Network File Systems」](http://www.oracle.com/pls/topic/lookup?ctx=E37838-01&id=SVNFSrfsrefer-1)を参照してください。

## <span id="page-27-0"></span>**ファイルへのラベルの割り当て**

Oracle Solaris では、ラベルを使用してソフトウェアで企業のセキュリティーポリシー を適用するシステムを構成できます。提供されているラベルを使用するか、または組 織のセキュリティーフレーズ (「Confidential - Internal Only」など) を表示するように ラベルをカスタマイズできます。Oracle Solaris ラベルポリシーを使用すると、これら のラベルを機密データを含む既存のファイルシステムまたは新しいファイルシステム に割り当て、一連の信頼できるユーザーに、それらのユーザーの認可上限に基づいて ファイルにアクセスする機能を割り当てることができます。

詳細は、[『Oracle Solaris 12 でのファイルのセキュリティー保護とファイル整合性の検](http://www.oracle.com/pls/topic/lookup?ctx=dsc&id=/app/docs/doc/E75235flabel-1) [証』 の 第 2 章, 「データ損失保護のためのファイルのラベル付け」を](http://www.oracle.com/pls/topic/lookup?ctx=dsc&id=/app/docs/doc/E75235flabel-1)参照してくださ い。

ほかのファイルセキュリティーオプションについては、[26 ページの「ファイルア](#page-25-0) [クセスの制御」を](#page-25-0)参照してください。

## <span id="page-27-1"></span>**ファイルの整合性のモニタリング**

システム管理者は、管理対象のシステムにインストールされたファイルが予想外の方 法で変更されないことを保証する必要があります。大規模インストールでは、各シ ステム上のソフトウェアスタックの比較や報告を行うツールを使用すればシステムの 追跡、記録が行えます。基本監査報告機能 (BART) を使用すると、一定期間にわたっ て1 つ以上のシステムをファイルレベルでチェックし、システムを包括的に検証でき ます。一定期間にわたってすべてのシステムまたは 1 つのシステムにおける BART目 録の変化を調べることで、システムの整合性を検証できます。BART には、目録作成 機能、目録比較機能、レポート生成規則などが用意されています。詳細は、[『Oracle](http://www.oracle.com/pls/topic/lookup?ctx=dsc&id=/app/docs/doc/E75235bart-1) [Solaris 12 でのファイルのセキュリティー保護とファイル整合性の検証』 の 第 3 章,](http://www.oracle.com/pls/topic/lookup?ctx=dsc&id=/app/docs/doc/E75235bart-1) [「BART を使用したファイル整合性の検証」を](http://www.oracle.com/pls/topic/lookup?ctx=dsc&id=/app/docs/doc/E75235bart-1)参照してください。

## <span id="page-28-0"></span>**デバイスアクセスの制御**

コンピュータシステムに接続された周辺機器は、セキュリティーリスクをもたらしま す。たとえば、マイクは会話をキャッチし、その会話をリモートシステムに送信しま す。CD-ROM の場合、その情報を CD-ROM に残して、CD-ROM デバイスを次に使う ユーザーが読み取れるようにすることができます。プリンタは、リモートサイトから もアクセスできます。システムの必須デバイス (たとえば、bge0 などのネットワーク インタフェース) もまた、セキュリティー問題を引き起こす可能性があります。

Oracle Solaris ソフトウェアには、デバイスへのアクセスを制御するための方法がいく つか用意されています。

- **デバイスポリシーを設定する** 特定のデバイスにアクセスしているプロセスが特定 の特権セットで実行されるように要求できます。それらの権限を持たないプロセス は、そのデバイスを使用できません。ブート時に、Oracle Solaris ソフトウェアはデ バイスポリシーを構成します。サードパーティーのドライバは、そのインストール 時にデバイスポリシーを構成できます。インストール後、管理者はデバイスポリ シーをデバイスに追加できます。
- **デバイスを割り当て可能にする** ユーザーがデバイスを使用する前に割り当てる必 要があるように要求できます。割り当てによって、デバイスの使用が一度に 1 人の ユーザーに制限されます。さらに、ユーザーがそのデバイスの使用を承認されてい ることを要求できます。
- **デバイスの使用を防ぐ**-コンピュータシステム上のどのユーザーも特定のデバイス (マイクなど) を使用できないように設定できます。たとえば、ある種のデバイスを 使用できないようにする例としては、コンピュータキオスクが挙げられます。
- **デバイスを特定のゾーンに限定する** デバイスの使用を非大域ゾーンに割り当て ることができます。詳細は、[『Creating and Using Oracle Solaris Zones』 の 「Device](http://www.oracle.com/pls/topic/lookup?ctx=E75431-01&id=VLZSOz.admin.ov-13) [Use in Non-Global Zones」を](http://www.oracle.com/pls/topic/lookup?ctx=E75431-01&id=VLZSOz.admin.ov-13)参照してください。

## <span id="page-28-1"></span>**デバイスポリシー**

デバイスポリシーメカニズムを使用することで、デバイスを開こうとするプロセスに 特定の権限を要求するように指定できます。デバイスポリシーによって保護されたデ バイスをアクセスできるのは、デバイスポリシーで指定されている権限で稼働してい るプロセスだけです。Oracle Solaris はデフォルトのデバイスポリシーを提供します。 たとえば、bge0 などのネットワークインタフェースでは、そのインタフェースにアク セスするプロセスが net\_rawaccess 特権で実行されていることが必要です。この要 件はカーネルで適用されます。特権の詳細は、[『Securing Users and Processes in Oracle](http://www.oracle.com/pls/topic/lookup?ctx=E75431-01&id=OSSUPprbac-2) [Solaris 11.4』 の 「Process Rights Management」を](http://www.oracle.com/pls/topic/lookup?ctx=E75431-01&id=OSSUPprbac-2)参照してください。

Oracle Solaris では、デバイスはファイルアクセス権*と*デバイスポリシーで保護されま す。たとえば、/dev/ip ファイルのアクセス権は 666 です。しかし、このデバイスは 適切な権限を持つプロセスによってしかオープンできません。

デバイスポリシーの構成は監査の対象とすることができます。デバイスポリシーの変 更は、AUE\_MODDEVPLCY 監査イベントによって記録されます。

デバイスポリシーの詳細は、次のページを参照してください。

- [表5](#page-76-2)
- 89ページの「デバイスポリシーコマンド」
- **FSecuring Users and Processes in Oracle Solaris 11.4』 の F** Privileges and Devices

## <span id="page-29-0"></span>**デバイスの割り当て**

デバイス割り当てメカニズムを使用すれば、CD-ROM などの周辺機器に対するアクセ スを制限できます。デバイス割り当てが有効になっていない場合、周辺機器の保護は ファイルアクセス権によってのみ行われます。たとえば、デフォルトでは周辺機器は 次のように使用できます。

- CD-ROM ドライブまたはディスクの読み取りと書き込みは、任意のユーザーが行 うことができます。
- すべてのユーザーがマイクを接続できます。
- すべてのユーザーが接続されたプリンタにアクセスできます。

デバイス割り当てを行うことで、承認されたユーザーにだけデバイスの使用を限定で きます。デバイス割り当てによって、デバイスアクセスを完全に防ぐこともできま す。デバイスを割り当てるユーザーは、そのユーザー自身が割り当てを解除するまで そのデバイスを独占的に使用できます。デバイスの割り当てが解除される際には、 残っているすべてのデータがデバイスクリーンスクリプトによって消去されます。デ バイスにスクリプトがない場合には、デバイスクリーンスクリプトを作成してそのデ バイスから情報を一掃できます。この例は、[96 ページの「新しいデバイスクリー](#page-95-0) [ンスクリプトの作成」を](#page-95-0)参照してください。

デバイス割り当てに関連した試み (デバイスの割り当て、デバイスの割り当て解除、 割り当て可能なデバイスの一覧表示) は、監査の対象とすることができます。監査イ ベントは、other 監査クラスの一部です。

デバイス割り当てについての詳細は、次を参照してください。

- [表6](#page-78-2)
- [89 ページの「デバイスの割り当て」](#page-88-1)
- [91 ページの「デバイス割り当てコマンド」](#page-90-0)

## <span id="page-30-0"></span>**ネットワークアクセスの制御**

多くの場合、コンピュータは、接続されたコンピュータ間で情報を交換できるコン ピュータネットワークの一部になっています。さらに、ネットワークに接続されたコ ンピュータは、ネットワーク上のほかのコンピュータにあるデータなどのリソースに アクセスできます。コンピュータをネットワーク化するとコンピューティング環境の 処理能力と性能が向上しますが、ネットワークのコンピュータセキュリティーが複雑 になります。

たとえば、コンピュータのネットワーク内では、個々のシステムは情報を共有できま す。未承認アクセスがセキュリティーリスクとなります。多くの人々がネットワーク にアクセスするので、(特にユーザーエラーを通して) 未承認アクセスが発生する可能 性も大きくなります。また、パスワードの不適切な扱いも未承認アクセスの原因とな ります。

### <span id="page-30-1"></span>**ネットワークセキュリティーメカニズム**

一般にネットワークセキュリティーは、リモートシステムからの操作の制限またはブ ロックに基づきます。次の図は、リモート操作に適用できるセキュリティー制限を示 します。

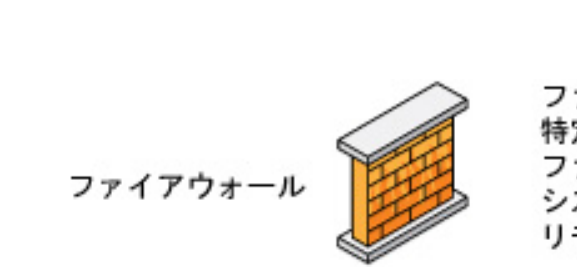

**図 1** リモート操作のセキュリティー制限

ファイアウォールによって、 特定のサイトのシステムで ファイアウォールの外側にある システムを使用して実行できる リモート操作の種類を制限する

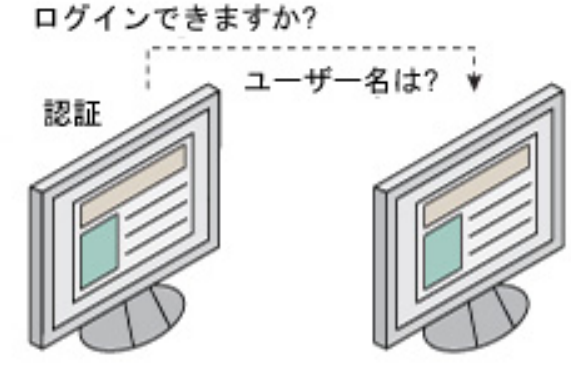

リモートシステムでは 認証を使用して、 アクセス権を特定の ユーザーに制限する

ローカルシステム

リモートシステム

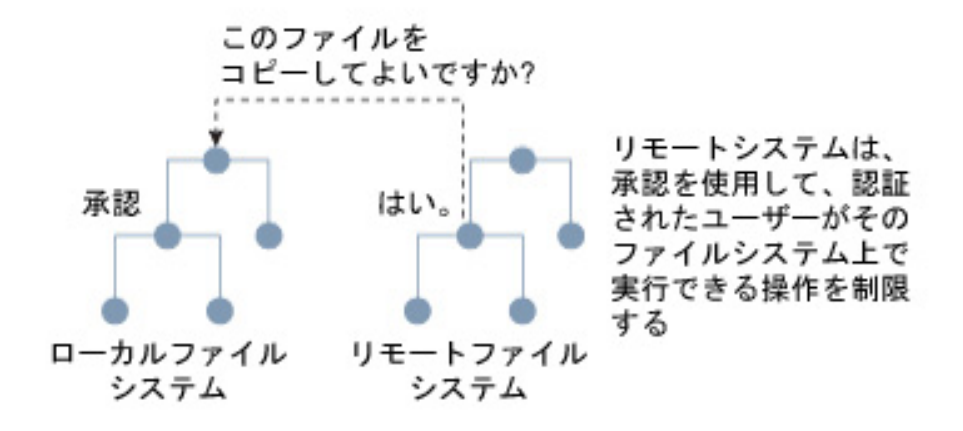

## <span id="page-32-0"></span>**リモートアクセスの認証と承認**

*認証*は、ユーザーがリモートシステムへのアクセスを試みる際にアクセスを制御する 方法です。認証は、システムレベルでもネットワークレベルでも設定できます。ユー ザーがリモートシステムにアクセスすると、*「承認」*という方法でそのユーザーが実 行できる操作が制限されます。次の表は、認証と承認を提供するサービスを示したも のです。

**表 3** リモートアクセスのための認証サービス

| サービス              | 説明                                                                                                    | 詳細情報                                                                                                    |
|-------------------|----------------------------------------------------------------------------------------------------|----------------------------------------------------------------------------------------------------|
| <b>IPsec</b>      | IPsec は、ホストに基づく認証および認<br>可に基づく認証と、ネットワークトラ<br>フィックの暗号化を行います。                                                                                                    | <sup>T</sup> Securing the Network in Oracle Solaris<br>11.4』の第6章, 「About IP Security<br>Architecture                |
| Kerberos          | Kerberos は、システムにログインしてい<br>るユーザーの認証と承認を暗号化を通し<br>て行います。                                                                                                    | 例については、『Managing Kerberos<br>in Oracle Solaris 11.4 $\mathcal{D}$ [How the<br>Kerberos Service Works」を参照してくだ<br>さい。 |
| LDAP              | LDAP ディレクトリサービスは、認証と<br>承認の両方をネットワークレベルで提供<br>できます。                                                                                                    | 『Oracle Solaris 12 ディレクトリサービ<br>スとネームサービスでの作業: DNS と<br><b>NIS</b> <sup>1</sup>                                     |
| リモートログイン<br>コマンド  | リモートログインコマンドを使用する<br>と、ユーザーはネットワーク経由でリ<br>モートシステムにログインし、そのリ<br>ソースを使用できます。ssh コマンドは<br>デフォルトで有効になっています。信頼<br>されるホストの場合、認証は自動です。<br>それ以外の場合は、自分自身を認証する<br>ように求められます。 | 『Oracle Solaris 12 でのリモートシステム<br>の管理』の第3章、「リモートシステム<br>ヘのアクセス1                                                      |
| <b>SASL</b>       | 簡易認証セキュリティー層 (SASL) は、<br>ネットワークプロトコルに認証サービス<br>とセキュリティーサービス(オプション)<br>を提供するフレームワークです。プラグ<br>インによって、適切な認証プロトコルを<br>選択できます。                                          | <b>TManaging Authentication in Oracle Solaris</b>                                                                   |
| <b>Secure NFS</b> | MIT Kerberos V は、通信を保護すること<br>によって整合性、プライバシ、および<br>認証に関してセキュアな NFS 環境をサ<br>ポートします。                                                                                  | 『Oracle Solaris 12 での Kerberos の管<br>理』                                                                             |
| Secure Shell      | Secure Shell は、セキュアでないネッ<br>トワークを経由したネットワークトラ<br>フィックを暗号化します。Secure Shell<br>は、パスワード、公開鍵、またはこの両<br>方の使用による認証を提供します。                                                 | <b>TManaging Secure Shell Access in Oracle</b><br>Solaris 11.4』の「About Secure Shell」                                |

Oracle Solaris の*特権ポート*メカニズムは、Secure Shell 通信を保護できます。特権ポー トには、1024 未満のポート番号が割り当てられます。クライアントシステムは、ク ライアントの資格を認証したあと、特権ポートを使用してサーバーへの接続を設定し

ます。次に、サーバーは接続のポート番号を検査してクライアントの資格を検証しま す。

Oracle Solaris ソフトウェアを使用していないクライアントは、特権ポート上で通信で きないことがあります。クライアントが特権ポートを使って通信できない場合は、次 のようなエラーメッセージが表示されます。

"Weak Authentication NFS request from unprivileged port"

## <span id="page-33-0"></span>**ファイアウォールシステム**

ファイアウォールシステムを設定すると、ネットワーク内のリソースを外部のアクセ スから保護できます。「ファイアウォールシステム」は、内部ネットワークと外部 ネットワークの間のバリアとして機能するセキュリティー保護ホストです。内部ネッ トワークは、ほかのネットワークを「信頼できる状態でない」ものとして扱います。 内部ネットワークと、インターネットなどの外部ネットワークとの間に、このような 設定を必ず行うようにしてください。

ファイアウォールはゲートウェイとしても機能しますし、バリアとしても機能しま す。ゲートウェイとしては、ネットワーク間でデータを通過させます。バリアーとし ては、データのネットワークとの間の自由な通過をブロックします。内部ネットワー ク上のユーザーがリモートネットワーク上のホストシステムにアクセスするには、 ファイアウォールシステムにログインする必要があります。また、外部ネットワー ク上のユーザーは、内部ネットワーク上のホストシステムにアクセスする前に、まず ファイアウォールシステムにログインしなければなりません。

ファイアウォールは、一部の内部ネットワーク間でも有効です。たとえば、パケット の転送をアドレスまたはプロトコルで制限するには、ファイアウォールまたはセキュ アなゲートウェイコンピュータを設定できます。これにより、メールを転送するため のパケットを許可するが、ftp コマンドのパケットは許可しないようにできます。

さらに、内部ネットワークから送信されるすべての電子メールは、まずファイア ウォールシステムに送信されます。ファイアウォールは、このメールを外部ネット ワーク上のシステムに転送します。ファイアウォールシステムは、すべての着信電 子メールを受信して内部ネットワーク上のシステムに配信するという役割も果たしま す。

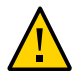

**注意 -** ファイアウォール上で厳格かつ強固に適用されたセキュリティーを維持してい る場合でも、ネットワーク上のその他のシステムでセキュリティーを緩くすれば、 ファイアウォールシステムを突破できる侵入者は、内部ネットワーク上のその他のす べてのシステムへのアクセスを取得できる可能性があります。

ファイアウォールシステムには、信頼されるホストを配置しないでください。*信頼さ れるホスト*とは、ユーザーがログインするときに、パスワードを入力する必要がない ホストシステムのことです。ファイアウォールシステムでは、ファイルシステムを共 有しないでください。また、ほかのサーバーのファイルシステムをマウントしないで ください。

Oracle Solaris の IPsec およびパケットフィルタ機能は、ファイアウォール保護を提供 できます。ネットワークトラフィックの保護の詳細は、[『Oracle Solaris 12 でのネット](http://www.oracle.com/pls/topic/lookup?ctx=dsc&id=/app/docs/doc/E75067) [ワークのセキュリティー保護』](http://www.oracle.com/pls/topic/lookup?ctx=dsc&id=/app/docs/doc/E75067)を参照してください。

### <span id="page-34-0"></span>**暗号化システムとファイアウォールシステム**

ネットワーク外部からの未承認ユーザーは、宛先に到達する前にパケットを捕捉し、 元の経路にパケットを戻す前に任意のデータを内容に挿入することで、パケット内 のデータを破損させたり、破棄したりできます。この方法は、「*パケットスマッシン グ*」と呼ばれます。

ローカルエリアネットワーク上では、パケットはサーバーを含むすべてのシステムに 同時に到達するので、パケットスマッシングは不可能です。ただし、ゲートウェイ上 ではパケットスマッシングが可能なため、ネットワーク上のすべてのゲートウェイを 保護する必要があります。

もっとも危険なのは、データの完全性に影響するような攻撃です。このような攻撃を 受けると、パケットの内容が変更されたり、ユーザーが偽装されたりします。

その他の攻撃でも盗聴が伴う可能性がありますが、データの整合性が損なわれたり、 ユーザーが偽装されたりすることはありません。盗聴者は、会話を記録して、あとで 再生します。盗聴攻撃によってデータの完全性が損なわれることはありませんが、プ ライバシが侵害されます。ネットワーク上でやりとりされるデータを暗号化すると、 重要な情報のプライバシを保護できます。

- セキュリティー保護されていないネットワーク経由のリモート操作を暗号化する 方法については、[『Managing Secure Shell Access in Oracle Solaris 11.4』 の 第 1 章,](http://www.oracle.com/pls/topic/lookup?ctx=E37838-01&id=OSMSSsshuser-1) [「Using Secure Shell」を](http://www.oracle.com/pls/topic/lookup?ctx=E37838-01&id=OSMSSsshuser-1)参照してください。
- ネットワーク内のデータを暗号化および認証する方法については、[『Managing](http://www.oracle.com/pls/topic/lookup?ctx=E37838-01&id=OSMKAkerbov-1) [Kerberos in Oracle Solaris 11.4』 の 第 1 章, 「Kerberos on Oracle Solaris」を](http://www.oracle.com/pls/topic/lookup?ctx=E37838-01&id=OSMKAkerbov-1)参照して ください。
- IP データグラムを暗号化する方法については[、『Securing the Network in Oracle](http://www.oracle.com/pls/topic/lookup?ctx=E37838-01&id=NWSECipsecov-1) [Solaris 11.4』 の 第 6 章, 「About IP Security Architecture」](http://www.oracle.com/pls/topic/lookup?ctx=E37838-01&id=NWSECipsecov-1)を参照してください。

## <span id="page-34-1"></span>**セキュリティー問題の報告**

会社で重大なセキュリティー違反が発生した疑いがある場合は、Computer Emergency Response Team/Coordination Center (CERT/CC) に連絡してください。CERT/CC は、

Defense Advanced Research Projects Agency (DARPA) の資金提供を受けたプロジェクト で、カーネギメロン大学の Software Engineering Institute にあります。CERT/CC はセ キュリティー問題の解決を支援できます。また、特定のニーズに合った他の Computer Emergency Response Team を紹介することもできます。最新の連絡先情報について は、CERT/CC (<https://www.sei.cmu.edu/about/divisions/cert/index.cfm>) Web サイトを参照してください。
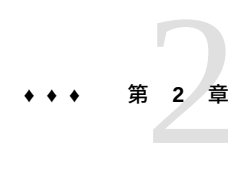

# Oracle Solaris システムの整合性の保護

未承認のカーネルモジュール、トロイの木馬アプリケーション、およびシステムに ロードされるその他の脅威から Oracle Solaris システムを保護できます。この章では、 このような脅威からの保護を提供し、システム全体の整合性を保持する Oracle Solaris のセキュリティー機能について説明します。

この章の内容は次のとおりです。

- [37 ページの「ベリファイドブートの使用」](#page-36-0)
- [42 ページの「Trusted Platform Module の使用」](#page-41-0)
- 53ページの「ILOM を使用した、USB ポートへのアクセスの防止」
- 54ページの「セキュリティー拡張を使用した、マルウェアに対する保護」

## <span id="page-36-0"></span>**ベリファイドブートの使用**

悪質のあるプログラムは、サードパーティーに情報を渡したり、Oracle Solaris の動作 を変更したりする可能性があります。一般に、サードパーティーモジュールに悪意が なくても、サイトの変更を制御するポリシーに違反している可能性があります。した がって、このようなモジュールが承認なしでインストールされることからシステムを 保護する必要もあります。

Oracle Solaris のベリファイドブートによって、システムのブートプロセスがセキュリ ティー保護されます。この機能は有効にする必要があり、それによってシステムは次 のような脅威から保護されます。

- カーネルモジュールの破損
- 正当なカーネルモジュールになりすました悪意のあるプログラム(トロイの木馬ウ イルス、スパイウェア、ルートキットなど) の挿入または置換
- 未承認のサードパーティーカーネルモジュールのインストール

ベリファイドブートを使用するには、ファームウェアのアップグレードが必要にな る場合があります。詳細は、[38 ページの「ベリファイドブートのためのファーム](#page-37-0) [ウェアアップグレード」](#page-37-0)を参照してください。

ベリファイドブートを次の構成で、次のツールを使用して有効にできます。

- Oracle Solaris SPARC システム – [40 ページの「ベリファイドブートのポリ](#page-39-0) [シー」を](#page-39-0)参照してください。
- x86 の UEFI セキュアブート (BIOS メニュー) セキュアブートの構成については、 使用しているプラットフォームの説明を参照してください。
- Oracle Solaris カーネルゾーン – [『Oracle Solaris カーネルゾーンの作成と使用』 の](http://www.oracle.com/pls/topic/lookup?ctx=E75431-01&id=VLZKZgplom) [「Using Verified Boot to Secure an Oracle Solaris Kernel Zone」](http://www.oracle.com/pls/topic/lookup?ctx=E75431-01&id=VLZKZgplom)を参照してください。
- 論理ドメイン (LDOM) 『Oracle VM Server for SPARC 3.4 管理ガイド』の[「ベリ](https://docs.oracle.com/cd/E69554_01/html/E69557/verifiedboot.html) [ファイドブートの使用」](https://docs.oracle.com/cd/E69554_01/html/E69557/verifiedboot.html)を参照してください。
- Oracle Integrated Lights Out Manager (ILOM) 『Oracle ILOM 構成および保守用管理 *者ガイドファームウェア Release 3.2.x*』の「SPARC 検証済みブートプロパティーの 構成」を参照してください。

# <span id="page-37-0"></span>**SPARC: ベリファイドブートのためのファームウェ アアップグレード**

SPARC ファームウェアは工場でインストールされます。一部の SPARC プラット フォームで、拡張ブートブロックにはベリファイドブート機能との互換性がありませ ん。ベリファイドブートのレベルが enforce に設定されている場合、システムはブー トせず、次のようなメッセージが表示されます。

WARNING: Total size of bootblk fcode greater than expected FATAL: Bootblk fcode extraction failed Missing cmn-xxx[ caused cmn-append with 'verified boot policy = enforce, halting boot' argument to fail

ベリファイドブートのレベルが warning に設定されている場合は、次のようなメッ セージが表示されます。

WARNING: Bootblk fcode extraction failed WARNING: Signature verification of boot-archive bootblk failed

ベリファイドブートが有効になっている SPARC システムでは、次のようにファーム ウェアを更新してください。

- T5 シリーズ、M5 シリーズ、および M6 シリーズ ファームウェア 9.6.5 以降に アップグレードします。
- T7 シリーズおよび M7 シリーズ ファームウェア 9.7.1 以降にアップグレードしま す。
- Fujitsu M10 XCP 2320 以降にアップグレードします。

ファームウェアを更新するには、fwupdate(1M) のマニュアルページを参照してくだ さい。

# **ベリファイドブートと ELF 署名**

Oracle Solaris では、ブート検証は elfsign の署名または鍵を使用して実行されます。 Oracle Solaris カーネルモジュールは、工場でこれらの鍵を使用して署名されます。 ファイル形式から、これらのモジュールは ELF オブジェクトとも呼ばれます。署名 は、オブジェクトファイルで選択した ELF レコードの SHA-256 チェックサムを使用 して作成されます。SHA-256 チェックサムは、RSA-2048 の非公開鍵と公開鍵のペア を使用して署名されます。公開鍵は /etc/certs/elfsign ディレクトリで配布されて いますが、非公開鍵は配布されていません。

すべての鍵は、システムのブート前環境に格納されています。これは、Oracle Solaris をブートする前に実行されるソフトウェアまたはファームウェアです。このファーム ウェアは、platform/.../unix をロードおよびブートします。

ブート前環境は、次のように SPARC システムのカテゴリごとに異なります。

■ Oracle Integrated Lights Out Manager (ILOM) のベリファイドブートがサポートされ ている SPARC システム - 鍵および構成設定は ILOM に格納されます。

Oracle ILOM はオペレーティングシステムのファイルシステム外部にあるため、ベ リファイドブートの構成は、オペレーティングシステムのユーザー (管理者 (root) 特権を持つユーザーを含む) による改ざんから保護されます。したがって、このシ ステムカテゴリでは、ベリファイドブートがよりセキュアです。

ベリファイドブートの構成が承認なしで変更されることを回避するには、ILOM へのアクセスがセキュアであることを確認する必要があります。ILOM のセキュ リティー保護の詳細は、「システム管理および診断 ([http://www.oracle.com/](http://www.oracle.com/goto/ilom/docs) [goto/ilom/docs](http://www.oracle.com/goto/ilom/docs))」にあるドキュメントを参照してください。

- SPARC M5 シリーズ、SPARC M6 シリーズ、および SPARC T5 シリーズ 構成設定 はシステムの ILOM に格納されます。SPARC ファームウェアが構成情報を Oracle Solaris に送信します。
- Fujitsu SPARC M12 および Fujitsu M10 システム 構成設定は、システムの XSCF に 格納されます。Fujitsu SPARC M12 および Fujitsu M10 XSCF ファームウェアは、 ベリファイドブートや証明書の有効化に関するポリシーなどの構成情報を Oracle Solaris に送信します。OpenBoot (OBP) は、Oracle Solaris システムをブートする前 にこの構成情報を読み取ります。

Fujitsu SPARC M12 システムのすべての XCP ファームウェアはベリファイドブー トをサポートしています。ベリファイドブートの構成の詳細は、次のガイドを参照 してください。

- *Fujitsu SPARC M12 および M10/SPARC M10 システム運用・管理ガイド*
- *Fujitsu M10/SPARC M10 システム プロダクトノート* Fujitsu M10 システムのベ リファイドブートをサポートする XCP ファームウェアバージョン向け

## **システムブート時の検証シーケンス**

ベリファイドブートによって、Oracle Solaris カーネルモジュールの elfsign 署名の検 証が自動化されます。管理者はベリファイドブートを使用することで、システムのリ セットからブートプロセスの完了までのブートプロセスに、検証可能な信頼チェーン を作成できます。

システムのブート中に、ブートプロセスで開始されたコードの各ブロックで、次に ロードする必要があるブロックが検証されます。検証およびロードのシーケンスは、 最後のカーネルモジュールがロードされるまで続行されます。

あとでシステムで電源の再投入が実行されるときに、新しい検証シーケンスが開始さ れます。管理者は、検証に失敗したときに適切なアクションが行われるように、ベリ ファイドブートを構成することもできます。

SPARC システムでの Oracle Solaris のブートフローを次に示します。

Firmware -> Bootblock -> /platform/.../unix -> genunix -> *other kernel modules*

このファームウェアは、初期の Oracle Solaris モジュールである Oracle Solaris の /platform/.../unix モジュールを検証してから、ロードします。同様に、unix モ ジュールの一部である Oracle Solaris カーネルの実行時ローダー krtld は、汎用の UNIX (genunix) モジュールおよび後続のモジュールを検証し、ロードします。

## <span id="page-39-0"></span>**ベリファイドブートのポリシー**

このリリースでは、ベリファイドブートには boot\_policy という 1 つのポリシープロ パティーしかありません。boot policy プロパティーは、ブートプロセス中にカーネ ルモジュールをロードするときにベリファイドブート動作を管理します。

レガシー SPARC システムおよび x86 システム上では、boot\_policy プロパティーは /etc/system ファイル内に定義されています。Oracle ILOM のベリファイドブートが サポートされている SPARC システムでは、boot\_policy は /HOST*n*/verified\_boot 内にある ILOM のプロパティーで、ここで *n* は物理ドメイン (PDomain) 番号です。 boot\_policy プロパティーは、次の値のいずれかを使用して構成できます。

- none ブート検証が実行されません。これはデフォルトです。
- warning モジュールがロードされる前に、各カーネルモジュールの elfsign 署 名が検証されます。モジュールの検証に失敗した場合でも、モジュールはロードさ れます。不一致は、システムコンソールまたはシステムログ (使用可能な場合) に 記録されます。デフォルトのログは /var/adm/messages です。

■ enforce-モジュールがロードされる前に、各カーネルモジュールの elfsign 署 名が検証されます。モジュールの検証に失敗した場合は、モジュールがロードされ ません。不一致は、システムコンソールまたはシステムログ (使用可能な場合) に 記録されます。デフォルトのログは /var/adm/messages です。

**注記 -** デフォルトでは、3.4 より前の Oracle VM Server for SPARC のバージョンで作成 された論理ドメインは boot-policy=warning を設定します。カーネルモジュールが 署名されていないか破損している場合、この設定ではサーバーの更新後のドメインの ブート時に、警告メッセージが発行されます。

## **ベリファイドブートの公開鍵証明書**

ベリファイドブートは、次のソースにある公開鍵証明書を使用します。

- /etc/certs/elfsign ディレクトリ イメージにサードパーティーベンダーによって署名された ELF オブジェクトが含 まれている場合は、このディレクトリにベンダーの証明書を追加する必要がありま す。
- zoneadm コマンドによって追加されたカーネルゾーン
- x86 の UEFI セキュアブート (BIOS メニュー)
- SPARC の Oracle ILOM

ベリファイドブートをサポートしている SPARC の Oracle ILOM では、事前にイ ンストールされたベリファイドブートの証明書ファイル /etc/certs/elfsign/ ORCLS11SE が提供されています。証明書には、Oracle Solaris で署名された ELF オ ブジェクトの elfsign 署名を検証する際に使用される RSA 公開鍵が含まれていま す。すべての証明書は個別の PDomain にロードされ、管理されます。

■ ILOM の構文は、ハードウェアプラットフォームおよびファームウェアバージョン によって異なります。Oracle ILOM を使用して証明書を構成するには、『Oracle® ILOM 構成および保守用管理者ガイドファームウェア Release 3.2.x』の「SPARC 検 証済みブートプロパティーの構成」を確認してください。

カーネルモジュールの署名を手動で検証することもできます。手動での検証は、診断 時に正しい署名が存在していることを確認するために役立ちます。

**例 1** カーネルモジュールの署名の手動検証

次のように、elfsign verify -v *kernel\_module* コマンド構文を使用します。

\$ **elfsign verify -v /kernel/misc/sparcv9/bignum** elfsign: verification of /kernel/misc/sparcv9/bignum passed. Elfsign signature format: rsa\_sha256 Signer: O=Oracle Corporation, OU=Corporate Object Signing, OU=Solaris Signed Execution, CN=Solaris 11

## <span id="page-41-0"></span>**Trusted Platform Module の使用**

Trusted Platform Module (TPM) は、システムに固有の暗号化済み構成情報が格納される デバイスおよび実装を表します。情報は、システムのブート中にプロセスの測定に使 用するメトリックとしての役割を果たします。TPM は、PKCS #11 ライブラリおよび pktool コマンドを使用してアクセスできるセキュアなハードウェアキーストアとして の役割を果たします。

Oracle Solaris では、次のコンポーネントに TPM が実装されています。

- TPM デバイスドライバは TPM デバイスと通信します。
- Trusted Computing Group (TCG) Software Stack (TSS) は、tcsd デーモンを使用した TPM デバイスとの通信チャネルとして機能します。
- PKCS #11 ライブラリには、TPM を使用して鍵を生成し、機密操作を実行するハー ドウェアトークンまたはプロバイダが実装されています。プロバイダでは、TPM デバイス内部でのみ使用可能な鍵で暗号化することで、すべてのプライベートデー タオブジェクトが保護されます。PKCS #11 ライブラリは、RSA Security Inc. PKCS #11 Cryptographic Token Interface (Cryptoki) 標準に準拠しています。
- ブートプロセスの検証で TPM 関連の側面を管理するために、tpmadm コマンドが 使用されます。

詳細は、[tpmadm](http://www.oracle.com/pls/topic/lookup?ctx=dsc&id=/app/docs/doc/E72377tpmadm-8)(8) のマニュアルページを参照してください。

プラットフォーム所有者は、特権操作を承認する際に使用される所有者のパスワード を設定することで、TPM を初期化する必要があります。プラットフォーム所有者は TPM 所有者とも呼ばれます。従来のスーパーユーザーと異なる点は、次の 2 つです。

- TPM 機能にアクセスするために、プロセス特権は必要ありません。呼び出し元プ ロセスの特権レベルに関係なく、特権操作では所有者のパスワードを把握しておく ことが必要です。
- TPM 所有者は、TPM 鍵で保護されたデータのアクセス制御をオーバーライドでき ません。所有者は TPM を再初期化することで、データを効率的に破棄できます。 ただし、所有者は、その他のユーザーが所有する TPM 鍵で暗号化されたデータに はアクセスできません。

このガイドで説明したその他の方法とともに Trusted Platform Module を使用すると、 ユーザーまたはアプリケーションによる未承認アクセスからシステムがセキュリ ティー保護されます。

# **Oracle Solaris システムでの TPM の初期化とバック アップ**

このセクションには、Oracle Solaris システムで TPM を初期化したり、TPM データお よび鍵をバックアップしたりするための手順が含まれています。SPARC システムと

x86 システムとでは、手順が異なります。ただし、TPM を初期化するための特定の前 提条件は、両方のプラットフォームで共通です。

- システムに TPM デバイス /dev/tpm をインストールする必要があります。
- TPM では TCG Trusted Platform Module 仕様バージョン 1.2 (別名 ISO/IEC 11889-1:2009) が使用されている必要があります。[https://trustedcomputinggroup.](https://trustedcomputinggroup.org//tpm-main-specification/) [org//tpm-main-specification/](https://trustedcomputinggroup.org//tpm-main-specification/) で公開されている仕様を参照してください。
- 次の Oracle Solaris TPM パッケージがインストールされている必要があります。
	- Trusted Platform Module ドライバ (driver/crypto/TPM)
	- TrouSerS TCG ソフトウェア (library/security/trousers)

これらのパッケージをインストールするには、次のコマンドを使用します。

- # **pkg install driver/crypto/tpm**
- # **pkg install library/security/trousers**

### **TPM デバイスがオペレーティングシステムで認識されているかど うかを確認する方法**

この手順を使用して、インストールされている TPM デバイスが Oracle Solaris で認識 されているかどうかを確認します。この手順は、SPARC システムと x86 システムの両 方に適用されます。

- **始める前に** root 役割になる必要があります。詳細は[、『Securing Users and Processes in Oracle](http://www.oracle.com/pls/topic/lookup?ctx=E75431-01&id=OSSUPrbactask-28) [Solaris 11.4』 の 「Using Your Assigned Administrative Rights」](http://www.oracle.com/pls/topic/lookup?ctx=E75431-01&id=OSSUPrbactask-28)を参照してください。
	- **端末ウィンドウで、次のコマンドを発行します。**

# **prtconf -v |grep tpm**

TPM デバイスが認識されている場合は、コマンドで次のような出力が生成されます。

# **prtconf -v |grep tpm** tpm, instance #0 dev\_path=/pci@0,0/isa@lf/tpm@0,fed40000:tpm dev\_link=/dev/tpm

出力が生成されない場合は、TPM が無効になっている可能性があります。 デバイスを有効にする方法については、システムのプラットフォームに応じ て、[44 ページの「Oracle ILOM インタフェースを使用して TPM を初期化する方](#page-43-0) [法」](#page-43-0)または[47 ページの「BIOS を使用して TPM を初期化する方法」](#page-46-0)を参照してく ださい。

**注記 -** 代わりに ls コマンドを使用しても、同じ情報を取得できます。ただし、この出 力に含まれる情報は、prtconf コマンドで提供される情報よりも少ないです。

# **ls -l /dev/tpm** lrwxrwxrwx 1 root root 44 May 22 2012 /dev/tpm -> ../devices/pci@0,0/isa@lf/tpm@0,fed40000:tpm

### <span id="page-43-0"></span>**SPARC: Oracle ILOM インタフェースを使用して TPM を初期化 する方法**

SPARC システムで TPM を初期化するには、システムの ILOM と Oracle Solaris の両方 のインタフェースを使用します。

この手順には、TPM データおよび鍵をバックアップするための手順が含まれていま す。

- **始める前に** root 役割になる必要があります。詳細は、[『Securing Users and Processes in Oracle](http://www.oracle.com/pls/topic/lookup?ctx=E75431-01&id=OSSUPrbactask-28) [Solaris 11.4』 の 「Using Your Assigned Administrative Rights」](http://www.oracle.com/pls/topic/lookup?ctx=E75431-01&id=OSSUPrbactask-28)を参照してください。
	- **1. ILOM プロンプトで、ホストシステムを停止します。**
		- **単一ホストサーバーの場合:**

-> **stop /System**

■ **マルチドメインサーバーの場合:**

-> **stop /Servers/PDomains/PDomain\_n/HOST**

サーバーの停止にはしばらく時間がかかることがあります。次の手順に進む前に、ホ ストコンソールに次のメッセージが表示されるまで待つ必要があります。

-> SP NOTICE: Host is off

**注記 -** 前のステップでホストが停止しない場合にのみ、-f|force オプションを追加し てホストシステムを停止してください。

### **2. TPM をアクティブにします。**

SPARC システムに応じて、次のコマンドセットのいずれかを使用して TPM をアク ティブにします。

■ SPARC M5 シリーズサーバーおよび SPARC T5 シリーズサーバーでは、次のコマ ンドを使用します。

-> **set /HOST/tpm mode=activated**

■ SPARC M5-32 シリーズサーバーでは、次のコマンドを使用します。

-> **set /HOST***0***/tpm mode=activated**

■ SPARC T4 サーバーでは、次のコマンドを使用します。

-> **set /HOST/tpm enable=true activate=true**

-> **show /HOST/tpm**

### **3. Oracle Solaris プロンプトで、TPM を初期化します。**

TPM を初期化すると TPM 所有者となり、所有者パスワード (所有者 PIN とも呼ばれ る) を割り当てる必要があります。

# **tpmadm init** TPM Owner PIN: Confirm TPM Owner PIN

#### **4. TPM のステータスを確認します。**

# **tpmadm status** TPM Version: 1.2 (ATML Rev: 13.9, SpecLevel: 2, ErrataRev: 1) TPM resources Contexts: 16/16 available Sessions: 2/3 available Auth Sessions: 2/3 available Loaded Keys: 18/21 available Platform Configuration Registers (24) PCR 0: E1 EE 40 D8 66 28 A9 08 B6 22 8E AF DC 3C BC 23 71 15 49 31 PCR 1: 5B 93 BB A0 A6 64 A7 10 52 59 4A 70 95 B2 07 75 77 03 45 0B PCR 2: 5B 93 BB A0 A6 64 A7 10 52 59 4A 70 95 B2 07 75 77 03 45 0B PCR 3: 5B 93 BB A0 A6 64 A7 10 52 59 4A 70 95 B2 07 75 77 03 45 0B PCR 4: AF 98 77 B8 72 82 94 7D BE 09 25 10 2E 60 F9 60 80 1E E6 7C PCR 5: E1 AA 8C DF 53 A4 23 BF DB 2F 4F 0F F2 90 A5 45 21 D8 BF 27 PCR 6: 5B 93 BB A0 A6 64 A7 10 52 59 4A 70 95 B2 07 75 77 03 45 0B PCR 7: 5B 93 BB A0 A6 64 A7 10 52 59 4A 70 95 B2 07 75 77 03 45 0B PCR 8: 00 00 00 00 00 00 00 00 00 00 00 00 00 00 00 00 00 00 00 00 PCR 9: 00 00 00 00 00 00 00 00 00 00 00 00 00 00 00 00 00 00 00 00 PCR 10: 00 00 00 00 00 00 00 00 00 00 00 00 00 00 00 00 00 00 00 00 PCR 11: 00 00 00 00 00 00 00 00 00 00 00 00 00 00 00 00 00 00 00 00 PCR 12: 00 00 00 00 00 00 00 00 00 00 00 00 00 00 00 00 00 00 00 00 PCR 13: 00 00 00 00 00 00 00 00 00 00 00 00 00 00 00 00 00 00 00 00 PCR 14: 00 00 00 00 00 00 00 00 00 00 00 00 00 00 00 00 00 00 00 00 PCR 15: 00 00 00 00 00 00 00 00 00 00 00 00 00 00 00 00 00 00 00 00 PCR 16: 00 00 00 00 00 00 00 00 00 00 00 00 00 00 00 00 00 00 00 00 PCR 17: FF FF FF FF FF FF FF FF FF FF FF FF FF FF FF FF FF FF FF FF PCR 18: FF FF FF FF FF FF FF FF FF FF FF FF FF FF FF FF FF FF FF FF PCR 19: FF FF FF FF FF FF FF FF FF FF FF FF FF FF FF FF FF FF FF FF PCR 20: FF FF FF FF FF FF FF FF FF FF FF FF FF FF FF FF FF FF FF FF PCR 21: FF FF FF FF FF FF FF FF FF FF FF FF FF FF FF FF FF FF FF FF PCR 22: FF FF FF FF FF FF FF FF FF FF FF FF FF FF FF FF FF FF FF FF PCR 23: 00 00 00 00 00 00 00 00 00 00 00 00 00 00 00 00 00 00 00 00

- **5. システムの移行またはハードウェアの交換中に、TPM データおよび鍵を将来の使用の ためにバックアップします。**
	- **Oracle Solaris がインストールされているマルチドメインシステムの場合は、 TPM を含む SP ボードのフェイルオーバーを有効にします。**

# **tpmadm failover** Enter TPM Owner PIN: Enter PIN for the migration key: Confirm PIN for the migration key:

### **注記 -** TPM 所有者の PIN は、TPM を初期化するときに使用された PIN です。

将来のシステムの移行またはハードウェアの交換のために、移行鍵に指定した PIN を使用して TPM キーストアをバックアップおよび復元できるように、その PIN を記録しておいてください。詳細は[、52 ページの「TPM フェイルオー](#page-51-0) [バーオプション」お](#page-51-0)よび [tpmadm](http://www.oracle.com/pls/topic/lookup?ctx=dsc&id=/app/docs/doc/E72377tpmadm-8)(8) のマニュアルページを参照してください。

- **その他のすべてのプラットフォームの場合は、TPM データおよび鍵の手動バック アップを実行します。手順については、[46 ページの「TPM データおよび鍵を](#page-45-0) [バックアップする方法」を](#page-45-0)参照してください。**
- **6. (オプション) TPM 暗号化プロバイダを有効にします。**

**注記 -** TPM 暗号化プロバイダは、Oracle Solaris よりも低速です。この手順は、TPM で 暗号化操作を実行する場合にのみ実行してください。

# **cryptoadm install provider='/usr/lib/security/\$ISA/pkcs11\_tpm.so'**

# **cryptoadm list -mv provider='/usr/lib/security/\$ISA/pkcs11\_tpm.so'**

<span id="page-45-0"></span>**SPARC: TPM データおよび鍵をバックアップする方法**

システムをはじめてブートしたあと、将来のシステムの移行またはハードウェアの交 換中に使用できるように TPM データおよび鍵をバックアップするようにしてくださ い。

Oracle Solaris がインストールされているマルチドメインシステムの場合は、tpmadm failover コマンドを使用して、TPM データおよび鍵がサーバー上のスタンバイ SP に 自動的にバックアップされるように指定します。そのバックアップされた TPM デー タおよび鍵を新しい SP 上でシステムの移行またはハードウェアの交換に使用できま す。手順については、[47 ページの「BIOS を使用して TPM を初期化する方法」](#page-46-0)の バックアップステップを参照してください。

その他のすべてのプラットフォームの場合は、システムの移行またはハードウェアの 交換中に使用できるように、次の手順を使用して TPM データおよび鍵を手動でバッ クアップします。

- **始める前に** root 役割になる必要があります。詳細は、[『Securing Users and Processes in Oracle](http://www.oracle.com/pls/topic/lookup?ctx=E75431-01&id=OSSUPrbactask-28) [Solaris 11.4』 の 「Using Your Assigned Administrative Rights」](http://www.oracle.com/pls/topic/lookup?ctx=E75431-01&id=OSSUPrbactask-28)を参照してください。
	- **1. 端末ウィンドウで、TPM が有効になっていることを確認します。**

# **tpmadm status**

TPM 所有者がインストールされていないと表示される場合は、TPM が初期化されて いません。続行しないでください。

- **2. ストレージルート鍵 (SRK) の ID を使用して、移行データをバックアップします。**
	- # **tpmadm migrate export 00000000-0000-0000-0000-00000000000b**

その鍵に承認が必要な場合は、システムから鍵のパスワードを入力するよう求められ ます。また、移行鍵のパスワードの入力も求められます。

**3. /var/tpm/system 内の移行ファイルを探すことによって、データがバックアップされ たことを確認します。**

# **ls -l /var/tpm/system/tpm-migration.\*** -rw------- 1 root root 563 July 21 10:45 /var/tpm/system/tpm-migration.dat -r-------- 1 root root 766 July 21 10:36 /var/tpm/system/tpm-migration.key

### <span id="page-46-0"></span>**x86: BIOS を使用して TPM を初期化する方法**

x86 システムでは、Oracle Solaris を使用してサービスを初期化する前に、システムの BIOS で次の手順を実行します。

- **始める前に** root 役割になる必要があります。詳細は[、『Securing Users and Processes in Oracle](http://www.oracle.com/pls/topic/lookup?ctx=E75431-01&id=OSSUPrbactask-28) [Solaris 11.4』 の 「Using Your Assigned Administrative Rights」](http://www.oracle.com/pls/topic/lookup?ctx=E75431-01&id=OSSUPrbactask-28)を参照してください。
	- **1. 端末ウィンドウで、システムをリブートします。**

# **reboot -p**

- **2. システムのブート中に F2 キーを押して、BIOS メニューにアクセスします。**
- **3. BIOS メニューオプションを使用して、TPM を構成します。**
	- **a. 「Advanced」 -> 「Trusted Computing」に移動します。**
	- **b. 次のメニュー項目の値を指定することで、TPM を設定します。**

TCG/TPM Support [**Yes**] Execute TPM Command [**Enabled**]

- **c. Esc キーを押して、BIOS メニューを終了します。**
- **d. 「Save Changes and Exit」を選択します。**
- **e. ブートプロセスを続行するには、「Ok」をクリックします。**

**4. ブートプロセスが完了したら、tcsd デーモンを有効にします。**

# **svcadm enable -s svc:/application/security/tcsd**

#### **5. TPM を初期化します。**

TPM を初期化すると TPM 所有者となり、所有者パスワードを割り当てる必要があり ます。

# **tpmadm init** TPM Owner PIN: Confirm TPM Owner PIN

#### **6. TPM のステータスを確認します。**

# **tpmadm status** TPM Version: 1.2 (ATML Rev: 13.9, SpecLevel: 2, ErrataRev: 1) TPM resources Contexts: 16/16 available Sessions: 2/3 available Auth Sessions: 2/3 available Loaded Keys: 18/21 available Platform Configuration Registers (24) PCR 0: E1 EE 40 D8 66 28 A9 08 B6 22 8E AF DC 3C BC 23 71 15 49 31 PCR 1: 5B 93 BB A0 A6 64 A7 10 52 59 4A 70 95 B2 07 75 77 03 45 0B PCR 2: 5B 93 BB A0 A6 64 A7 10 52 59 4A 70 95 B2 07 75 77 03 45 0B PCR 3: 5B 93 BB A0 A6 64 A7 10 52 59 4A 70 95 B2 07 75 77 03 45 0B PCR 4: AF 98 77 B8 72 82 94 7D BE 09 25 10 2E 60 F9 60 80 1E E6 7C PCR 5: E1 AA 8C DF 53 A4 23 BF DB 2F 4F 0F F2 90 A5 45 21 D8 BF 27 PCR 6: 5B 93 BB A0 A6 64 A7 10 52 59 4A 70 95 B2 07 75 77 03 45 0B PCR 7: 5B 93 BB A0 A6 64 A7 10 52 59 4A 70 95 B2 07 75 77 03 45 0B PCR 8: 00 00 00 00 00 00 00 00 00 00 00 00 00 00 00 00 00 00 00 00 PCR 9: 00 00 00 00 00 00 00 00 00 00 00 00 00 00 00 00 00 00 00 00 PCR 10: 00 00 00 00 00 00 00 00 00 00 00 00 00 00 00 00 00 00 00 00 PCR 11: 00 00 00 00 00 00 00 00 00 00 00 00 00 00 00 00 00 00 00 00 PCR 12: 00 00 00 00 00 00 00 00 00 00 00 00 00 00 00 00 00 00 00 00 PCR 13: 00 00 00 00 00 00 00 00 00 00 00 00 00 00 00 00 00 00 00 00 PCR 14: 00 00 00 00 00 00 00 00 00 00 00 00 00 00 00 00 00 00 00 00 PCR 15: 00 00 00 00 00 00 00 00 00 00 00 00 00 00 00 00 00 00 00 00 PCR 16: 00 00 00 00 00 00 00 00 00 00 00 00 00 00 00 00 00 00 00 00 PCR 17: FF FF FF FF FF FF FF FF FF FF FF FF FF FF FF FF FF FF FF FF PCR 18: FF FF FF FF FF FF FF FF FF FF FF FF FF FF FF FF FF FF FF FF PCR 19: FF FF FF FF FF FF FF FF FF FF FF FF FF FF FF FF FF FF FF FF PCR 20: FF FF FF FF FF FF FF FF FF FF FF FF FF FF FF FF FF FF FF FF PCR 21: FF FF FF FF FF FF FF FF FF FF FF FF FF FF FF FF FF FF FF FF PCR 22: FF FF FF FF FF FF FF FF FF FF FF FF FF FF FF FF FF FF FF FF PCR 23: 00 00 00 00 00 00 00 00 00 00 00 00 00 00 00 00 00 00 00 00

**7. (オプション) TPM 暗号化プロバイダを有効にします。**

**注記 -** TPM 暗号化プロバイダは、Oracle Solaris よりも低速です。この手順は、TPM で 暗号化操作を実行する場合にのみ実行してください。

- # **cryptoadm install provider='/usr/lib/security/\$ISA/pkcs11\_tpm.so'**
- # **cryptoadm list -mv provider='/usr/lib/security/\$ISA/pkcs11\_tpm.so'**

### **セキュアなキーストアとして TPM を使用するために PKCS #11 コンシューマを有効にする方法**

**始める前に** この手順を実行するには、システムに TPM をインストールし、有効にする必要があ ります。tcsd デーモンも動作していることを確認します。

> root 役割になる必要があります。詳細は[、『Securing Users and Processes in Oracle](http://www.oracle.com/pls/topic/lookup?ctx=E75431-01&id=OSSUPrbactask-28) [Solaris 11.4』 の 「Using Your Assigned Administrative Rights」](http://www.oracle.com/pls/topic/lookup?ctx=E75431-01&id=OSSUPrbactask-28)を参照してください。

**1. (オプション) TPM PKCS #11 トークンプロバイダがインストールされていない場合、 そのプロバイダをインストールします。**

**注記 -** この手順が必要かどうかを確認するには、cryptoadm list コマンドの実行時に pkcs11\_tpm.so プロバイダが含まれていることを確認します。

# **pkg install pkcs11\_tpm** # **cryptoadm install provider='/usr/lib/security/\$ISA/pkcs11\_tpm.so'**

**2. TPM デバイスがインストールされていることを確認します。**

# **ls -alF /dev/tpm** lrwxrwxrwx 1 root 39 Dec 27 2011 /dev/tpm -> ../devices/pci@0,0/isa@1/tpm@1,1670:tpm

**3. tcsd デーモンを有効にします。**

# **svcadm enable tcsd**

**4. (オプション) TPM 所有者がインストールされていない場合、TPM を初期化します。**

**注記 -** この手順が必要かどうかを確認するには、tpmadm status コマンドを実行しま す。

# **tpmadm init**

**5. 個人用の TPM で保護されたトークンの格納領域を初期化します。**

\$ **pktool inittoken currlabel=TPM**

**注記 -** この手順は、個々のユーザーが実行する必要があります。

**6. セキュリティー責任者のトークン PIN を設定します。**

\$ **pktool setpin token=tpm/TPM usertype=so**

**7. ユーザーの PIN を設定します。**

\$ **pktool setpin token=tpm/TPM**

### **8. トークンを初期化するときに使用したトークン名を指定することで、TPM デバイスを 使用する鍵と証明書を生成します。**

\$ **pktool gencert token=tpm/TPM -i** \$ **pktool list token=tpm/TPM**

既存のアプリケーションで libpkcs11 の暗号化フレームワークがすでに使用されてい る場合は、アプリケーションでセッション用の TPM トークンデバイスを選択するこ とで、それらの操作で TPM トークンを使用できます。

### **例 2** TPM を使用するための PKCS #11 コンシューマの有効化

この例では、最初に TPM トークンに新しい名前が割り当てられます。トークン上の すべての後続アクションで、この新しい名前が参照されます。

- \$ **pktool inittoken currlabel=TPM newlabel=JanDoeTPM**
- \$ **pktool setpin token=tpm/JanDoeTPM so**
- \$ **pktool gencert token=tpm/JanDoeTPM -i**
- \$ **pktool list token=tpm/JanDoeTPM**

# **TPM のトラブルシューティング**

このセクションの内容は次のとおりです。

- [50 ページの「TPM ステータスのモニタリング」](#page-49-0)
- [52 ページの「TPM フェイルオーバーオプション」](#page-51-0)
- [53 ページの「TPM データおよび鍵の移行または復元」](#page-52-1)

### <span id="page-49-0"></span>**TPM ステータスのモニタリング**

このセクションで説明するコマンドを使用して、正常な TPM の使用を可能にするさ まざまな動作コンポーネントをモニターし、TPM の問題のトラブルシューティングを 行います。

■ tcsd デーモンが動作していることを確認するには:

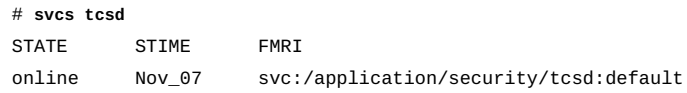

■ TPM デバイスがインストールされていることを確認するには:

# **ls -alF /dev/tpm** lrwxrwxrwx 1 root 39 Dec 27 2011 /dev/tpm -> ../devices/pci@0,0/isa@1/tpm@1,1670:tpm ■ TSS ソフトウェアパッケージがインストールされていることを確認するには:

```
# pkg info trousers
Name: library/security/trousers
Summary: TrouSerS TCG software to access a TPM device
Description: The TrouSerS library provides a software stack from the
Trusted Computer Group (TCG) that accesses a Trusted Platform Module
(TPM) hardware device.
Category: System/Security
State: Installed
Publisher: solaris
Version: 0.3.6
Build Release: 5.11
Branch: 0.175.1.0.0.24.0
Packaging Date: September 4, 2012 05:28:21 PM
Size: 3.65 MB
FMRI: pkg://solaris/library/security/
trousers@0.3.6,5.11-0.175.1.0.0.24.0:20120904T1728212
```
- TPM の現在のステータスを確認するには:
	- 次の出力は、TPM が初期化されていないことを意味します。

```
# tpmadm status
TPM Version: 1.2 (STM Rev: 13.12, SpecLevel: 2, ErrataRev: 3)
No TPM owner installed.
```
■ 次の出力は、svcadm enable tcsd コマンドを使用して tcsd サービスを起動 する必要があることを意味します。

```
# tpmadm status
   Connect context: Communication failure (TSS.TSS_E_COMM_FAILURE 0x3011).
   Make sure the tcsd service "svc:/application/security/tcsd" is running.
■ 次の出力は、TPM が初期化されていることを意味します。
```

```
# tpmadm status
TPM Version: 1.2 (IFX Rev: 3.16, SpecLevel: 2, ErrataRev: 2)
TPM resources
        Contexts: 32/32 available
        Sessions: 20/20 available
        Authentication Sessions: 20/20 available
        Loaded Keys: 8/10 available
Platform Configuration Registers (24)
        PCR 0: D1 8A 59 A6 64 6C 38 D7 01 14 F6 F5 05 77 2B 2C AA 4A AC 7F
        PCR 1: AE 00 DE C4 9F 35 C6 A4 1B 5D E7 7D 57 73 87 2C B2 B9 F2 79
        PCR 2: 3C 80 7F A0 CE 0D 71 47 3D BB 27 62 B8 26 81 23 F6 37 C1 4C
        PCR 3: 3A 3F 78 0F 11 A4 B4 99 69 FC AA 80 CD 6E 39 57 C3 3B 22 75
        PCR 4: 67 36 B9 7C 15 A0 1E 59 5A E5 83 F7 D5 B4 60 16 FB F3 9F 07
```
PCR 5: A0 AD 25 17 E3 1A 35 7D 70 2B 46 3C 2D 82 6A 64 8A DE 82 5A

 PCR 6: 3A 3F 78 0F 11 A4 B4 99 69 FC AA 80 CD 6E 39 57 C3 3B 22 75 PCR 7: 3A 3F 78 0F 11 A4 B4 99 69 FC AA 80 CD 6E 39 57 C3 3B 22 75 PCR 8: 00 00 00 00 00 00 00 00 00 00 00 00 00 00 00 00 00 00 00 00 PCR 9: 00 00 00 00 00 00 00 00 00 00 00 00 00 00 00 00 00 00 00 00 PCR 10: 00 00 00 00 00 00 00 00 00 00 00 00 00 00 00 00 00 00 00 00 PCR 11: 00 00 00 00 00 00 00 00 00 00 00 00 00 00 00 00 00 00 00 00 PCR 12: 00 00 00 00 00 00 00 00 00 00 00 00 00 00 00 00 00 00 00 00 PCR 13: 00 00 00 00 00 00 00 00 00 00 00 00 00 00 00 00 00 00 00 00 PCR 14: 00 00 00 00 00 00 00 00 00 00 00 00 00 00 00 00 00 00 00 00 PCR 15: 00 00 00 00 00 00 00 00 00 00 00 00 00 00 00 00 00 00 00 00 PCR 16: 00 00 00 00 00 00 00 00 00 00 00 00 00 00 00 00 00 00 00 00 PCR 17: FF FF FF FF FF FF FF FF FF FF FF FF FF FF FF FF FF FF FF FF PCR 18: FF FF FF FF FF FF FF FF FF FF FF FF FF FF FF FF FF FF FF FF PCR 19: FF FF FF FF FF FF FF FF FF FF FF FF FF FF FF FF FF FF FF FF PCR 20: FF FF FF FF FF FF FF FF FF FF FF FF FF FF FF FF FF FF FF FF PCR 21: FF FF FF FF FF FF FF FF FF FF FF FF FF FF FF FF FF FF FF FF PCR 22: FF FF FF FF FF FF FF FF FF FF FF FF FF FF FF FF FF FF FF FF PCR 23: 00 00 00 00 00 00 00 00 00 00 00 00 00 00 00 00 00 00 00 00

- 以前に TPM が再インストールされたあとの要件として、TPM をクリアするには:
	- Oracle Solaris プロンプトで:
		- # **tpmadm clear owner**
	- ILOM プロンプトで:
		- -> **stop /SYS**
		- -> **set /HOST/tpm forceclear=true**
		- -> **start /SYS**

### <span id="page-51-0"></span>**SPARC: TPM フェイルオーバーオプション**

Oracle Solaris 11.4 がインストールされている SPARC マルチドメインサーバーには、 TPM を含む SP/SPP ボードにフェイルオーバーする機能があります。tpmadm コマンド の -failover オプションを使用することで、TPM フェイルオーバーを有効にできま す。

-failover オプションは、TPM 所有者の PIN と、移行キーの新しい PIN を求めるプロ ンプトを表示します。これらの設定は、TPM チップが別の SPARC SP/SPP ボード上の 新しい TPM チップにフェイルオーバーした場合に TPM キーストアをバックアップお よび復元するために使用されます。

手順については、[44 ページの「Oracle ILOM インタフェースを使用して TPM を](#page-43-0) [初期化する方法」の](#page-43-0)バックアップ手順を参照してください。[tpmadm](http://www.oracle.com/pls/topic/lookup?ctx=dsc&id=/app/docs/doc/E72377tpmadm-8)(8) のマニュアル ページも参照してください。

### <span id="page-52-1"></span>**SPARC: TPM データおよび鍵の移行または復元**

Oracle Solaris 11.4 がインストールされている SPARC マルチドメインサーバー は、-failover オプションが以前に有効になっている場合、TPM を含む SP/SPP ボー ドにフェイルオーバーできます。[52 ページの「TPM フェイルオーバーオプショ](#page-51-0) [ン」](#page-51-0)を参照してください。

その他のすべてのプラットフォームでは、手動バックアップが作成されている必要が あります。[46 ページの「TPM データおよび鍵をバックアップする方法」を](#page-45-0)参照し てください。手動バックアップが作成されている場合は、次の手順を使用して TPM データおよび鍵のバックアップを新しい SP にインストールできます。

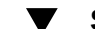

### **SPARC: TPM データおよび鍵を移行または復元する方法**

- **始める前に** root 役割になる必要があります。詳細は[、『Securing Users and Processes in Oracle](http://www.oracle.com/pls/topic/lookup?ctx=E75431-01&id=OSSUPrbactask-28) [Solaris 11.4』 の 「Using Your Assigned Administrative Rights」](http://www.oracle.com/pls/topic/lookup?ctx=E75431-01&id=OSSUPrbactask-28)を参照してください。
	- **1. TPM データおよび鍵を移行します。**

# **tpmadm migrate import**

- **2. データが移行されたことを確認します。**
	- # **tpmadm keyinfo**

 [SYSTEM] 00000000-0000-0000-0000-000000000001 (loaded) [SYSTEM] 00000000-0000-0000-0000-00000000000b [USER] bc25ec53-239e-6ae8-f888-9e46d8f8f40f [USER] f5cc255c-2bd5-cb2d-e961-874f82dad286

# <span id="page-52-0"></span>**ILOM を使用した、USB ポートへのアクセスの防止**

Oracle ILOM は、T7 プラットフォームなど一部の SPARC プラットフォームにプリ インストールされているシステム管理ファームウェアです。Oracle ILOM を使用する と、サーバーにインストールされているコンポーネントをアクティブに管理およびモ ニターできます。

**注記 -** 次の手順は、すべてのプラットフォームで完全にサポートされているわけでは ありません。このオプションが使用可能かどうかを判断するには、使用しているプ ラットフォームのマニュアルを確認してください。

## **ILOM を使用して USB ポートを無効にする方法**

- **始める前に** このタスクには Oracle ILOM のツールを使用します。この手順を使用するには、ILOM にアクセスできる必要があります。詳細は、Oracle®  [Integrated Lights Out Manager のド](https://docs.oracle.com/cd/E37444_01/) [キュメントライブラリを](https://docs.oracle.com/cd/E37444_01/)参照してください。
	- **1. ILOM で、USB 制御を無効状態に設定します。**

->**set /SYS/MB/USB\_CTRL requested\_config\_state=Disabled**

**2. 設定を有効にするために、DC 電源の再投入を開始します。**

->**stop /SYS** ->**start /SYS**

## <span id="page-53-0"></span>**セキュリティー拡張を使用した、マルウェアに対する保護**

Oracle Solaris では、アドレス空間、プロセスヒープ、プロセススタック、ADI ヒー プ、および ADI スタックをセキュリティー拡張フレームワークによって保護します。 Kerberos デーモンなどのカーネルプロセスでは、セキュリティー拡張はデフォルトで 有効になっています。

セキュリティー拡張は、Oracle Solaris の選択されたアプリケーションバイナリを保護 します。たとえば、Apache HTTP サーバー、DHCP、Secure Shell、および sendmail はセキュリティー拡張によって保護されます。バイナリがセキュリティー拡張で保護 されるかどうかを確認するには、[例5「バイナリがセキュリティー拡張で保護されてい](#page-60-0) [るかどうかの確認」を](#page-60-0)参照してください。

フレームワークの sxadm コマンドを使用すると、選択したバイナリのセキュリティー 拡張を有効または無効にしたり、それらのプロパティーを管理したりできます。 バイナリのセキュリティー拡張の構成には、次のものがあります。

- 無効 セキュリティー拡張は、すべてのバイナリに対して無効です。
- タグ付きバイナリ セキュリティー拡張は、バイナリ内にコーディングされている タグによって制御されます。
- **有効 –** セキュリティー拡張は、無効にするためのタグが明示的に付いているバイナ リを除くすべてのバイナリに対して有効です。

sxadm にはデバッグインタフェース sxadm exec があります。これは、特定のプログ ラムを、その 1 回の実行でセキュリティー拡張を有効または無効に指定して実行しま す。

# **アドレス空間レイアウトのランダム化**

Oracle Solaris では、そのユーザーランドバイナリの多くが、アドレス空間レイアウト のランダム化 (ASLR) セキュリティー拡張でタグ付けされます。ASLR では、アドレ ス空間の主要な部分の開始アドレスがランダム化されます。このセキュリティー防御 メカニズムにより、ソフトウェアの脆弱性を悪用しようとする ROP (Return Oriented Programming) 攻撃を失敗させることができます。

ゾーンは、そのプロセス用にこのランダム化されたレイアウトを継承します。ASLR はすべてのバイナリに最適であるとは限らないため、その使用は、ゾーンのレベルと バイナリのレベルで構成できます。

Oracle Solaris での ASLR のデフォルト値は、tagged-binaries です。ASLR を使用す るために Oracle Solaris の多くのバイナリにタグが付いています。

sxadm コマンドを実行するには、root 役割になる必要があります。例および詳細につ いては、[sxadm](http://www.oracle.com/pls/topic/lookup?ctx=dsc&id=/app/docs/doc/E72377sxadm-8)(8) のマニュアルページを参照してください。開発者向けの情報につい ては、[『Oracle Solaris 12 セキュリティーサービス開発ガイド』を](http://www.oracle.com/pls/topic/lookup?ctx=dsc&id=/app/docs/doc/E75375)参照してください。

## <span id="page-54-0"></span>**悪影響からのプロセスヒープと実行可能スタックの保 護**

コンピュータ攻撃の一般的な方法は、悪意のあるコードをメモリー内に入れて、その コードにジャンプすることです。そのような攻撃は、書き込み可能で実行可能なセ グメントに依存しています。nxheap および nxstack セキュリティー拡張を使用する と、すべての Oracle Solaris プロセスのスタックとヒープを意図的に非実行可能にでき ます。nxstack セキュリティー拡張によって、noexec\_user\_stack システム変数が置 き換えられます。

プログラムは、スタック上のデータの読み取りと書き込みを行います。通常、それら はコード用に特別に指定されたメモリーの読み取り専用部分から実行されます。ス タック上のバッファーをオーバーフローさせる一部の攻撃では、新しいコードをその スタックに挿入し、プログラムにそれを実行させようとします。スタックメモリーか ら実行権を削除すると、これらの攻撃が成功するのを防ぐことができます。ほとんど のプログラムは、実行可能スタックを使用せずに正しく機能できます。

64 ビットプロセスには、常に非実行可能スタックがあります。デフォルトでは、32 ビット SPARC プロセスには実行可能スタックがあります。デフォルトで有効になっ ている nxstack セキュリティー拡張は、32 ビットプロセスのスタックが実行可能 にならないようにします。プログラムがスタック上でコードを実行しようとすると

SIGSEGV シグナルが送信されます。このシグナルが送信されると、通常、プログラム はコアダンプして終了します。

ログがデフォルトで書き込まれます。このログは、nxstack セキュリティー拡張を 設定したために正しく動作しなくなった、実行可能スタックに依存する有効なプロ グラムを確認するために役立ちます。メッセージが記録されない場合でも、SIGSEGV シグナルは引き続き送られるので、実行中のプログラムはコアダンプで終了しま す。[57 ページの「プロセススタックおよびプロセスヒープからの悪意のあるコー](#page-56-0) [ドの実行を防止する方法」お](#page-56-0)よび [sxadm](http://www.oracle.com/pls/topic/lookup?ctx=dsc&id=/app/docs/doc/E72377sxadm-8)(8) のマニュアルページを参照してください。

プログラムは、スタック実行を明示的にマークまたは防止することができます。プロ グラム内の mprotect() 関数は、スタックを実行可能として明示的にマークします。 詳細は、[mprotect](http://www.oracle.com/pls/topic/lookup?ctx=E88353-01&id=REFMAN2mprotect-2)(2) のマニュアルページを参照してください。-z nxstack=enable でコンパイルされたプログラムは、システム全体の設定には関係なく、スタックを非 実行可能にします。

ヒープは、動的割り当て用に確保されたメモリーです。これは、アプリケーション (プロセス) が終了すると再利用されます。プロセスヒープから実行権を削除すると、 悪意のあるコードがヒープに格納されるのを防ぐことができます。ほとんどのプログ ラムは、ヒープでコードを実行せずに正しく機能します。

nxheap セキュリティー拡張は、ログと同様にデフォルトで有効になっています。例お よび詳細については、[57 ページの「プロセススタックおよびプロセスヒープから](#page-56-0) [の悪意のあるコードの実行を防止する方法」お](#page-56-0)よび [sxadm](http://www.oracle.com/pls/topic/lookup?ctx=dsc&id=/app/docs/doc/E72377sxadm-8)(8) のマニュアルページを参 照してください。

## <span id="page-55-0"></span>**nxstack および noexec\_user\_stack の互換性**

noexec\_user\_stack および noexec\_user\_stack\_log システム変数は非推奨です。た だし、変数が /etc/system ファイルに残っている場合、実行可能スタックの保護は次 のことを強制することで実行されます。

- noexec user stack が 1 に設定されている場合、nxstack の値はすべてのプロセ スで有効なままになります。
- noexec\_user\_stack が 0 に設定されている場合、nxstack の値は tagged-files になります。
- noexec user stack log が 1 に設定されている場合、エラーメッセージのログ ファイルは保持されます。
- noexec user stack log が 0 に設定されている場合、エラーメッセージのログ ファイルは保持されません。

### <span id="page-56-0"></span>**プロセススタックおよびプロセスヒープからの悪意のあるコード の実行を防止する方法**

32 ビットの実行可能スタックのセキュリティーリスクに関する説明について は、[55 ページの「悪影響からのプロセスヒープと実行可能スタックの保護」](#page-54-0)を参 照してください。

- **始める前に** root 役割になる必要があります。詳細は[、『Securing Users and Processes in Oracle](http://www.oracle.com/pls/topic/lookup?ctx=E75431-01&id=OSSUPrbactask-28) [Solaris 11.4』 の 「Using Your Assigned Administrative Rights」](http://www.oracle.com/pls/topic/lookup?ctx=E75431-01&id=OSSUPrbactask-28)を参照してください。
	- **1. nxstack および nxheap セキュリティー拡張のステータスを表示します。たとえば、 ADI をサポートしている SPARC プラットフォームでは、次のような出力になりま す。**

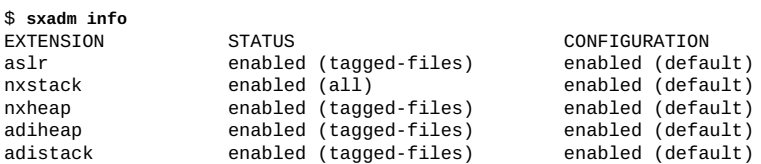

解析可能な出力を得るには、-po オプションを付けてパラメータを指定します。

\$ **sxadm info -po extension,status,configuration** aslr:enabled.tagged-files:enabled.default nxstack:enabled.all:enabled.default nxheap:enabled.tagged-files:enabled.default adiheap:enabled.tagged-files:enabled.default adistack:enabled.tagged-files:enabled.default

#### **2. nxheap および nxstack セキュリティー拡張をデフォルトに戻します。**

nxheap または nxstack セキュリティー拡張がデフォルト値以外の値を表示する場 合、カスタマイズを削除します。出力例では、次のコマンドを実行します。

# **sxadm delcust nxheap** # **sxadm info** EXTENSION STATUS CONFIGURATION aslr enabled (tagged-files)<br>nxstack enabled (all) nxstack enabled (all) enabled (default) enabled  $(tagged\text{-}files)$ 

nxheap および nxstack のログは /var/adm/messages ファイルに格納されます。

### **3. (オプション) エラーメッセージのロギングを無効にするには、log プロパティーを無 効にします。**

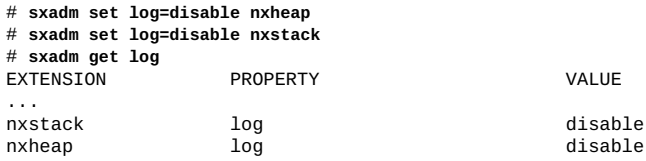

注意事項 nxstack 設定が無視される場合、noexec user stack および noexec\_user\_stack\_log システム変数を /etc/system ファイルから削除します。次 に、nxstack セキュリティー拡張を再度有効にします。

/etc/system ファイルで noexec\_user\_stack を無効にしても、エントリを削除 しない場合、タグが付けられたバイナリは引き続き保護されます。この taggedfiles 構成では、スタックが実行可能なときにのみ成功できるバイナリを成功させ ながら、ほとんどの実行可能スタックを悪意のあるコードから保護できます。詳細 は、56ページの「nxstack および [noexec\\_user\\_stack](#page-55-0) の互換性」を参照してく ださい。

## **adiheap を使用したプロセスヒープの破損の防止**

M7 および T7 SPARC プロセッサは、Silicon Secured Memory (SSM) という包括的機能 の中のハードウェア機能である、Application Data Integrity (ADI) を備えています。ADI は、リニアバッファーオーバーフローやはぐれたポインタ間接参照など、ソフトウェ アを悪用した脅威の防止に役立ちます。

adiheap セキュリティー拡張は、ADI チェックをサポートしているメモリーアロケー タを制御できます。adiheap は、リニアバッファーオーバーフローに対する信頼性 の高い防御を提供し、解放済みメモリー使用の問題に対する有効な軽減策を提供しま す。また、adiheap では、バイナリの動作にまだ影響を与えてはいないが、無害な コード変更によってトリガーされる可能性のある、小さな潜在的バグを発見すること もできます。

また、標準 C ライブラリ (libc) の malloc 関数が、ADI 関数をサポートするように拡 張されています。システムで ADI がサポートされていないか、または adiheap が無 効になっている場合、malloc メモリー割り当ては影響を受けません。

バイナリの adiheap を有効にするには、バイナリにタグ付けするか、sxadm exec コ マンドを使用してバイナリを実行します。sxadm コマンドを使用して、システムの adiheap を有効にすることもできます。

アプリケーションが ADI 対応のアロケータをサポートしているかどうかをテストする には、次のようなコマンドを発行します。

# **sxadm exec -s adiheap=enable** *application*

**注記 -** sxadm コマンドでは、現在 adiheap に model=all プロパティー値は許可されて いません。

## **adistack を使用した ADI ベースのスタック保護**

M7 および T7 SPARC プロセッサは、Silicon Secured Memory (SSM) という包括的機能 の下のハードウェア機能である、Application Data Integrity (ADI) を備えています。ADI は、リニアバッファーオーバーフローやはぐれたポインタ間接参照など、ソフトウェ アを悪用した脅威の防止に役立ちます。

SPARC T7 ベースおよび M7 ベースのシステム、または Application Data Integrity (ADI) をサポートしているほかの新しいプラットフォームでは、adistack セキュリティー 拡張が ADI ベースのスタックバッファーオーバーフロー検出を管理し、サポートし ます。このようなオーバーフローによって、SPARC 64 ビットユーザープロセスのス タックフレームのレジスタ保存領域が上書きされる可能性があります。アクティブに なっている場合、adistack は ADI と一緒に、SPARC のレジスタウィンドウのスピ ルおよびフィル処理を活用して、このタイプのバッファーオーバーフローを検出し、 SEGV シグナルを生成します。

adistack はデフォルトでは有効になっていません。アプリケーションでは、次の新 しいリンカーオプションでサポートされるバイナリのタグ付けによって adistack を 有効にできます。

-z sx=adistack[=*enable|disable*]

このオプションの詳細は、例3「adistack [を有効にしたアプリケーションのコンパイ](#page-58-0) [ル」](#page-58-0)および [62 ページの「オブジェクトごとのセキュリティー拡張の指定」](#page-61-0)を参照 してください。

アプリケーションの adistack を有効にするには、sxadm exec コマンドを使用して拡 張を実行します。

**注記 -** 一部のアプリケーションやインタプリタ型言語は自分のスタックを直接読み 取ったり変更したりする場合があるため、adistack では model=all プロパティーは サポートされていません。特に、C++ および Java アプリケーションは adistack をま だサポートしていません。

詳細は、[54 ページの「セキュリティー拡張を使用した、マルウェアに対する保](#page-53-0) [護」](#page-53-0)および [sxadm](http://www.oracle.com/pls/topic/lookup?ctx=dsc&id=/app/docs/doc/E72377sxadm-8)(8) のマニュアルページを参照してください。

<span id="page-58-0"></span>**例 3** adistack を有効にしたアプリケーションのコンパイル

この例では、基本的なメイクファイルとリンカーオプションを使用して、adistack をオブジェクトごとのセキュリティー拡張として指定し、拡張モードを enable に設 定しています。

依存関係およびその解決方法を記述するメイクファイルルールを次のように指定しま す。

CFLAGS=-m64 -O LDFLAGS = -z sx=adistack=enable

prog: prog.o \${CC} \${CFLAGS} \${LDFLAGS} -o prog prog.o

この例では、次のようになります。

- CFLAGS 変数は、作成されるオブジェクトが 64 ビットオブジェクトであることを 指定します。
- LDFLAGS 環境変数は、作成されるオブジェクトのセキュリティー拡張として adistack を有効にします。
- prog バイナリは prog.o オブジェクトファイルの存在に依存しています。prog.o は prog.c に依存しています。

上記のメイクファイルルールを使用して次のコマンドを実行すると、依存関係を満た し、adistack を有効にした prog バイナリを作成できます。

make cc -m64 -O -c prog.c cc -m64 -O -z sx=adiheap=enable -o prog prog.o

詳細は、[make](http://www.oracle.com/pls/topic/lookup?ctx=dsc&id=/app/docs/doc/E71065make-1s)(1S) および cc(1)のマニュアルページを参照してください。

## **セキュリティー拡張のステータス継承の有効化**

sxadm exec コマンドの -i オプションは、セキュリティー拡張の構成の継承を有効ま たは無効にします。

**例 4** セキュリティー拡張の継承の説明

この例では、ASLR セキュリティー拡張の構成を継承する場合と継承しない場合を示 します。

1. このシェルのみに対して ASLR を無効にします。

# **sxadm exec -s aslr=disable /bin/bash**

- 2. このシェルからランダム化されたヒープアドレスを確認します。 このシェルから pmap self コマンドを繰り返すと、ランダム化されたヒープアド レスが表示されます。
- 3. # **pmap self | grep heap** 00000054BF32E000 8K rw---i- [ heap ] 00000054BF330000 64K rw---i- [ heap ] # **pmap self | grep heap** 0000005B50708000 32K rw---i- [ heap ]

```
# pmap self | grep heap
000000A48D30E000 8K rw---i- [ heap ]
000000A48D310000 64K rw---i- [ heap ]
```
4. シェルおよびすべての子孫に対して ASLR を無効にし、-i オプションを使用し て、シェルを実行します。

# **sxadm exec -i -s aslr=disable /bin/bash**

5. このシェルから pmap self コマンドを繰り返すと、ASLR が無効になっている一 定のヒープアドレスが表示されます。

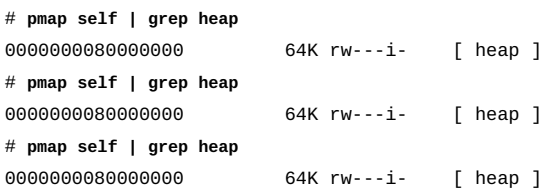

<span id="page-60-0"></span>**例 5** バイナリがセキュリティー拡張で保護されているかどうかの確認

elfdump -d コマンドを使用すると、特定のバイナリがセキュリティー拡張付きでコ ンパイルされているかどうかを確認できます。バイナリを保護するには、システムで セキュリティー拡張が有効になっている必要があります。次の出力は、3 つの拡張が 有効で、2 つが無効であることを示しています。

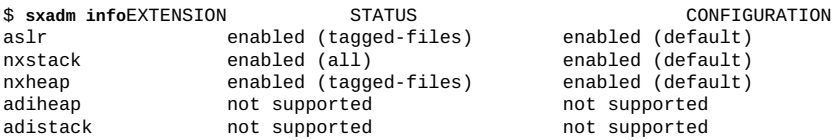

次の出力は、cat コマンドおよび ipsecconf コマンドがセキュリティー拡張で保護さ れていることを示しています。

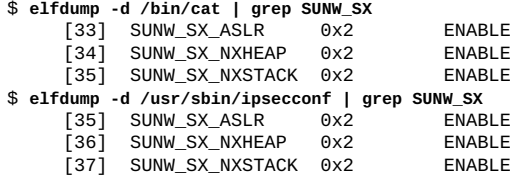

次の出力は、DHCP および Secure Shell のユーザーランドバイナリがセキュリティー拡 張で保護されていることを示しています。

#### \$ **elfdump -d /usr/sbin/dhcpagent | grep SUNW\_SX** [52] SUNW\_SX\_ASLR 0x2 ENABLE [53] SUNW\_SX\_NXHEAP 0x2 ENABLE [54] SUNW\_SX\_NXSTACK 0x2 ENABLE \$ **elfdump -d /usr/bin/ssh | grep SUNW\_SX** [43] SUNW\_SX\_ASLR 0x2 ENABLE<br>[44] SUNW\_SX\_NXHEAP 0x2 ENABLE  $\bar{[}44\bar{]}$  SUNW\_SX\_NXHEAP 0x2

[45] SUNW\_SX\_NXSTACK 0x2 ENABLE

# <span id="page-61-0"></span>**オブジェクトごとのセキュリティー拡張の指定**

管理者は ld -z コマンドを使用して、オブジェクトごとのセキュリティー拡張を指定 できます。このリリースでは、さまざまなセキュリティー拡張を次のように指定でき る一貫した方法が、改訂されたコマンドオプションによって提供されています。

#### **ld -z sx=***extension***[***mode***],...**

*extension* 変数はセキュリティー拡張の名前に置き換えてください。*mode* 変数は enable または disable に置き換えてください。モードを省略した場合、拡張は有効 になります。次のセキュリティー拡張を指定できます。

aslr アロセスのアドレス空間レイアウトのランダム化動作を指定しま す。 nxheap プロセスの実行不能ヒープの要件を指定します。 nxstack プロセスの実行不能スタックの要件を指定します。 adiheap プロセス内のメモリーアロケータに対する Application Data Integrity (ADI) 要件を指定します。 adistack プロセスの ADI (アプリケーションデータ整合性) スタック保護の 要件を指定します。

> 例3「adistack [を有効にしたアプリケーションのコンパイ](#page-58-0) [ル」で](#page-58-0)使用されているこのオプションを参照してください。詳細 は、ld[\(1\)](http://www.oracle.com/pls/topic/lookup?ctx=dsc&id=/app/docs/doc/E71065ld-1) のマニュアルページおよび[『Oracle Solaris 12 リンカー](http://www.oracle.com/pls/topic/lookup?ctx=dsc&id=/app/docs/doc/E75384) [とライブラリガイド』を](http://www.oracle.com/pls/topic/lookup?ctx=dsc&id=/app/docs/doc/E75384)参照してください。

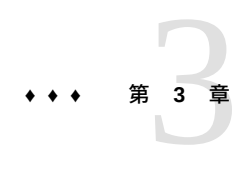

# システムアクセスの制御

この章では、Oracle Solaris システムにアクセスできるユーザーを制御する方法につい て説明します。

この章の内容は次のとおりです。

- 63ページの「ログインとパスワードのセキュリティー」
- 67ページの「パスワード暗号化のデフォルトアルゴリズムを変更する」
- [71 ページの「](#page-70-0)root [アクセスのモニタリングと制限」](#page-70-0)
- 74ページの「システムハードウェアアクセスの制御」

システムセキュリティーの概要については、[第1章「コンピュータシステムセキュリ](#page-10-0) [ティーの管理」](#page-10-0)を参照してください。

## <span id="page-62-0"></span>**ログインとパスワードのセキュリティー**

システムへのアクセスを保護するために、リモートログインを制限したり、ユーザー にパスワードを持つように要求したり、root アカウントに複雑なパスワードを設定 するように要求したりできます。ユーザーアクセスを管理するために、ユーザーにセ キュリティーメッセージを表示したり、失敗したアクセス試行をモニターしたり、ロ グインを一時的に無効にしたりできます。

次のタスクマップは、ユーザーログインをモニターする手順と、ユーザーログインを 無効にする手順を示しています。

| タスク                                       | 説明                                                            | 手順                                          |
|-------------------------------------------|---------------------------------------------------------------|---------------------------------------------|
| ログイン時に、<br>ユーザーにサイト<br>セキュリティーを<br>通知します。 | ログイン画面に、サイトセキュリティー<br>情報を含むテキストメッセージを表示し<br>ます。               | 64 ページの「バナーファイルにセ<br>キュリティーメッセージを配置する方<br>法 |
| ユーザーのログイ<br>ンステータスを表<br>示します。             | ユーザーのログインアカウントについて<br>の広範な情報(フルネーム、パスワード<br>の有効期限など)を一覧表示します。 | - 65 ページの「ユーザーのログインス<br>テータスを表示する方法」        |

**表 4** ログインとパスワードの保護タスクマップ

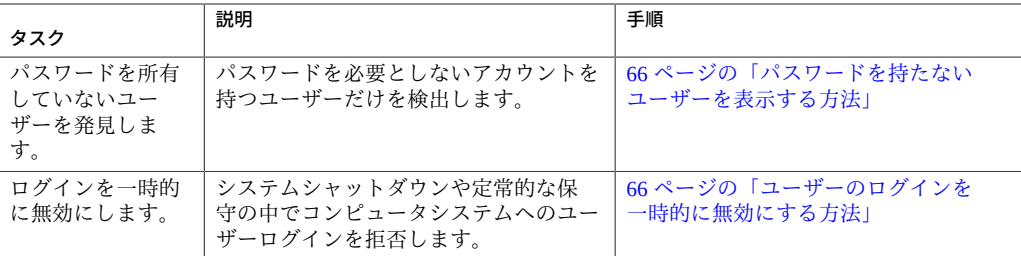

# <span id="page-63-0"></span>**バナーファイルにセキュリティーメッセージを配置す る方法**

この手順を使用して、サイトのセキュリティーポリシーが反映されたセキュリティー メッセージを 2 つのバナーファイル内に作成します。/etc/issue ファイルは認証前 に表示され、/etc/motd ファイルは認証後に表示されます。

**注記 -** この手順のサンプルメッセージは、アメリカ合衆国政府の要件を満たしておら ず、ユーザーのセキュリティーポリシーも満たしていない可能性があります。セキュ リティーメッセージの内容については、会社の弁護士に相談してください。

- **始める前に** Administrator Message Edit 権利プロファイルが割り当てられている管理者になる必要 があります。詳細は、[『Securing Users and Processes in Oracle Solaris 11.4』 の 「Using](http://www.oracle.com/pls/topic/lookup?ctx=E75431-01&id=OSSUPrbactask-28) [Your Assigned Administrative Rights」](http://www.oracle.com/pls/topic/lookup?ctx=E75431-01&id=OSSUPrbactask-28)を参照してください。
	- **1. /etc/issue ファイルを作成し、セキュリティーメッセージを追加します。**

# **pfedit /etc/issue** ALERT ALERT ALERT ALERT ALERT

This system is available to authorized users only.

If you are an authorized user, continue.

Your actions are monitored, and can be recorded.

ssh、graphical-login/gdm、および FTP サービスの場合と同様に、認証前 に、login コマンドによって /etc/issue の内容が表示されます。 詳細は、[issue](http://www.oracle.com/pls/topic/lookup?ctx=E88353-01&id=REFMAN5issue-5)(5) および [pfedit](http://www.oracle.com/pls/topic/lookup?ctx=dsc&id=/app/docs/doc/E72377pfedit-8)(8) のマニュアルページを参照してください。

#### **2. セキュリティーメッセージを /etc/motd ファイルに追加します。**

#### # **pfedit /etc/motd**

This system serves authorized users only. Activity is monitored and reported.

Oracle Solaris では、ユーザーの初期シェルによって /etc/motd ファイルの内容が表示 されます。

# **ユーザーのログインステータスを表示する方法**

<span id="page-64-0"></span>**始める前に** logins コマンドを使用するには、User Management または User Security 権利プロファ イルが割り当てられている管理者になる必要があります。デフォルトでは、root 役 割がこの承認を持っています。詳細は、[『Securing Users and Processes in Oracle Solaris](http://www.oracle.com/pls/topic/lookup?ctx=E75431-01&id=OSSUPrbactask-28) 11.4』の「Using Your Assigned Administrative Rights」を参照してください。

### **logins コマンドを使用してユーザーのログインステータスを表示します。**

# **logins -x -l** *username*

-x ログインステータス情報の拡張セットを表示します。

-l *username* 指定するユーザーのログインステータスを表示します。変数 *username* はユーザーのログイン名です。複数のログイン名はコン マで区切ります。

logins コマンドは、適切なパスワードデータベースを使ってユーザーのログインス テータスを表示します。このデータベースは、ローカルの /etc/passwd ファイルか、 ネームサービスのパスワードデータベースです。詳細は、[logins](http://www.oracle.com/pls/topic/lookup?ctx=dsc&id=/app/docs/doc/E72377logins-8)(8) のマニュアル ページを参照してください。

### **例 6** ユーザーのログインステータスを表示する

次の例では、ユーザー jdoe のログインステータスが表示されます。

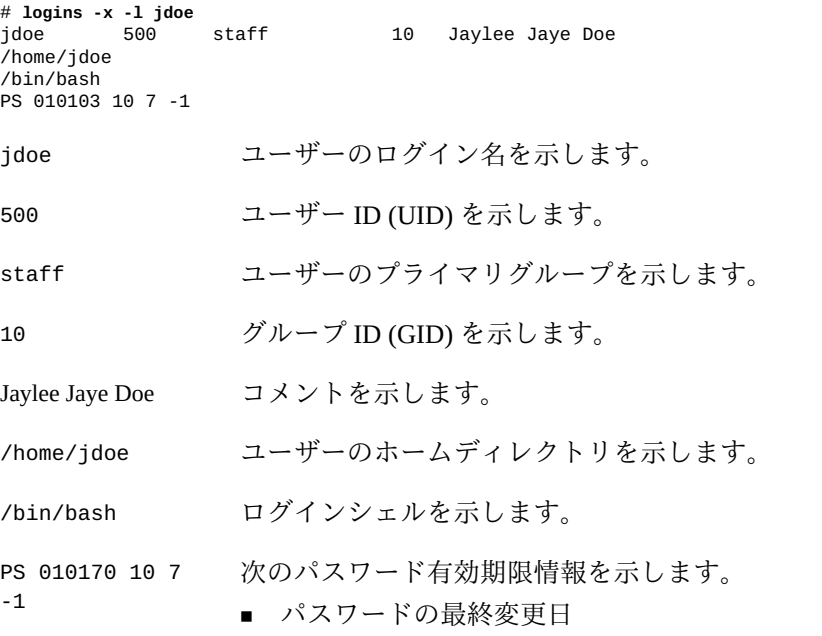

- 次に変更するまでに必要な日数
- 変更しないで使用できる日数
- 警告期間

# <span id="page-65-0"></span>**パスワードを持たないユーザーを表示する方法**

**始める前に** logins コマンドを使用するには、User Management または User Security 権利プロファ イルが割り当てられている管理者になる必要があります。デフォルトでは、root 役 割がこの承認を持っています。詳細は、[『Securing Users and Processes in Oracle Solaris](http://www.oracle.com/pls/topic/lookup?ctx=E75431-01&id=OSSUPrbactask-28) [11.4』 の 「Using Your Assigned Administrative Rights」を](http://www.oracle.com/pls/topic/lookup?ctx=E75431-01&id=OSSUPrbactask-28)参照してください。

**logins コマンドを使用して、パスワードを持っていないユーザーをすべて表示しま す。**

# **logins -p**

# **logins -p**

-p オプションを指定すると、パスワードを持たないユーザーが一覧表示されま す。logins コマンドは、system/name-service/switch サービスの password プ ロパティーで分散ネームサービスが指定されていないかぎり、ローカルシステムの passwd データベースを使用します。

**例 7** パスワードを持たないアカウントの表示

次の例では、ユーザー pmorph と役割 roletop はパスワードを持っていません。

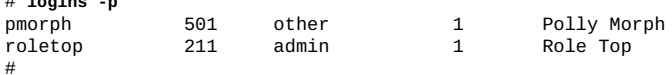

## <span id="page-65-1"></span>**ユーザーのログインを一時的に無効にする方法**

システムシャットダウンや定常的な保守の際にユーザーのログインを一時的に無効に します。

**注記 -** この手順によって、すべてのユーザーが影響を受けるわけではありません。こ の手順で作成された /etc/nologin ファイルが存在していても、次のユーザーは引き 続きシステムにログインできます。

- スーパーユーザー
- root 役割が割り当てられているユーザー
- solaris.system.maintenance 承認が割り当てられているユーザー

詳細は、[nologin](http://www.oracle.com/pls/topic/lookup?ctx=E88353-01&id=REFMAN5nologin-5)(5) のマニュアルページを参照してください。

- **始める前に** solaris.admin.edit/etc/nologin 承認が割り当てられている管理者になる必要があ ります。デフォルトでは、root 役割がこの承認を持っています。詳細は[、『Securing](http://www.oracle.com/pls/topic/lookup?ctx=E75431-01&id=OSSUPrbactask-28) [Users and Processes in Oracle Solaris 11.4』 の 「Using Your Assigned Administrative](http://www.oracle.com/pls/topic/lookup?ctx=E75431-01&id=OSSUPrbactask-28) [Rights」](http://www.oracle.com/pls/topic/lookup?ctx=E75431-01&id=OSSUPrbactask-28)を参照してください。
	- **1. テキストエディタで、/etc/nologin ファイルを作成します。**

# **pfedit /etc/nologin**

solaris.admin.edit/etc/nologin 承認の使用の例については[、例8「ユーザーログ](#page-66-1) [インを無効にする」](#page-66-1) を参照してください。

- **2. システムの利用に関するメッセージを入力します。**
- **3. ファイルを閉じて、保存します。**
- <span id="page-66-1"></span>**例 8** ユーザーログインを無効にする

この例では、ユーザーが、システム使用不可の通知の書き込みを承認されます。

\$ **pfedit /etc/nologin** \*\*\*No logins permitted.\*\*\*

\*\*\*The system will be unavailable until 12 noon.\*\*\*

## <span id="page-66-0"></span>**パスワード暗号化のデフォルトアルゴリズムを変更する**

デフォルトの crvpt\_sha256 アルゴリズムは、値 5 によって表されます。別のアルゴ リズムに切り替えるには、別の識別子を割り当てます。パスワード暗号化アルゴリズ ムと対応する識別子のリストについては、[表1](#page-16-0)を参照してください。

**注記 -** 可能な場合は、FIPS 140-2 承認アルゴリズムを使用してください。FIPS 140-2 承認アルゴリズムのリストについては、[『Oracle Solaris 12 での FIPS 140 対応システ](http://www.oracle.com/pls/topic/lookup?ctx=dsc&id=/app/docs/doc/E75270fips-refs) [ムの使用』 の 「FIPS 140-2 Algorithm Lists and Certificate References for Oracle Solaris](http://www.oracle.com/pls/topic/lookup?ctx=dsc&id=/app/docs/doc/E75270fips-refs) [Systems」](http://www.oracle.com/pls/topic/lookup?ctx=dsc&id=/app/docs/doc/E75270fips-refs)を参照してください。

新しいアルゴリズムは新しいユーザーのパスワード暗号化にのみ適用されます。既存 のユーザーの場合、以前のアルゴリズムが CRYPT\_ALGORITHMS\_ALLOW パラメータに定 義されたままで、unix 以外であれば、それが引き続き機能します。この場合に暗号化 の実装状態を確認する方法については、[18 ページの「パスワードハッシュ構成」](#page-17-0)を参 照してください。新しいパスワード暗号化アルゴリズムに既存のユーザーを追加する

には、CRYPT ALGORITHMS ALLOW パラメータから以前のアルゴリズムを削除してくだ さい。

選択したアルゴリズムの構成の詳細については、[policy.conf](http://www.oracle.com/pls/topic/lookup?ctx=E88353-01&id=REFMAN5policy.conf-5)(5) のマニュアルページ を参照してください。

**注記 -** このセクションの手順および例は、account-policy サービスを使用してい る場合には機能しません。このサービスを有効にしている場合は、以前は policy. conf ファイルの編集によって変更していたセキュリティー属性の変更方法につい て、[『Securing Users and Processes in Oracle Solaris 11.4』 の 「Modifying Rights System-](http://www.oracle.com/pls/topic/lookup?ctx=E75431-01&id=OSSUPsmfap-systemwide)[Wide As SMF Properties」を](http://www.oracle.com/pls/topic/lookup?ctx=E75431-01&id=OSSUPsmfap-systemwide)参照してください。

# **パスワード暗号化のアルゴリズムを指定する方法**

- **始める前に** root 役割になる必要があります。詳細は、[『Securing Users and Processes in Oracle](http://www.oracle.com/pls/topic/lookup?ctx=E75431-01&id=OSSUPrbactask-28) [Solaris 11.4』 の 「Using Your Assigned Administrative Rights」](http://www.oracle.com/pls/topic/lookup?ctx=E75431-01&id=OSSUPrbactask-28)を参照してください。
	- **1. /etc/security/policy.conf ファイルで、選択した暗号化アルゴリズムを表す識別 子を CRYPT\_DEFAULT 変数の値として指定します。**
	- **2. (オプション) 選択についての説明をファイルにコメントします。** 例:
		- # **cat /etc/security/policy.conf**

```
…
# Sets the SHA256 (5) algorithm as default.
# SHA256 supports 255-character passwords.
# Passwords previously encrypted with MD5 (1) will be encrypted
# with SHA256 (5) when users change their passwords.
#CRYPT_DEFAULT=1
CRYPT_DEFAULT=5
```
この例では、CRYPT\_DEFAULT の新しい値が 5 (SHA256、SHA256 アルゴリズム) になっ ています。SHA は、Secure Hash Algorithm (セキュアハッシュアルゴリズム) を表しま す。このアルゴリズムは、SHA-2 ファミリのメンバーです。SHA256 では 255 文字の パスワードがサポートされます。

**3. (オプション) CRYPT\_ALGORITHM\_ALLOWED から以前のアルゴリズムを削除して、新し いアルゴリズムを既存のユーザーに適用させます。**

たとえば、SHA256 アルゴリズムが既存のユーザーにも確実に適用されるようにする には、CRYPT\_ALGORITHM\_ALLOWED から MD5 を示す以前の識別子 1 を除外するように してください。

**注記 -** さらに、FIPS 140-2 セキュリティーを向上させるには、Blowfish アルゴリズム (2a) をエントリから除外します。

CRYPT\_ALGORITHMS\_ALLOW=5,6

#### **例 9** 異機種システム混在環境でパスワードの暗号化アルゴリズムを制約する

この例では、BSD および Linux システムが含まれるネットワーク上の管理者は、す べてのシステムで使用できるようにパスワードを構成します。SHA512 暗号化は一部 のネットワークアプリケーションで処理できないため、管理者はその識別子を許容さ れるアルゴリズムのリストに含めません。管理者は、CRYPT\_DEFAULT 変数の値とし て SHA256 アルゴリズム 5 を保持しています。CRYPT\_ALGORITHMS\_ALLOW 変数には、 BSD および Linux システムと互換性のある MD5 識別子と、BSD システムと互換性の ある Blowfish 識別子が含まれています。5 は CRYPT\_DEFAULT アルゴリズムであるた め、CRYPT\_ALGORITHMS\_ALLOW リストに載せる必要はありません。しかし、保守のた めに、管理者は 5 を CRYPT\_ALGORITHMS\_ALLOW リストに入れ、使われていない識別子 を CRYPT\_ALGORITHMS\_DEPRECATE リストに入れます。

CRYPT\_ALGORITHMS\_ALLOW=1,2a,5 #CRYPT\_ALGORITHMS\_DEPRECATE=\_\_unix\_\_,md5,6 CRYPT\_DEFAULT=**5**

# **NIS ドメイン用の新しいパスワードアルゴリズムを指 定する方法**

NIS ドメインのユーザーがパスワードを変更すると、NIS クライアントは、/etc/ security/policy.conf ファイルにある自身のローカルアルゴリズム構成を調べ、 NIS クライアントシステムでパスワードを暗号化します。

**注記 -** account-policy SMF ステンシルを使用している場合で、config/ etc\_default\_passwd プロパティーが有効になっているときは、この新しいアル ゴリズムを使用するすべてのシステムで、対応する SMF プロパティーを変更す る必要があります。例については、[『Securing Users and Processes in Oracle Solaris](http://www.oracle.com/pls/topic/lookup?ctx=E75431-01&id=OSSUPsmfap-systemwide) [11.4』 の 「Modifying Rights System-Wide As SMF Properties」の](http://www.oracle.com/pls/topic/lookup?ctx=E75431-01&id=OSSUPsmfap-systemwide)手順を参照してくださ い。[account-policy](http://www.oracle.com/pls/topic/lookup?ctx=E88353-01&id=REFMAN8account-policy-8s)(8S) のマニュアルページも参照してください。

- **始める前に** root 役割になる必要があります。詳細は[、『Securing Users and Processes in Oracle](http://www.oracle.com/pls/topic/lookup?ctx=E75431-01&id=OSSUPrbactask-28) [Solaris 11.4』 の 「Using Your Assigned Administrative Rights」](http://www.oracle.com/pls/topic/lookup?ctx=E75431-01&id=OSSUPrbactask-28)を参照してください。
	- **1. パスワード暗号化アルゴリズムを NIS クライアント上の /etc/security/ policy.conf ファイルに指定します。**
	- **2. 変更された /etc/security/policy.conf ファイルを NIS ドメインのすべてのクライ アントシステムにコピーします。**

**3. 混乱をできるだけ少なくするために、変更された /etc/security/policy.conf ファ イルを NIS ルートサーバーとスレーブサーバーにコピーします。**

# **LDAP ドメイン用の新しいパスワードアルゴリズムを 指定する方法**

適切に構成された LDAP クライアントでは、新しいパスワードアルゴリズムを使用で きます。LDAP クライアントは NIS クライアントと同じように動作します。

- **始める前に** root 役割になる必要があります。詳細は、[『Securing Users and Processes in Oracle](http://www.oracle.com/pls/topic/lookup?ctx=E75431-01&id=OSSUPrbactask-28) [Solaris 11.4』 の 「Using Your Assigned Administrative Rights」](http://www.oracle.com/pls/topic/lookup?ctx=E75431-01&id=OSSUPrbactask-28)を参照してください。
	- **1. パスワード暗号化アルゴリズムを LDAP クライアント上の /etc/security/ policy.conf ファイルに指定します。**

**注記 -** account-policy SMF ステンシルを使用している場合で、config/ etc\_default\_passwd プロパティーが有効になっているときは、この新しいアル ゴリズムを使用するすべてのシステムで、対応する SMF プロパティーを変更す る必要があります。例については、[『Securing Users and Processes in Oracle Solaris](http://www.oracle.com/pls/topic/lookup?ctx=E75431-01&id=OSSUPsmfap-systemwide) [11.4』 の 「Modifying Rights System-Wide As SMF Properties」の](http://www.oracle.com/pls/topic/lookup?ctx=E75431-01&id=OSSUPsmfap-systemwide)手順を参照してくださ い。[account-policy](http://www.oracle.com/pls/topic/lookup?ctx=E88353-01&id=REFMAN8account-policy-8s)(8S) のマニュアルページも参照してください。

- **2. 変更された policy.conf ファイルを LDAP ドメインのすべてのクライアントシステ ムにコピーします。**
- **3. クライアントの /etc/pam.conf ファイルが pam\_ldap モジュールを使用していないこ とを確認します。**

pam\_ldap.so.1 を含むエントリの前にコメント記号 (#) があることを確認します。ま た、pam\_authtok\_store.so.1 モジュールには server\_policy オプションを使用し ないでください。

ローカルアルゴリズム構成に基づくパスワードの暗号化は、クライアントの pam. conf ファイルの PAM エントリに従って行われます。パスワードの認証もこの PAM エントリによって行われます。

LDAP ドメインのユーザーがパスワードを変更すると、LDAP クライアントは、/etc/ security/policy.conf ファイルにある自身のローカルアルゴリズム構成を調べ、 LDAP クライアントシステムでパスワードを暗号化します。続いてクライアント は、{crypt} タグ付きの暗号化パスワードをサーバーに送信します。このタグは、パ スワードが暗号化済みであることをサーバーに知らせます。パスワードはそのままの 形でサーバーに格納されます。認証時に、クライアントはこのパスワードをサーバー から取り出します。クライアントは、このパスワードと、入力されたユーザーのパス ワードからクライアントが暗号化したばかりのパスワードとを比較します。

**注記 -** LDAP サーバーでパスワードポリシー制御を使用するには、pam.conf ファイル の pam\_authtok\_store エントリに server\_policy オプションを指定します。パス ワードはそのあと、LDAP サーバー上で暗号化されます。手順については、[『Oracle](http://www.oracle.com/pls/topic/lookup?ctx=dsc&id=/app/docs/doc/E75172grfqx) [Solaris 12 ディレクトリサービスとネームサービスでの作業: LDAP』 の 第 4 章,](http://www.oracle.com/pls/topic/lookup?ctx=dsc&id=/app/docs/doc/E75172grfqx) [「Setting Up an Oracle Unified Directory Server or OpenLDAP Server」](http://www.oracle.com/pls/topic/lookup?ctx=dsc&id=/app/docs/doc/E75172grfqx)を参照してくださ い。

## <span id="page-70-0"></span>**root アクセスのモニタリングと制限**

デフォルトでは、root 役割は初期ユーザーに割り当てられ、ローカルシステムに直接 ログインしたり、Oracle Solaris システムにリモートログインしたりすることはできま せん。

# **だれが su コマンドを使用しているかをモニターする 方法**

sulog ファイルには、ユーザーから root に切り替えるために使用される su の試行だ けでなく、ユーザー切替え (su) コマンドのすべての使用が記録されます。

このファイルへの su ログの記録は、デフォルトで、 /etc/default/su ファイルの次 のエントリで有効になっています。

SULOG=/var/adm/sulog

**注記 -** account-policy SMF ステンシルを使用している場合で、config/ etc\_default\_passwd プロパティーが有効になっているときは、この新しいアル ゴリズムを使用するすべてのシステムで、対応する SMF プロパティーを変更す る必要があります。例については、[『Securing Users and Processes in Oracle Solaris](http://www.oracle.com/pls/topic/lookup?ctx=E75431-01&id=OSSUPsmfap-systemwide) [11.4』 の 「Modifying Rights System-Wide As SMF Properties」の](http://www.oracle.com/pls/topic/lookup?ctx=E75431-01&id=OSSUPsmfap-systemwide)手順を参照してくださ い。[account-policy](http://www.oracle.com/pls/topic/lookup?ctx=E88353-01&id=REFMAN8account-policy-8s)(8S) のマニュアルページも参照してください。

- **始める前に** root 役割になる必要があります。詳細は[、『Securing Users and Processes in Oracle](http://www.oracle.com/pls/topic/lookup?ctx=E75431-01&id=OSSUPrbactask-28) [Solaris 11.4』 の 「Using Your Assigned Administrative Rights」](http://www.oracle.com/pls/topic/lookup?ctx=E75431-01&id=OSSUPrbactask-28)を参照してください。
	- **/var/adm/sulog ファイルの内容を定期的にモニタリングします。**

# **more /var/adm/sulog** SU 12/20 16:26 + pts/0 stacey-root SU 12/21 10:59 + pts/0 stacey-root

SU 01/12 11:11 + pts/0 root-rimmer SU 01/12 14:56 + pts/0 jdoe-root SU 01/12 14:57 + pts/0 jdoe-root

ここには、次のような情報が表示されます。

- コマンドが入力された日時。
- 試行に成功した場合。プラス記号 (+) は成功を示し、マイナス記号 (-) は失敗を示 します。
- コマンドが実行されたポート。
- ユーザー名と切り替えたユーザー ID。
- **注意事項** ??? を含むエントリは、su コマンドの制御端末を識別できないことを示しています。 通常、デスクトップが表示される前の su コマンドのシステム呼び出しには、??? が 含まれます。たとえば、SU 10/10 08:08 + ??? root-root です。ユーザーがデス クトップセッションを開始すると、ttynam コマンドは、次のように制御端末の値を sulog に返します。 SU 10/10 10:10 + pts/3 jdoe-root。

次のようなエントリは、su コマンドがコマンド行で呼び出されなかったことを示し ている場合があります。SU 10/10 10:20 + ??? root-oracle。Trusted Extensions の ユーザーが GUI を使用して oracle 役割に切り替えた可能性があります。

## **root ログインを制限およびモニターする方法**

この方法では、ローカルシステムにアクセスしようとする root をただちに検出でき ます。

- **始める前に** root 役割になる必要があります。詳細は、[『Securing Users and Processes in Oracle](http://www.oracle.com/pls/topic/lookup?ctx=E75431-01&id=OSSUPrbactask-28) [Solaris 11.4』 の 「Using Your Assigned Administrative Rights」](http://www.oracle.com/pls/topic/lookup?ctx=E75431-01&id=OSSUPrbactask-28)を参照してください。
	- **1. /etc/default/login ファイルの CONSOLE エントリを確認します。**

**注記 -** account-policy SMF ステンシルを使用している場合で、config/ etc\_default\_login プロパティーが有効になっているときは、login\_policy/ root\_login\_device プロパティーを表示して変更する必要があります。例について は、[『Securing Users and Processes in Oracle Solaris 11.4』 の 「Modifying Rights System-](http://www.oracle.com/pls/topic/lookup?ctx=E75431-01&id=OSSUPsmfap-systemwide)[Wide As SMF Properties」の](http://www.oracle.com/pls/topic/lookup?ctx=E75431-01&id=OSSUPsmfap-systemwide)手順を参照してください。[account-policy](http://www.oracle.com/pls/topic/lookup?ctx=E88353-01&id=REFMAN8account-policy-8s)(8S) のマニュ アルページも参照してください。

CONSOLE=/dev/console

デフォルトのコンソールデバイスは /dev/console に設定されています。このように 設定されていると、root はコンソールにログインできます。root はリモートログイ ンを行うことはできません。
#### **2. root がリモートログインできないことを検証します。**

リモートシステムから、root としてログインを試みます。

system2 \$ **ssh -1 root system1**<br>Password: *system1*  $\oslash$  root  $\lambda$ <sup>8</sup>. system1 の root パスワードを入力します Password: Password: Permission denied (gssapi-keyex,gssapi-with-mic,publickey,keyboard-interactive).

デフォルト構成では、root は役割であり、役割はログインできません。また、デフォ ルトの構成では、ssh プロトコルによって root ユーザーのログインが阻止されま す。

#### **3. root になろうとする試みをモニターします。**

デフォルトでは、root になろうとする試みが SYSLOG ユーティリティーによってコン ソールに表示されます。

- **a. デスクトップに端末コンソールを開きます。**
- **b. 別のウィンドウで、su コマンドを使用して root になります。**

\$ **su**  root パスワードを入力します # 端末コンソールにメッセージが表示されます。

Sep 7 13:22:57 system1 su: 'su root' succeeded for jdoe on /dev/pts/6

#### **例 10** root アクセスの試行のログ記録

この例では、root の試行は SYSLOG によってログに記録されていません。そのため、 管理者は、/etc/default/su ファイル内の #CONSOLE=/dev/console エントリからコ メントを削除することによって、これらの試行をログに記録します。

# CONSOLE determines whether attempts to su to root should be logged # to the named device # CONSOLE=/dev/console

ユーザーが root になろうとすると、この試行が端末コンソールに出力されます。

SU 09/07 16:38 + pts/8 jdoe-root

**注意事項** /etc/default/login ファイルにデフォルトの CONSOLE エントリが含まれている場 合にリモートシステムから root になるには、ユーザーはまず、自分のユーザー名を 使用してログインする必要があります。自分のユーザー名を使用してログインしたあ と、ユーザーは su コマンドを使用して root になることができます。

コンソールに Last login: Thu Sep 7 15:13:11 2017 from system2 のようなエン トリが表示された場合、システムは、リモート root ログインを許可するように構成

されています。リモート root アクセスを防止するには、/etc/default/login ファ イル内の #CONSOLE=/dev/console エントリを CONSOLE=/dev/console に変更しま す。ssh プロトコルをデフォルトに戻す方法については、sshd\_config(5) のマニュア ルページを参照してください。

#### **システムハードウェアアクセスの制御**

物理的なマシンは、ハードウェア設定にアクセスする際にパスワードを入力させるこ とで保護できます。また、ユーザーがアボートシーケンスを使ってウィンドウ表示シ ステムから離れるのを防ぐことでシステムを保護することもできます。

BIOS を保護するには、ベンダーのドキュメントを参照してください。ブート時に暗 号化と検証を必要にするには、[42 ページの「Trusted Platform Module の使用」](#page-41-0)および [37 ページの「ベリファイドブートの使用」](#page-36-0)を参照してください。

# **SPARC ハードウェアへのアクセスにパスワードを必 要にする方法**

- **始める前に** Device Security、Maintenance and Repair、または System Administrator 権利プロファイ ルが割り当てられている管理者になる必要があります。詳細は、[『Securing Users and](http://www.oracle.com/pls/topic/lookup?ctx=E75431-01&id=OSSUPrbactask-28) [Processes in Oracle Solaris 11.4』 の 「Using Your Assigned Administrative Rights」を](http://www.oracle.com/pls/topic/lookup?ctx=E75431-01&id=OSSUPrbactask-28)参照 してください。
	- **1. 端末ウィンドウで、PROM セキュリティーモードを有効にします。**

# **eeprom security-mode=command**

Changing PROM password: New password: *<Type password>* Retype new password: *<Retype password>*

値として command か full を選択します。詳細は、[eeprom](http://www.oracle.com/pls/topic/lookup?ctx=dsc&id=/app/docs/doc/E72377eeprom-8)(8) のマニュアルページを 参照してください。

前述のコマンドを入力する際に PROM パスワードを要求されない場合は、システムが すでに PROM パスワードを持っています。

**2. (オプション) PROM パスワードを変更します。**

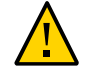

**注意 -** PROM パスワードを忘れないでください。このパスワードがないと、ハード ウェアは使用できません。

# **eeprom security-password=** *Return キーを押します* Changing PROM password:<br>New password:  $$ New password: *<Type password>* Retype new password: *<Retype password>*

新しい PROM セキュリティーモードとパスワードはただちに有効になりますが、それ が認識できるのは、ほとんどの場合、次回のブート時です。

# **システムのアボートシーケンスを無効にする方法**

**注記 -** 一部のサーバーシステムにはキースイッチがあります。このキースイッチを安 全な位置に設定すると、ソフトウェアキーボードのアボート設定がオーバーライドさ れます。そのため、次の手順で行なった変更が実装されないことがあります。

**始める前に** solaris.admin.edit/etc/default/kbd 承認が割り当てられている管理者にな る必要があります。デフォルトでは、root 役割がこの承認を持っています。詳細 は、[『Securing Users and Processes in Oracle Solaris 11.4』 の 「Using Your Assigned](http://www.oracle.com/pls/topic/lookup?ctx=E75431-01&id=OSSUPrbactask-28) [Administrative Rights」を](http://www.oracle.com/pls/topic/lookup?ctx=E75431-01&id=OSSUPrbactask-28)参照してください。

#### **1. KEYBOARD\_ABORT の値を disable に変更します。**

/etc/default/kbd ファイルの enable 行をコメントにします。次に disable 行を追 加します。

# **cat /etc/default/kbd**

# KEYBOARD\_ABORT affects the default behavior of the keyboard abort

# sequence, see kbd(1) for details. The default value is "enable".

# The optional value is "disable". Any other value is ignored.

**#KEYBOARD\_ABORT=enable KEYBOARD\_ABORT=disable**

**2. キーボードのデフォルトを更新します。**

# **kbd -i**

…

…

Oracle Solaris 11.4 でのシステムおよび接続されたデバイスのセキュリティー保護 • 2018 年 8 月

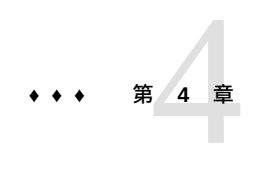

# デバイスアクセスの制御

この章では、システムに接続されているデバイスを保護するための作業について説明 するとともに、参考となるセクションを示します。この章の内容は次のとおりです。

- [77 ページの「デバイスポリシーの構成」](#page-76-0)
- [79 ページの「デバイス割り当ての管理」](#page-78-0)
- [85 ページの「デバイスの割り当て」](#page-84-0)
- [88 ページの「デバイス保護リファレンス」](#page-87-0)

デバイスの保護についての概要は、[29 ページの「デバイスアクセスの制御」](#page-28-0)を参照し てください。

# <span id="page-76-0"></span>**デバイスポリシーの構成**

デバイスポリシーは、システムに不可欠なデバイスに対するアクセスの制限または防 止を行うものです。デバイスポリシーはカーネル内で適用されます。

次のタスクマップは、デバイスポリシーに関連するデバイス構成作業の参照先を示し ています。

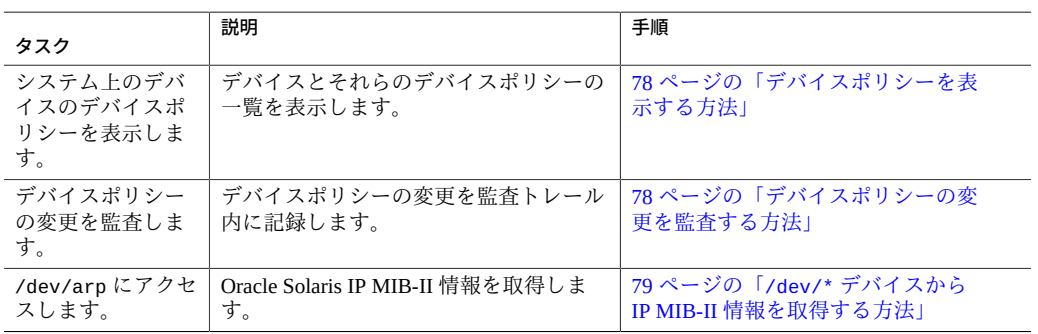

**表 5** デバイスポリシーの構成タスクマップ

<span id="page-77-0"></span>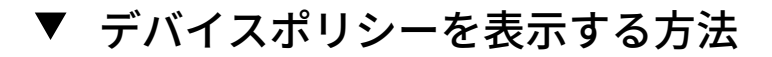

**システム上のすべてのデバイスのデバイスポリシーを表示します。**

\$ **getdevpolicy | more** DEFAULT read\_priv\_set=none write\_priv\_set=none ip:\* read\_priv\_set=net\_rawaccess write\_priv\_set=net\_rawaccess …

**例 11** 特定のデバイスのデバイスポリシーを表示する

この例では、3 つのデバイスのデバイスポリシーが表示されています。

```
$ getdevpolicy /dev/allkmem /dev/ipsecesp /dev/net0
/dev/allkmem
read_priv_set=all
write_priv_set=all
/dev/ipsecesp
read_priv_set=sys_net_config
write_priv_set=sys_net_config
/dev/bge
read_priv_set=net_rawaccess
write_priv_set=net_rawaccess
```
## <span id="page-77-1"></span>**デバイスポリシーの変更を監査する方法**

デフォルトでは、as 監査クラスに、AUE\_MODDEVPLCY 監査イベントが含まれます。

**始める前に** Audit Configuration 権利プロファイルが割り当てられている管理者になる必要があり ます。詳細は、[『Securing Users and Processes in Oracle Solaris 11.4』 の 「Using Your](http://www.oracle.com/pls/topic/lookup?ctx=E75431-01&id=OSSUPrbactask-28) [Assigned Administrative Rights」](http://www.oracle.com/pls/topic/lookup?ctx=E75431-01&id=OSSUPrbactask-28)を参照してください。

**AUE\_MODDEVPLCY 監査イベントを含む監査クラスをあらかじめ選択します。**

# **auditconfig -getflags** *current-flags* # **auditconfig -setflags** *current-flags***,as**

詳細な手順については、[『Managing Auditing in Oracle Solaris 11.4』 の 「How to](http://www.oracle.com/pls/topic/lookup?ctx=E37838-01&id=OSMAAaudittask-45) [Preselect Audit Classes」を](http://www.oracle.com/pls/topic/lookup?ctx=E37838-01&id=OSMAAaudittask-45)参照してください。

# <span id="page-78-1"></span>**/dev/\* デバイスから IP MIB-II 情報を取得する方法**

Oracle Solaris IP MIB-II 情報を取得するアプリケーションは、/dev/ip ではなく /dev/ arp を開く必要があります。

**1. /dev/ip および /dev/arp のデバイスポリシーを決定します。**

\$ **getdevpolicy /dev/ip /dev/arp** /dev/ip read\_priv\_set=net\_rawaccess write\_priv\_set=net\_rawaccess /dev/arp read\_priv\_set=none write\_priv\_set=none

/dev/ip の読み取りおよび書き込みには、net\_rawaccess 特権が必要であることに注 意してください。/dev/arp は特権を必要としません。

#### **2. /dev/arp を開き、tcp モジュールと udp モジュールをプッシュします。**

特権は不要です。この方法は、/dev/ip を開いて arp、tcp、および udp モジュール をプッシュするのと同じです。現在、/dev/ip を開くには特権が必要なため、/dev/ arp メソッドを推奨します。

# <span id="page-78-0"></span>**デバイス割り当ての管理**

pkg:/system/device-allocation パッケージがシステムに存在する場合は、デバイ ス割り当てを制御できます。デバイス割り当ては一般に、デバイスセキュリティーの 追加の層が必要なサイトで実装されます。通常、割り当て可能なデバイスにアクセス するユーザーには承認が必要です。

次のタスクマップは、デバイス割り当ての有効化、構成、およびトラブルシューティ ングを行うための手順とコマンドオプションを示しています。デフォルトではデバイ ス割り当ては有効になっていません。デバイス割り当てを有効にしたあとで、デバイ スを割り当てるための手順について、[85 ページの「デバイスの割り当て」](#page-84-0)を参照 してください。

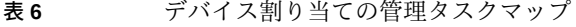

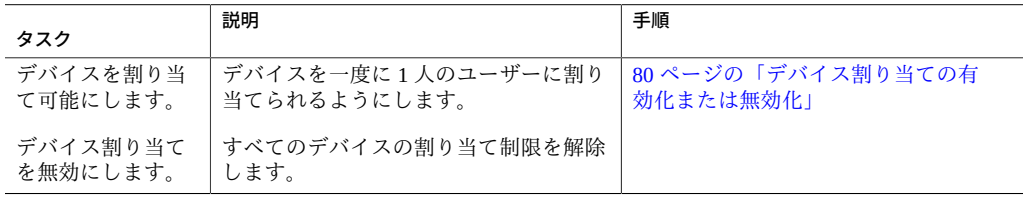

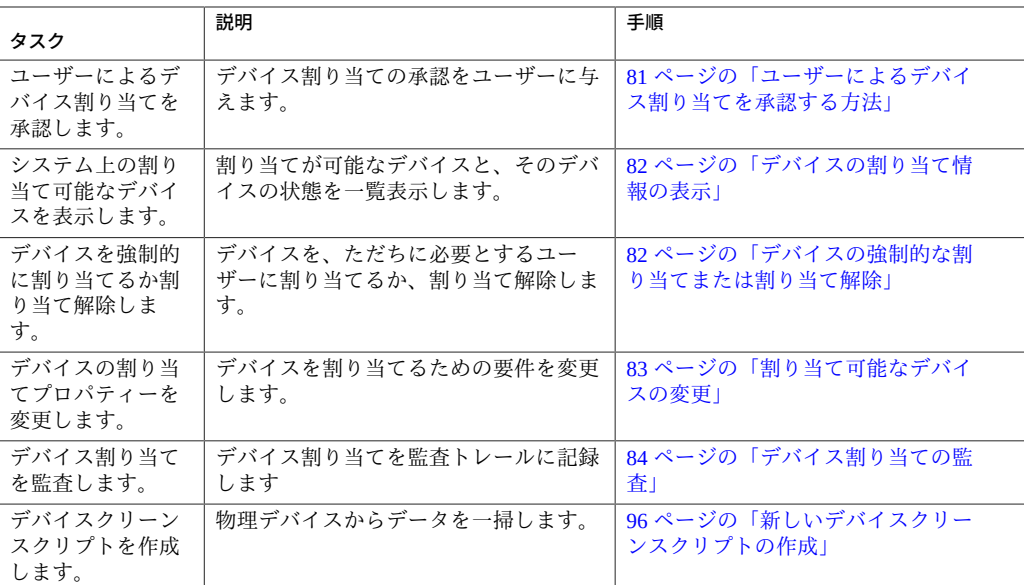

# <span id="page-79-0"></span>**デバイス割り当ての有効化または無効化**

**注記 -** Trusted Extensions がシステムにインストールされて有効になっている場 合、svc:/system/device/allocate パッケージはすでにインストールされて有効に なっています。

これらのアクションを実行するには、Device Security 権利プロファイルが割り当て られている管理者になる必要があります。詳細は、[『Securing Users and Processes in](http://www.oracle.com/pls/topic/lookup?ctx=E75431-01&id=OSSUPrbactask-28) [Oracle Solaris 11.4』 の 「Using Your Assigned Administrative Rights」](http://www.oracle.com/pls/topic/lookup?ctx=E75431-01&id=OSSUPrbactask-28)を参照してくださ い。

デバイス割り当てサービスを有効にし、このサービスが有効になっていることを確認 するには:

```
# svcadm enable svc:/system/device/allocate
svcadm: Pattern 'svc:/system/device/allocate' doesn't match any instances
# pkg install system/device-allocation
...
# svcs -x allocate
svc:/system/device/allocate:default (device allocation)
State: online since September 10, 2016 01:10:11 PM PDT
See: allocate(1)
See: deallocate(1)
See: list_devices(1)
See: device_allocate(8)
See: mkdevalloc(8)
See: mkdevmaps(8)
```
See: dminfo(8) See: device\_maps(5) See: /var/svc/log/system-device-allocate:default.log Impact: None.

デバイス割り当てサービスを無効にするには:

# **svcadm disable device/allocate**

# **ユーザーによるデバイス割り当ての承認**

システム管理者は、ユーザーによるデバイスの割り当てを有効にできます。

#### <span id="page-80-0"></span>**ユーザーによるデバイス割り当てを承認する方法**

**始める前に** User Security 権利プロファイルが割り当てられている管理者になる必要があります。 権利プロファイルには、solaris.auth.delegate 承認が含まれている必要があり ます。詳細は、[『Securing Users and Processes in Oracle Solaris 11.4』 の 「Using Your](http://www.oracle.com/pls/topic/lookup?ctx=E75431-01&id=OSSUPrbactask-28) [Assigned Administrative Rights」](http://www.oracle.com/pls/topic/lookup?ctx=E75431-01&id=OSSUPrbactask-28)を参照してください。

#### **1. 適切な承認とコマンドが入った権利プロファイルを作成します。**

一般には、solaris.device.allocate 承認を含む権利プロファイルを作成しま す。[『Securing Users and Processes in Oracle Solaris 11.4』 の 「How to Create a Rights](http://www.oracle.com/pls/topic/lookup?ctx=E75431-01&id=OSSUPrbactask-24) [Profile」](http://www.oracle.com/pls/topic/lookup?ctx=E75431-01&id=OSSUPrbactask-24)の指示に従います。権利プロファイルに、次に示すような適切なプロパ ティーを指定します。

- 権利プロファイル名: Device Allocation
- 付与される承認: solaris.device.allocate
- 特権を持つコマンド: sys\_mount 特権を持つ mount、および sys\_mount 特権を持つ umount
- **2. (オプション) 権利プロファイルの役割を作成します。**

[『Securing Users and Processes in Oracle Solaris 11.4』 の 「Assigning Rights to Users」](http://www.oracle.com/pls/topic/lookup?ctx=E75431-01&id=OSSUPrbactask-22)の 指示に従います。次に示す役割プロパティーを参考にしてください。

- 役割名: devicealloc
- 役割の完全名: Device Allocator
- 役割の説明: Allocates and mounts allocated devices
- 権利プロファイル: Device Allocation

この権利プロファイルは、この役割に含まれているプロファイルのリストの先頭に 存在する必要があります。

**3. 権利プロファイルを承認されたユーザーまたは承認された役割に割り当てます。**

**次の手順** これらのユーザーにデバイス割り当ての方法を教えます。

リムーバブルメディアの割り当て例は、[85 ページの「デバイスを割り当てる方](#page-84-1) [法」を](#page-84-1)参照してください。

#### <span id="page-81-0"></span>**デバイスの割り当て情報の表示**

この情報を表示するには、Device Security 権利プロファイルが割り当てられている管 理者になる必要があります。詳細は、[『Securing Users and Processes in Oracle Solaris](http://www.oracle.com/pls/topic/lookup?ctx=E75431-01&id=OSSUPrbactask-28) [11.4』 の 「Using Your Assigned Administrative Rights」を](http://www.oracle.com/pls/topic/lookup?ctx=E75431-01&id=OSSUPrbactask-28)参照してください。

システム上の割り当て可能デバイスについての情報を表示するには:

# list\_devices *device-name*

*device-name* は次のいずれかです。

- audio[*n*] マイクとスピーカー。
- rmdisk[*n*] リムーバブルメディアデバイス (USB など)。
- sr[*n*] CD-ROM ドライブ。
- st[*n*] テープドライブ。

list devices コマンドが次のようなエラーメッセージを返す場合は、デバイス割り 当てが有効になっていないか、情報を取得するために必要なアクセス権がありませ ん。

list\_devices: No device maps file entry for specified device.

コマンドを実行するには、デバイス割り当てを有効にし、solaris.device.revoke 承認のある役割になります。

## <span id="page-81-1"></span>**デバイスの強制的な割り当てまたは割り当て解除**

デバイスを強制的に割り当てるか割り当て解除できます。

これらのアクションを実行するには、solaris.device.revoke 承認が割り当てられ ている管理者になる必要があります。詳細は、[『Securing Users and Processes in Oracle](http://www.oracle.com/pls/topic/lookup?ctx=E75431-01&id=OSSUPrbactask-28) [Solaris 11.4』 の 「Using Your Assigned Administrative Rights」](http://www.oracle.com/pls/topic/lookup?ctx=E75431-01&id=OSSUPrbactask-28)を参照してください。

自分の役割に適切な承認が含まれているかどうかを確認します。

\$ **auths**

solaris.device.allocate solaris.device.revoke

#### **デバイスの強制的な割り当て**

強制的な割り当ては、誰かがデバイスの割り当て解除を忘れた場合や、デバイスをた だちに使用する必要がある場合などに行います。

allocate -U コマンドを使用して、デバイスを必要としているユーザーにデバイスを 強制的に割り当てます。この例では、USB フラッシュドライブがユーザー jdoe に強 制的に割り当てられます。

\$ **allocate -U jdoe**

#### **デバイスの強制的な割り当て解除**

ユーザーが割り当てたデバイスは、プロセスの終了時やそのユーザーのログアウトの 際に自動的に割り当て解除されないため、ユーザーがデバイスを割り当て解除するの を忘れた場合は強制的な割り当て解除を使用する必要が生じることがあります。

次のように、deallocate -f コマンドを使用してデバイスを強制的に割り当て解除し ます。

\$ **deallocate -f /dev/lp/printer-1**

この例では、別のユーザーが割り当てられるように、プリンタが強制的に割り当て解 除されます。

#### <span id="page-82-0"></span>**割り当て可能なデバイスの変更**

このタスクを行うには、デバイス割り当てが有効になっている必要があります。デバ イス割り当てを有効にするには、[80 ページの「デバイス割り当ての有効化または](#page-79-0) [無効化」](#page-79-0)を参照してください。root 役割になる必要があります。

割り当て可能デバイスを変更するには、device\_allocate ファイルでデバイスエ ントリの 5 番目のフィールドを変更して、承認が必要であるかどうかを指定した り、solaris.device.allocate 承認を指定したりします。

audio;audio;reserved;reserved;**solaris.device.allocate**;/etc/security/lib/audio\_clean fd0;fd;reserved;reserved;**solaris.device.allocate**;/etc/security/lib/fd\_clean sr0;sr;reserved;reserved;**solaris.device.allocate**;/etc/security/lib/sr\_clean

solaris.device.allocate は、デバイスの使用に solaris.device.allocate 承認 が必要であることを示します。

**例 12** 任意のユーザーによるデバイス割り当てを許可する

次の例では、システム上の任意のユーザーが任意のデバイスを割り当てることができ ます。device\_allocate ファイルの各デバイスエントリ内にある 5 番目のフィールド は、「単価」記号 (@) に変更されました。

# **pfedit /etc/security/device\_allocate** audio;audio;reserved;reserved;**@**;/etc/security/lib/audio\_clean fd0;fd;reserved;reserved;**@**;/etc/security/lib/fd\_clean sr0;sr;reserved;reserved;**@**;/etc/security/lib/sr\_clean …

**例 13** 一部の周辺機器の使用を防止する

次の例では、オーディオデバイスの使用が禁止されています。device\_allocate ファ イルのオーディオデバイスエントリにある 5 番目のフィールドは、アスタリスク (\*) に変更されました。

# **pfedit /etc/security/device\_allocate** audio;audio;reserved;reserved;**\***;/etc/security/lib/audio\_clean fd0;fd;reserved;reserved;solaris device.allocate;/etc/security/lib/fd\_clean sr0;sr;reserved;reserved;solaris device.allocate;/etc/security/lib/sr\_clean …

**例 14** すべての周辺機器の使用を防止する

次の例では、使用できる周辺機器はありません。device\_allocate ファイルの各デバ イスエントリにある 5 番目のフィールドは、アスタリスク (\*) に変更されました。

# **pfedit /etc/security/device\_allocate**

audio;audio;reserved;reserved;**\***;/etc/security/lib/audio\_clean fd0;fd;reserved;reserved;**\***;/etc/security/lib/fd\_clean sr0;sr;reserved;reserved;**\***;/etc/security/lib/sr\_clean …

# <span id="page-83-0"></span>**デバイス割り当ての監査**

デフォルトでは、デバイス割り当てコマンドは、監査クラス other の状態です。

**注記 -** Audit Configuration 権利プロファイルが割り当てられている管理者になる必要 があります。詳細は、[『Securing Users and Processes in Oracle Solaris 11.4』 の 「Using](http://www.oracle.com/pls/topic/lookup?ctx=E75431-01&id=OSSUPrbactask-28) [Your Assigned Administrative Rights」](http://www.oracle.com/pls/topic/lookup?ctx=E75431-01&id=OSSUPrbactask-28)を参照してください。

次のように ot 監査クラスを事前選択できます。

\$ **auditconfig -getflags**

*current-flags* \$ **auditconfig -setflags** *current-flags***,ot**

詳細な手順については、[『Managing Auditing in Oracle Solaris 11.4』 の 「How to](http://www.oracle.com/pls/topic/lookup?ctx=E37838-01&id=OSMAAaudittask-45) [Preselect Audit Classes」を](http://www.oracle.com/pls/topic/lookup?ctx=E37838-01&id=OSMAAaudittask-45)参照してください。

# <span id="page-84-0"></span>**デバイスの割り当て**

デバイス割り当ては、一度に 1 人のユーザーだけが使用できるようにデバイスを予約 (確保) する作業です。マウントポイントが必要なデバイスはマウントする必要があり ます。次の手順でユーザーに、デバイスを割り当てる方法を示します。

## <span id="page-84-1"></span>**デバイスを割り当てる方法**

**始める前に** [80 ページの「デバイス割り当ての有効化または無効化」](#page-79-0)の説明に従って、デバイ ス割り当てを有効にする必要があります。ただし、Trusted Extensions がシステムにイ ンストールされて有効になっている場合、デバイス割り当てはすでに有効になってい ます。デバイス割り当ては通常有効になっています。

**注記 -** 承認が必要な場合は、そのユーザーは承認を得ていなければなりません。

**1. デバイスを割り当てます。** デバイス名でデバイスを指定します。

\$ **allocate** *device-name*

**2. コマンドを繰り返して、デバイスが割り当てられていることを確認します。**

\$ **allocate** *device-name* allocate. Device already allocated.

**例 15** プリンタを割り当てる

この例では、ユーザーがプリンタを割り当てます。このユーザーが printer-1 の割り 当てを解除するか、このプリンタが強制的にほかのユーザーに割り当てられるまで、 ほかのユーザーはこのプリンタを使用できません。

\$ **allocate /dev/lp/printer-1**

強制的な割り当て解除の例については、[82 ページの「デバイスの強制的な割り当](#page-81-1) [てまたは割り当て解除」](#page-81-1)を参照してください。

**例 16** USB フラッシュドライブを割り当てる

この例では、ユーザーが USB フラッシュドライブ rmdisk1 を割り当てます。

\$ **allocate rmdisk1**

**注意事項** allocate コマンドがデバイスを割り当てることができない場合は、コンソールウィ ンドウにエラーメッセージが表示されます。割り当てのエラーメッセージのリストに ついては、allocate(1) のマニュアルページを参照してください。

#### **割り当て済みデバイスをマウントする方法**

適切な特権が付与されている場合、デバイスは自動的にマウントします。デバイスが マウントに失敗した場合は、この手順に従います。

- **始める前に** デバイスをすでに割り当てている必要があります。[81 ページの「ユーザーによる](#page-80-0) [デバイス割り当てを承認する方法」の](#page-80-0)説明に従って、デバイスをマウントするために 必要な特権が割り当てられています。
	- **1. デバイスの割り当てまたはマウントが行える役割になります。**

\$ **su -** *role-name* Password: *<Type role-name password>* \$

<span id="page-85-0"></span>**2. この役割のホームディレクトリにマウントポイントを作成し、このマウントポイント を保護します。**

この手順を実行する必要があるのは、マウントポイントがはじめて必要になったとき だけです。

\$ **mkdir** *mount-point* **; chmod 700** *mount-point*

**3. 割り当てが可能なデバイスを一覧表示します。**

\$ **list\_devices -l** *List of allocatable devices*

**4. デバイスを割り当てます。**

デバイス名でデバイスを指定します。

\$ **allocate** *device-name*

**5. デバイスをマウントします。**

\$ **mount -o ro -F** *filesystem-type device-path mount-point*

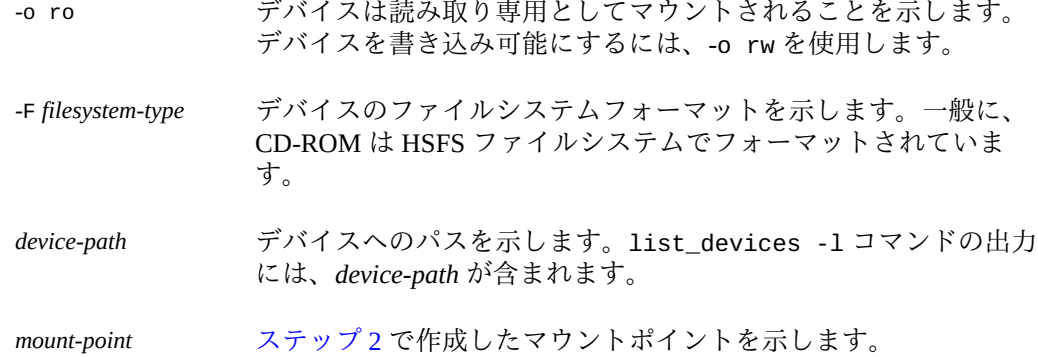

#### **例 17** CD-ROM ドライブを割り当てる

この例では、ユーザーは CD-ROM ドライブ sr0 の割り当てとマウントが行える役割 を引き受けます。このドライブは、HSFS ファイルシステムでフォーマットされてい ます。

\$ **roles** devicealloc \$ **su - devicealloc** Password: *<Type devicealloc password>* \$ **mkdir /home/devicealloc/mymnt** \$ **chmod 700 /home/devicealloc/mymnt** \$ **list\_devices -l** ... device: sr0 type: sr files: /dev/sr0 /dev/rsr0 /dev/dsk/c0t2d0s0 ... ... \$ **allocate sr0** \$ **mount -o ro -F hsfs /dev/sr0 /home/devicealloc/mymnt** \$ **cd /home/devicealloc/mymnt ; ls** *List of the contents of CD-ROM*

- **注意事項** mount コマンドがデバイスをマウントできない場合は、「mount: insufficient privileges」というエラーメッセージが表示されます。次の点を確認してください。
	- mount コマンドをプロファイルシェルで実行していることを確認します。役割を引 き受けた場合は、その役割にプロファイルシェルがあります。mount コマンドでプ ロファイルを割り当てられたユーザーの場合、プロファイルシェルを作成する必要 があります。使用可能なプロファイルシェルのリストについては、[pfexec](http://www.oracle.com/pls/topic/lookup?ctx=dsc&id=/app/docs/doc/E71065pfexec-1)(1) のマ ニュアルページを参照してください。
	- 指定されたマウントポイントを所有していることを確認します。このマウントポイ ントに対する読み取り、書き込み、および実行のアクセス権が必要です。

以上の要件を満たしているにもかかわらず割り当て済みデバイスをマウントできない という場合は、管理者に問い合わせてください。まず、[『Securing Users and Processes](http://www.oracle.com/pls/topic/lookup?ctx=E75431-01&id=OSSUPrbactask-60) [in Oracle Solaris 11.4』 の 「How to Troubleshoot Rights Assignments」](http://www.oracle.com/pls/topic/lookup?ctx=E75431-01&id=OSSUPrbactask-60)を参照してくださ い。

# **デバイスの割り当てを解除する方法**

割り当てを解除すると、ほかのユーザーもユーザーの使用後にそのデバイスを割り当 てて使用できるようになります。

- **始める前に** デバイスをすでに割り当てていなければなりません。詳細は、[85 ページの「デバ](#page-84-1) [イスを割り当てる方法」を](#page-84-1)参照してください。
	- **1. デバイスがマウントされている場合は、デバイスのマウントを解除します。**

\$ **cd \$HOME** \$ **umount** *mount-point*

**2. デバイスの割り当てを解除します。**

\$ **deallocate** *device-name*

#### **例 18** マイクの割り当てを解除する

この例では、ユーザー jdoe がマイク audio の割り当てを解除します。

```
$ whoami
jdoe
$ deallocate audio0
```
#### **例 19** CD-ROM ドライブの割り当てを解除する

この例では、Device Allocator 役割が CD-ROM ドライブの割り当てを解除します。次 のメッセージが表示されたあとで、CD-ROM が取り出されます。

\$ **whoami** devicealloc \$ **cd /home/devicealloc** \$ **umount /home/devicealloc/mymnt** \$ **ls /home/devicealloc/mymnt** \$ \$ **deallocate sr0** /dev/sr0: 326o /dev/rsr0: 326o …

sr\_clean: Media in sr0 is ready. Please, label and store safely.

# <span id="page-87-0"></span>**デバイス保護リファレンス**

Oracle Solaris でのデバイスは、カーネルのデバイスポリシーによって保護されます。 周辺機器は、デバイス割り当てによって保護できます。デバイス割り当ては、ユー ザーレベルで任意に有効化と適用が行われます。

# **デバイスポリシーコマンド**

デバイス管理コマンドは、ローカルファイル上のデバイスポリシーを管理します。デ バイスポリシーは特権要件を含むことができます。Device Management および Device Security 権利プロファイルが割り当てられているユーザーはデバイスを管理できま す。

次の表は、デバイス管理コマンドを示しています。

**表 7** デバイス管理コマンド

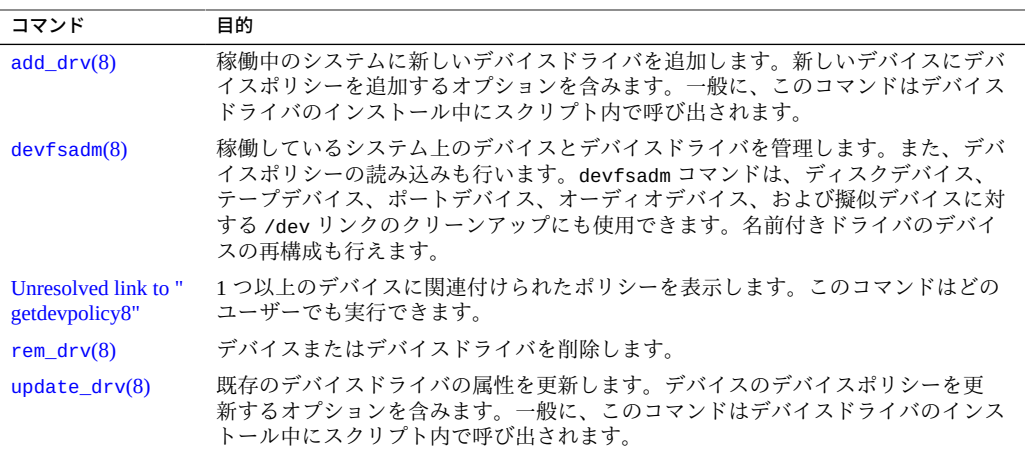

# **デバイスの割り当て**

デバイス割り当てによって、データの消失、コンピュータウイルス、セキュリティー 侵害などからサイトを保護できます。デバイスポリシーと違い、デバイス割り当ては 任意です。デバイス割り当ては、割り当て可能デバイスへのアクセスを制限するのに 承認を使用します。

#### **デバイス割り当てのコンポーネント**

デバイス割り当てメカニズムのコンポーネントは、次のとおりです。

■ svc:/system/device/allocate サービス。詳細は、[smf](http://www.oracle.com/pls/topic/lookup?ctx=dsc&id=/app/docs/doc/E73433smf-7)(7) のマニュアルページお よびデバイス割り当てコマンドのマニュアルページを参照してください。

- allocate、deallocate、dminfo、list devices コマンド。詳細 は、[91 ページの「デバイス割り当てコマンド」](#page-90-0)を参照してください。
- Device Management および Device Security 権利プロファイル。詳細 は、[90 ページの「デバイス割り当て権利プロファイル」](#page-89-0)を参照してください。
- 各割り当て可能デバイスのデバイスクリーンスクリプト。

これらのコマンドとスクリプトは、次のローカルファイルを使用してデバイス割り当 てを実装します。

- /etc/security/[device\\_allocate](http://www.oracle.com/pls/topic/lookup?ctx=E88353-01&id=REFMAN5device-allocate-5) ファイル。詳細は、device\_allocate(5)のマ ニュアルページを参照してください。
- /etc/security/[device\\_maps](http://www.oracle.com/pls/topic/lookup?ctx=E88353-01&id=REFMAN5device-maps-5) ファイル。詳細は、device\_maps(5)のマニュアル ページを参照してください。
- ロックファイル。割り当て可能デバイスごとに /etc/security/dev ディレクトリ に配置します。
- 各割り当て可能デバイスに関連付けられたロックファイルの変更後の属性。

#### **デバイス割り当てサービス**

svc:/system/device/allocate サービスは、デバイス割り当てを制御します。この サービスはデフォルトで無効になっています。

#### <span id="page-89-0"></span>**デバイス割り当て権利プロファイル**

デバイスおよびデバイス割り当てを管理するには、Device Management および Device Security 権利プロファイルが必要です。

これらの権利プロファイルには、次の承認が含まれています。

- solaris.device.allocate デバイスを割り当てるために必要
- solaris.device.cdrw-CD-ROM の読み取りと書き込みを行うために必要
- solaris.device.config デバイスの属性を構成するために必要
- solaris.device.mount.alloptions.fixed 固定デバイスのマウント時にマウン トオプションを指定するために必要
- solaris.device.mount.alloptions.removable リムーバブルデバイスのマウ ント時にマウントオプションを指定するために必要
- solaris.device.mount.fixed 固定デバイスをマウントするために必要
- solaris.device.mount.removable リムーバブルデバイスをマウントするため に必要

■ solaris.device.revoke – デバイスを取り消すか、または再利用するために必要

#### <span id="page-90-0"></span>**デバイス割り当てコマンド**

大文字のオプションが指定された allocate、deallocate、および list\_devices コ マンドは管理用コマンドです。それ以外ではこれらのコマンドはユーザーコマンドで す。次の表は、デバイス割り当てコマンドを示しています。

**表 8** デバイス割り当てコマンド

| コマンドのマニュア<br>ルページ                             | 目的                                                                                                    |
|-----------------------------------------------|----------------------------------------------------------------------------------------------------|
| allocate(1)                                   | 1人のユーザーだけが使用できるように割り当て可能デバイスを予約します。                                                                                                    |
|                                               | デフォルトでは、ユーザーがデバイスを割り当てるには solaris.<br>device.allocate 承認が必要です。ユーザー承認を必要としないよう<br>に、device allocate ファイルを変更することもできます。そのように変更した場<br>合、システム上のどのユーザーでもデバイスの使用割り当てを要求できます。                                 |
| deadlocated(1)                                | デバイスから割り当て予約を削除します。                                                                                                    |
| Unresolved link to "<br>dminfo <sub>8</sub> " | デバイスタイプ、デバイス名、またはフルパス名を指定して、割り当て可能デバイ<br>スを検索します。                                                                                                    |
| list_devices(1)                               | 割り当て可能なデバイスのステータスを表示します。                                                                                                    |
|                                               | device maps ファイルにリストされたデバイスに関連付けられている、デバイス特<br>殊ファイルを列挙します。                                                                                                    |
|                                               | -u オプションがあると、割り当て可能なデバイス、または指定されたユーザー ID<br>に割り当てられているデバイスを一覧表示します。このオプションを使用すると、<br>別のユーザーに割り当てることができるデバイスまたは割り当て済みのデバイス<br>を確認できます。このコマンドを実行するには、ユーザーまたは役割に solaris.<br>device.revoke 承認がなければなりません。 |

#### **割り当てコマンドの承認**

デフォルトでは、ユーザーが割り当て可能デバイスを予約するには solaris.device. allocate 承認を必要とします。solaris.device.allocate 承認を含める権利プロ ファイルを作成する方法については、[81 ページの「ユーザーによるデバイス割り](#page-80-0) [当てを承認する方法」](#page-80-0)を参照してください。

 管理者がデバイスの割り当て状態を変更するには、solaris.device.revoke 承認 が必要です。たとえば、allocate および list\_devices コマンドの -U オプション や、deallocate コマンドの -F オプションは、solaris.device.revoke 承認が必要 です。

詳細は、[『Securing Users and Processes in Oracle Solaris 11.4』 の 「Selected Commands](http://www.oracle.com/pls/topic/lookup?ctx=E75431-01&id=OSSUPrbacref-4) [That Require Authorizations」](http://www.oracle.com/pls/topic/lookup?ctx=E75431-01&id=OSSUPrbacref-4)を参照してください。

#### **割り当てエラー状態**

deallocate コマンドが割り当ての解除に失敗する場合、または allocate コマンド が割り当てに失敗する場合は、デバイスは*「割り当てエラー状態」*になります。割 り当て可能デバイスが割り当てエラー状態となった場合、そのデバイスの割り当て を強制的に解除する必要があります。割り当てエラー状態を処理できるのは、Device Management 権利プロファイルまたは Device Security 権利プロファイルを持つユーザー または役割だけです。

F オプションを指定した -deallocate コマンドは、割り当て解除を強制します。ある いは、allocate -U を実行してデバイスを特定のユーザーに割り当てることもできま す。いったんデバイスが割り当てられると、発生したエラーメッセージを調査できま す。デバイスに関する問題が解決されたあとで、そのデバイスの割り当てを強制的に 解除できます。

#### **device\_maps ファイル**

システムのデバイス割り当てを作成すると、デバイスマップが作成されます。/etc/ security/device\_maps ファイルには、割り当て可能な各デバイスに関連付けられた デバイス名、デバイスタイプ、およびデバイス特殊ファイルが含まれています。

直観的にはわかりにくい各デバイスのために、device\_maps ファイルはデバイス特 殊ファイルのマッピングを定義します。このファイルによって、プログラムはどの デバイス特殊ファイルがどのデバイスに割り当てられているかを検出できます。た とえば、dminfo コマンドを使用すると、デバイス名、デバイスの種類およびデバイ ス特殊ファイルを取得して、割り当て可能なデバイスを設定するときに指定できま す。dminfo コマンドは、device\_maps ファイルを使用してデバイス割り当て情報を 報告します。

各デバイスは、次の形式の 1 行のエントリで表されます。

*device-name*:*device-type*:*device-list*

**例 20 device maps エントリの例** 

次の例は、device\_maps ファイルのエントリを示したものです。

audio0:\ audio:\

/dev/audio /dev/audioctl /dev/dsp /dev/dsp0 /dev/mixer0 /dev/sound/0 /dev/sound/0ctl /dev/sound/audio810\:0mixer /dev/sound/audio810\:0dsp /dev/sound/audio810\:0 /dev/sound/audio810\:0ctl

device maps ファイル内の行は、バックスラッシュ (\) で終了することにより、エン トリを次の行に続けることができます。コメントも挿入できます。ポンド記号 (#) を 付けると、1 つ前の行末にバックスラッシュのない改行まで、それに続くすべてのテ

キストはコメントになります。どのフィールドでも先行ブランクと後続ブランクを使 用できます。フィールドの定義は次のとおりです。

- *device-name* デバイスの名前を指定します。現在のデバイス名のリストについ ては、[82 ページの「デバイスの割り当て情報の表示」](#page-81-0)を参照 してください。
- device-type **スポステンス**スタイプを指定します。汎用名 は、st、fd、rmdisk、audio などの、デバイスのクラスの名前で す。*device-type* では、関連するデバイスが論理的にグループ化さ れます。
- *device-list* 物理デバイスに関連付けられたデバイス特殊ファイルを一覧表示 します。*device-list* には、特定のデバイスにアクセスできるすべて の特殊ファイルが含まれている必要があります。リストが不完全 な場合は、悪意を持ったユーザーでも個人情報を入手または変更 できます。*device-list* フィールドには、/dev ディレクトリに入っ ているデバイスファイルを指定します。

#### **device\_allocate ファイル**

デバイスを割り当て可能から割り当て不可能に変更したり、新しいデバイスを追加し たりするために、/etc/security/device\_allocate ファイルを変更できます。

device allocate ファイル内のエントリは、デバイスが割り当て可能であると特に記 載していないかぎり、そのデバイスが割り当て可能であることを示しません。

device\_allocate ファイルでは、各デバイスは次の形式の1行のエントリで表されま す。

*device-name*;*device-type*;reserved;reserved;*auths*;*device-exec*

次の例は、device\_allocate ファイルのサンプルを示しています。

st0;st;;;;/etc/security/lib/st\_clean fd0;fd;;;;/etc/security/lib/fd\_clean sr0;sr;;;;/etc/security/lib/sr\_clean audio;audio;;;\*;/etc/security/lib/audio\_clean

audio デバイスエントリの 5 番目のフィールドにあるアスタリスク (\*) に注意してく ださい。

device\_allocate ファイル内の行は、バックスラッシュ (\) で終了することにより、 エントリを次の行に続けることができます。コメントも挿入できます。ポンド記号 (#) を付けると、1 つ前の行末にバックスラッシュのない改行まで、それに続くすべての テキストはコメントになります。どのフィールドでも先行ブランクと後続ブランクを 使用できます。フィールドの定義は次のとおりです。

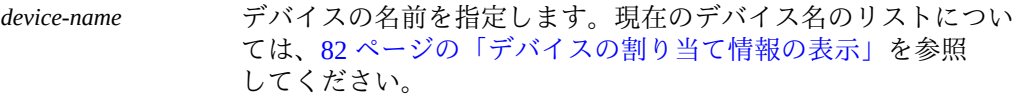

*device-type* 汎用デバイスタイプを指定します。汎用名は、st、fd、sr などの デバイスクラス名です。*device-type* では、関連するデバイスが論 理的にグループ化されます。デバイスを割り当て可能にするとき は、device\_maps ファイルの *device-type* フィールドからデバイス 名を取得します。

reserved Oracle では、reserved で示される 2 つのフィールドを将来の使用 に予約しています。

*auths* デバイスが割り当て可能であるかどうかを指定します。この フィールドにアスタリスク (\*) が入っている場合は、デバイスが 割り当て不可能であることを示します。承認を示す文字列が入っ ている場合や、空の場合は、デバイスが割り当て可能であるこ とを示します。たとえば、*auths* フィールド内の文字列 solaris. device.allocate は、そのデバイスを割り当てるには solaris. device.allocate 承認が必要であることを示します。このフィー ルドに単価記号 (@) が入っている場合は、どのユーザーでもその デバイスを割り当てることができることを示します。

*device-exec* 割り当てプロセス中にクリーンアップやオブジェクト再利用 防止などの特殊処理のために呼び出されるスクリプトのパス 名を指定します。*device-exec* スクリプトは、デバイスに対して deallocate コマンドを実行するたびに実行されます。

たとえば、sr0 デバイスについての次のエントリは、CD-ROM ドライブが solaris. device.allocate 承認を得たユーザーによって割り当て可能であることを示します。

sr0;sr;reserved;reserved;solaris.device.allocate;/etc/security/lib/sr\_clean

デフォルトのデバイスとそれらの定義された特性を受け入れることを決定できます。 新しいデバイスをインストールしたあとで、エントリを変更できます。使用前に割り 当てが必要なデバイスはすべて、そのデバイスのシステムの device\_allocate ファ イルと device\_maps ファイルで定義する必要があります。現在は、カートリッジテー プドライブ、CD-ROM ドライブ、リムーバブルメディアデバイス、およびオーディオ チップが、割り当て可能とみなされます。これらのデバイスタイプには、デバイスク リーンスクリプトが用意されています。

**注記 -** Xylogics および Archive テープドライブもまた、SCSI デバイスのために提供さ れている st\_clean スクリプトを使用します。端末、グラフィックスタブレット、そ の他の割り当て可能なデバイスなどのほかのデバイスについては、ユーザー独自のデ バイスクリーンスクリプトを作成する必要があります。このスクリプトは、そのデバ イスタイプのオブジェクト再利用の要件を満たしている必要があります。

#### **デバイスクリーンスクリプト**

デバイス割り当てによって、セキュリティー監査者が*オブジェクト再利用*の要件と呼 ぶものの一部が満たされます。デバイスクリーンスクリプトは、使用可能なすべての データを、再利用の前に物理デバイスから消去するというセキュリティー要件に対応 します。データのクリアは、そのデバイスが別のユーザーによって割り当て可能にな る前に実行されます。デフォルトでは、カートリッジテープドライブ、CD-ROM ドラ イブ、オーディオデバイスには、Oracle Solaris で提供されるデバイスクリーンスクリ プトが必要です。このセクションでは、デバイスクリーンスクリプトが実行する処理 について説明します。

#### **テープ用のデバイスクリーンスクリプト**

st\_clean デバイスクリーンスクリプトでは、3 つのテープデバイスがサポートされま す。

- SCSI ¼ インチテープ
- アーカイブ ¼ インチテープ
- オープンリール ½ インチテープ

st\_clean スクリプトは、mt コマンドの rewoffl オプションを使用してデバイスを クリーンアップします。詳細は、mt[\(1\)](http://www.oracle.com/pls/topic/lookup?ctx=dsc&id=/app/docs/doc/E71065mt-1) のマニュアルページを参照してください。こ のスクリプトは、システムブート中に実行されると、デバイスを照会し、デバイスが オンラインであるかどうかを確認します。デバイスがオンラインの場合、スクリプト は、そのデバイスにメディアが挿入されているかどうかを調べます。¼ インチのテー プデバイスにメディアが挿入されていた場合、このデバイスは割り当てエラー状態に なります。この場合、管理者はそのデバイスを手動でクリーンアップする必要があり ます。

通常のシステム操作中に、deallocate コマンドを対話型モードで実行すると、メ ディアを取り出すように求めるプロンプトが表示されます。割り当て解除は、デバイ スからメディアが取り出されるまで見送られます。

#### **CD-ROM ドライブ用のデバイスクリーンスクリプト**

CD-ROM ドライブ用の **sr\_clean** デバイスクリーンスクリプトが用意されています。

スクリプトは、eject コマンドを使用してドライブからメディアを取り出しま す。eject コマンドが失敗すると、デバイスは割り当てエラー状態になります。詳細 は、[eject](http://www.oracle.com/pls/topic/lookup?ctx=dsc&id=/app/docs/doc/E71065eject-1)(1) のマニュアルページを参照してください。

#### **オーディオ用のデバイスクリーンスクリプト**

オーディオデバイスは、audio clean スクリプトを使用してクリーンアップします。 スクリプトは、AUDIO GETINFO ioctl システムコールを実行してデバイスを読み取りま す。AUDIO\_SETINFO ioctl システムコールを実行してデバイス構成をデフォルトにリ セットします。

#### <span id="page-95-0"></span>**新しいデバイスクリーンスクリプトの作成**

システムに新しく割り当て可能デバイスを追加する場合は、独自のデバイスクリーン スクリプトを作成する必要があります。deallocate コマンドは、デバイスクリーン スクリプトにパラメータを渡します。次に示すように、パラメータはデバイス名を含 む文字列です。詳細は、[device\\_allocate](http://www.oracle.com/pls/topic/lookup?ctx=E88353-01&id=REFMAN5device-allocate-5)(5) のマニュアルページを参照してくださ い。

*clean-script* -[I|i|f|S] *device-name*

デバイスクリーンスクリプトは、成功時には「0」を、失敗時には「0」より大きな値 を返す必要があります。オプション -I、-f、および -S は、スクリプトの実行モードを 決定します。

- -I システムのブート時にのみ必要です。すべての出力は、システム コンソールに送られます。失敗した場合や、メディアを強制的に 取り出せない場合は、デバイスを割り当てエラー状態にします。
- -i 出力が抑止される点を除き、-I オプションと同じです。
- -f 強制的なクリーンアップ用。このオプションは対話型であり、 ユーザーがプロンプトに応答するものとみなします。このオプ ションが付いたスクリプトは、クリーンアップの一部に失敗した 場合に、クリーンアップ全体を完了しようとします。
- -S 標準クリーンアップ。このオプションは対話型であり、ユーザー がプロンプトに応答するものとみなします。

# **\*\*\*** 第 5 章

## ウイルスのスキャン

この章では、ウイルス対策ソフトウェアの使用についての情報を提供します。この章 の内容は次のとおりです。

- [97 ページの「ウイルススキャンについて」](#page-96-0)
- [98 ページの「](#page-97-0)vscan [サービスについて」](#page-97-0)
- [98 ページの「](#page-97-1)vscan [サービスの使用」](#page-97-1)

#### <span id="page-96-0"></span>**ウイルススキャンについて**

データは、各種*スキャンエンジン*を使用するスキャンサービス vscan によってウイ ルスから保護されます。スキャンエンジンとは、外部ホストに常駐するサードパー ティーのアプリケーションであり、ファイルで既知のウイルスを調べます。ファイル がウイルススキャンの候補となるのは、そのファイルシステムが vscan サービスをサ ポートし、そのサービスが有効になっていて、ファイルのタイプが対象外になってい ない場合です。そして、ファイルが最新のウイルス定義でまだスキャンされていない 場合、またはファイルが最後にスキャンされた以後に変更されている場合、ファイル のオープンおよびクローズ操作中にウイルススキャンが実行されます。

vscan サービスは、複数のスキャンエンジンを使用するように構成できます。vscan サービスで 2 つ以上のスキャンエンジンを使用することをお勧めします。ウイルスス キャンの要求は、使用できるすべてのスキャンエンジンに配信されます。[表9](#page-96-1)に、最新 のパッチを使って構成された場合にサポートされるスキャンエンジンを示します。

<span id="page-96-1"></span>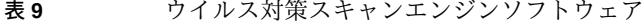

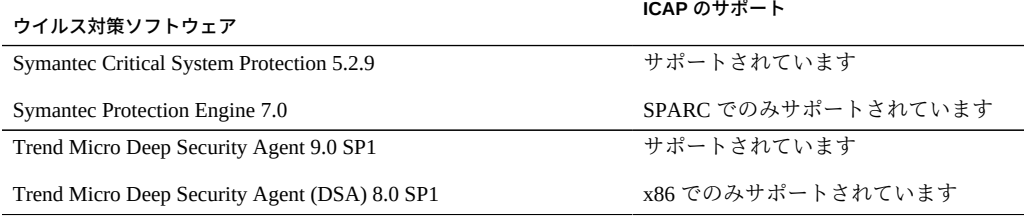

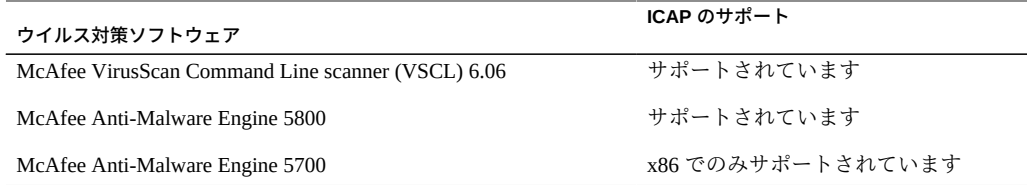

## <span id="page-97-0"></span>**vscan サービスについて**

リアルタイムスキャン方法の利点は、ファイルが使用される*前に*最新のウイルス定義 でスキャンされることです。この方法を使用することで、ウイルスがデータを危険に さらす前にそれらを検出できます。

次は、ウイルススキャンプロセスについて説明したものです。

- 1. ユーザーがクライアントでファイルを開くと、vscan サービスにより、そのファ イルが最新のウイルス定義ですでにスキャンされているかどうか、およびその ファイルが最後にスキャンされた以後に変更されたかどうかに基づいて、ファイ ルのスキャンが必要かどうかが判断されます。
	- ファイルのスキャンが必要な場合、そのファイルはscan engineに転送されま す。スキャンエンジンへの接続に失敗した場合、そのファイルは別のスキャ ンエンジンに送信されます。使用できるスキャンエンジンがない場合、ウイル ススキャンは失敗し、そのファイルへのアクセスが拒否される可能性がありま す。
	- ファイルのスキャンが必要ない場合、クライアントはそのファイルへのアクセ スを許可されます。
- 2. スキャンエンジンが最新のウイルス定義を使用してファイルをスキャンします。
	- ウイルスが検出された場合、そのファイルには隔離されたことを示すマークが 付けられます。隔離されたファイルの読み取り、実行、または名前の変更はで きませんが、削除はできます。システムログには、隔離されたファイルの名前 とウイルスの名前が記録され、さらに監査が有効になっていた場合は、同じ情 報が含まれた監査レコードが作成されます。
	- ファイルが感染していない場合、そのファイルはスキャンスタンプでタグ付け され、クライアントはそのファイルへのアクセスを許可されます。

# <span id="page-97-1"></span>**vscan サービスの使用**

ファイルのウイルススキャンは、次の要件が満たされたときに使用できます。

■ ウイルススキャンパッケージがインストールされている。

- 1つ以上のスキャンエンジンがインストールされ、構成されている。
- ファイルが、ウイルススキャンをサポートしているファイルシステム上に存在す る。
- そのファイルシステムでウイルススキャンが有効になっている。
- vscan サービスが有効になっている。
- vscan サービスが、指定されたファイルタイプのファイルをスキャンするように構 成されている。

次の表は、vscan サービスを設定するために行うタスクを示しています。

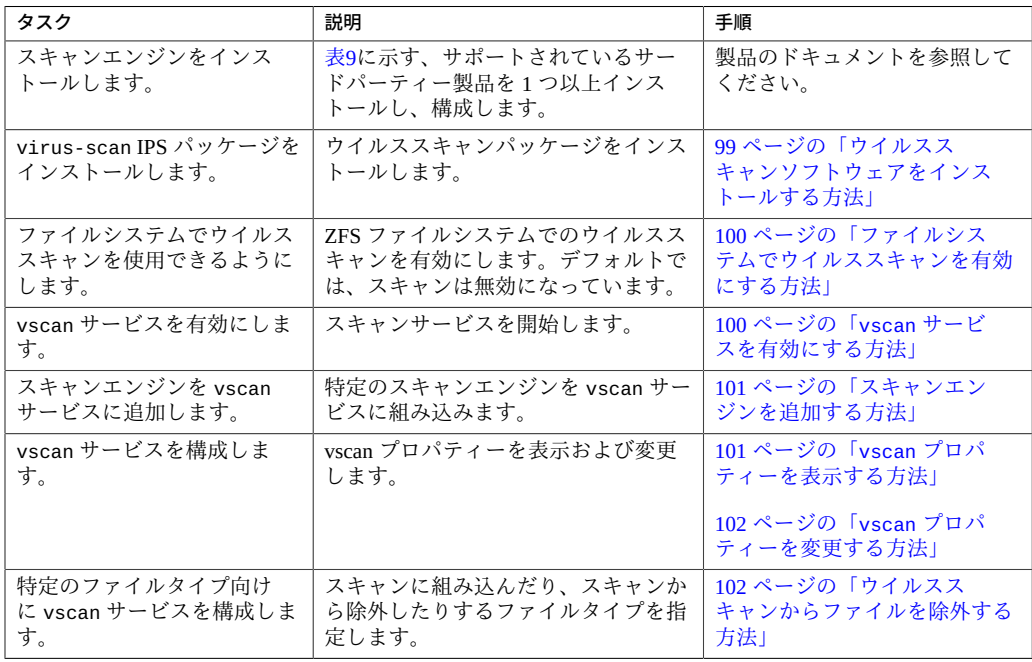

# <span id="page-98-0"></span>**ウイルススキャンソフトウェアをインストールする方 法**

- **始める前に** ソフトウェアインストールに関連する権利プロファイルが割り当てられている管理者 になる必要があります。詳細は、[『Securing Users and Processes in Oracle Solaris 11.4』](http://www.oracle.com/pls/topic/lookup?ctx=E75431-01&id=OSSUPrbactask-28) [の 「Using Your Assigned Administrative Rights」](http://www.oracle.com/pls/topic/lookup?ctx=E75431-01&id=OSSUPrbactask-28)を参照してください。
	- **1. ウイルススキャンパッケージをインストールします。**

\$ **pkg install virus-scan**

#### **2. (オプション) インストールを確認します。**

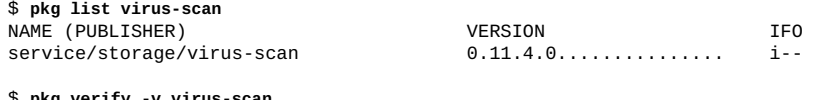

\$ **pkg verify -v virus-scan** PACKAGE STATUS pkg://solaris/service/storage/virus-scan OK

## <span id="page-99-0"></span>**ファイルシステムでウイルススキャンを有効にする方 法**

ファイルのウイルススキャンを可能にするには、ファイルシステムコマンドを使用し ます。たとえば、ZFS ファイルシステムをウイルススキャンに組み込むには、[zfs](http://www.oracle.com/pls/topic/lookup?ctx=dsc&id=/app/docs/doc/E72377zfs-8)(8) コマンドを使用します。

ZFS ファイルシステムでは、一部の管理タスクを特定のユーザーに委託できます。 委託管理の詳細は、[『Managing ZFS File Systems in Oracle Solaris 11.4』 の 第 9 章,](http://www.oracle.com/pls/topic/lookup?ctx=E75431-01&id=SVZFSgbchv) [「Oracle Solaris ZFS Delegated Administration」](http://www.oracle.com/pls/topic/lookup?ctx=E75431-01&id=SVZFSgbchv)を参照してください。

- **始める前に** ZFS File System Management または ZFS Storage Management 権利プロファイルが割り当 てられている管理者になる必要があります。詳細は、[『Securing Users and Processes in](http://www.oracle.com/pls/topic/lookup?ctx=E75431-01&id=OSSUPrbactask-28) [Oracle Solaris 11.4』 の 「Using Your Assigned Administrative Rights」](http://www.oracle.com/pls/topic/lookup?ctx=E75431-01&id=OSSUPrbactask-28)を参照してくださ い。
	- **ZFS ファイルシステム、たとえば pool/volumes/vol1 でのウイルススキャンを有効 にします。**

\$ **zfs set vscan=on** *path***/pool/volumes/vol1**

#### <span id="page-99-1"></span>**vscan サービスを有効にする方法**

- **始める前に** VSCAN Management 権利プロファイルが割り当てられている管理者になる必要があ ります。詳細は、[『Securing Users and Processes in Oracle Solaris 11.4』 の 「Using Your](http://www.oracle.com/pls/topic/lookup?ctx=E75431-01&id=OSSUPrbactask-28) [Assigned Administrative Rights」](http://www.oracle.com/pls/topic/lookup?ctx=E75431-01&id=OSSUPrbactask-28)を参照してください。
	- **ウイルススキャンサービスを有効にします。**

\$ **svcadm enable vscan**

## ▼ スキャンエンジンを追加する方法

- <span id="page-100-0"></span>**始める前に** VSCAN Management 権利プロファイルが割り当てられている管理者になる必要があ ります。詳細は、[『Securing Users and Processes in Oracle Solaris 11.4』 の 「Using Your](http://www.oracle.com/pls/topic/lookup?ctx=E75431-01&id=OSSUPrbactask-28) [Assigned Administrative Rights」](http://www.oracle.com/pls/topic/lookup?ctx=E75431-01&id=OSSUPrbactask-28)を参照してください。
	- **デフォルトのプロパティーを使用してスキャンエンジンを vscan サービスに追加する には、次のように入力します。**

\$ **vscanadm add-engine** *engine-ID*

詳細は、[vscanadm](http://www.oracle.com/pls/topic/lookup?ctx=dsc&id=/app/docs/doc/E72377vscanadm-8)(8) のマニュアルページを参照してください。

## <span id="page-100-1"></span>**vscan プロパティーを表示する方法**

- **始める前に** VSCAN Management 権利プロファイルが割り当てられている管理者になる必要があ ります。詳細は、[『Securing Users and Processes in Oracle Solaris 11.4』 の 「Using Your](http://www.oracle.com/pls/topic/lookup?ctx=E75431-01&id=OSSUPrbactask-28) [Assigned Administrative Rights」](http://www.oracle.com/pls/topic/lookup?ctx=E75431-01&id=OSSUPrbactask-28)を参照してください。
	- **すべてのスキャンエンジンまたは特定のスキャンエンジンについて、vscan サービス のプロパティーを表示します。**
		- **特定のスキャンエンジンのプロパティーを表示するには、次を入力します。**

\$ **vscanadm get-engine** *engine-ID*

■ **すべてのスキャンエンジンのプロパティーを表示するには、次を入力します。**

\$ **vscanadm get-engine**

■ **vscan サービスのいずれかのプロパティーを表示するには、次のように入力しま す。**

\$ **vscanadm get -p** *property*

ここで、*property* は [vscanadm](http://www.oracle.com/pls/topic/lookup?ctx=dsc&id=/app/docs/doc/E72377vscanadm-8)(8) コマンドのマニュアルページに記載されている パラメータの 1 つです。

たとえば、スキャンできるファイルの最大サイズを表示する場合は次を入力しま す。

\$ **vscanadm get max-size**

#### <span id="page-101-0"></span>**vscan プロパティーを変更する方法**

特定のスキャンエンジンのプロパティーや vscan サービスの一般プロパティーを変更 できます。多くのスキャンエンジンではスキャンできるファイルのサイズが制限され ているため、vscan サービスの max-size プロパティーをスキャンエンジンの最大許 容サイズ以下の値に設定する必要があります。その際、最大サイズよりも大きく、そ のためにスキャンされないファイルをアクセス可能にするかどうかを定義します。

- **始める前に** VSCAN Management 権利プロファイルが割り当てられている管理者になる必要があ ります。詳細は、[『Securing Users and Processes in Oracle Solaris 11.4』 の 「Using Your](http://www.oracle.com/pls/topic/lookup?ctx=E75431-01&id=OSSUPrbactask-28) [Assigned Administrative Rights」](http://www.oracle.com/pls/topic/lookup?ctx=E75431-01&id=OSSUPrbactask-28)を参照してください。
	- **1. vscanadm show コマンドを使用して現在のプロパティーを表示します。**

\$ **vscanadm show** max-size=1GB max-size-action=allow timeout=30 ...

**2. タイムアウト値を設定します。** スキャン時間がこのタイムアウト値を超えると、ファイルへのアクセスが拒否されま す。

\$ **vscanadm set -p timeout=60**

**3. ウイルススキャンの最大サイズを、たとえば 128M バイトに設定します。**

\$ **vscanadm set -p max-size=128M**

**4. そのサイズのせいでスキャンされないファイルへのアクセスが拒否されるように指定 します。**

\$ **vscanadm set -p max-size-action=deny**

詳細は、[vscanadm](http://www.oracle.com/pls/topic/lookup?ctx=dsc&id=/app/docs/doc/E72377vscanadm-8)(8) のマニュアルページを参照してください。

## <span id="page-101-1"></span>**ウイルススキャンからファイルを除外する方法**

ウイルス対策保護を有効にした場合、特定のタイプのすべてのファイルがウイルスス キャンから除外されるように指定できます。vscan サービスはシステムのパフォーマ ンスに影響を与えるため、特定のファイルタイプをウイルススキャンの対象とするこ とで、システムリソースを節約できます。

**始める前に** VSCAN Management 権利プロファイルが割り当てられている管理者になる必要があ ります。詳細は、[『Securing Users and Processes in Oracle Solaris 11.4』 の 「Using Your](http://www.oracle.com/pls/topic/lookup?ctx=E75431-01&id=OSSUPrbactask-28) [Assigned Administrative Rights」](http://www.oracle.com/pls/topic/lookup?ctx=E75431-01&id=OSSUPrbactask-28)を参照してください。

- **1. ウイルススキャンに含まれているすべてのファイルタイプの一覧を表示します。** \$ **vscanadm get -p types**
- **2. ウイルススキャンの対象となるファイルのタイプを指定します。**
	- **特定のファイルタイプ、たとえば JPEG タイプをウイルススキャンから除外しま す。**

\$ **vscanadm set -p types=-jpg,+\***

■ **特定のファイルタイプ、たとえば実行可能ファイルをウイルススキャンに含めま す。**

\$ **vscanadm set -p types=+exe,-\***

詳細は、[vscanadm](http://www.oracle.com/pls/topic/lookup?ctx=dsc&id=/app/docs/doc/E72377vscanadm-8)(8) のマニュアルページを参照してください。

Oracle Solaris 11.4 でのシステムおよび接続されたデバイスのセキュリティー保護 • 2018 年 8 月

# システムおよびデバイスの用語集

この用語集には、オペレーティングシステムのさまざまな部分で用法が異なっていたり、Oracle Solaris ではほかのオペレーティングシステムとは異なる意味を持っていたりするために、あいまいになる可 能性のある用語が収録されています。

- <span id="page-104-1"></span>**権利** すべての機能を持つスーパーユーザーの代替アカウント。ユーザー権利の管理および プロセス権利の管理で、組織はスーパーユーザーの特権を分割して、ユーザーまたは 役割に割り当てることができます。Oracle Solaris の権利は、カーネル特権、承認、ま たは特定の UID や GID としてプロセスを実行する機能として実装されています。権 利は[権利プロファイル](#page-104-0)にまとめることができます。
- <span id="page-104-0"></span>**権利プロファ イル** プロファイルとも呼ばれます。役割またはユーザーに割り当てることができるセ キュリティーオーバーライドの集合。権利プロファイルには、承認、特権、セキュリ ティー属性が割り当てられたコマンド、および補足プロファイルと呼ばれるその他の 権利プロファイルを含めることができます。
- **最小特権** 指定されたプロセスにスーパーユーザー権限のサブセットのみを提供するセキュリ ティーモデル。最小特権モデルでは、通常のユーザーに、ファイルシステムのマウ ントやファイルの所有権の変更などの個人の管理タスクを実行できる十分な特権を割 り当てます。これに対して、プロセスは、スーパーユーザーの完全な権限 (つまり、 すべての特権) ではなく、タスクを完了するために必要な特権のみで実行されます。 バッファーオーバーフローなどのプログラミングエラーによる損害を、保護されたシ ステムファイルの読み取りまたは書き込みやシステムの停止などの重要な機能にはア クセスできない root 以外のユーザーに封じ込めることができます。
- **信頼できる ユーザー** ある程度の信頼レベルで管理タスクを実行できるように決定されたユーザー。一般 に、管理者は最初に信頼できるユーザーのログインを作成してから、ユーザーの信頼 および能力レベルに合致した管理者権利を割り当てます。その後、これらのユーザー はシステムの構成および保守を支援します。*特権ユーザー*とも呼ばれます。
- **スーパーユー ザーモデル** コンピュータシステムにおける典型的な UNIX セキュリティーモデル。スーパーユー ザーモデルでは、管理者は絶対的なシステム制御権を持ちます。一般に、システム管 理のために 1 人のユーザーがスーパーユーザー (root) になり、すべての管理作業を 行える状態となります。

**セキュリ ティー属性** セキュリティーポリシーをオーバーライドし、スーパーユーザー以外のユーザーに よって実行されても成功する管理コマンドを有効にします。スーパーユーザーモデ ルでは、setuid root プログラムと setgid プログラムがセキュリティー属性です。 これらの属性がコマンドで指定されると、そのコマンドがどのようなユーザーによっ て実行されているかにかかわらず、コマンドは正常に処理されます。[特権モデルで](#page-105-0) は、セキュリティー属性として setuid root プログラムがカーネル特権およびその 他の[権利に](#page-104-1)よって置き換えられます。特権モデルは、スーパーユーザーモデルと互換 性があります。このため、特権モデルは setuid プログラムと setgid プログラムを セキュリティー属性として認識します。

**セキュリ** [ポリシーを](#page-105-1)参照してください。

**ティーポリ**

**シー**

- **デバイスの割 り当て** システムに対するユーザーレベルでのデバイス保護。デバイス割り当ては、一度に 1 人のユーザーだけが使用できるようにデバイスを設定する作業です。デバイスデータ は、デバイスが再使用される前に消去されます。誰にデバイス割り当てを許可するか は、承認を使用して制限できます。
- <span id="page-105-2"></span>**デバイスポリ シー** システムに対するカーネルレベルでのデバイス保護。デバイスポリシーは、2 つの特 権セットとしてデバイスに実装されます。この 1 つはデバイスに対する読み取り権を 制御し、もう 1 つはデバイスに対する書き込み権を制御します。[ポリシーも](#page-105-1)参照して ください。
- **特権** 1. 一般に、コンピュータシステム上で通常のユーザーの能力を超える操作を実行する 能力または機能。スーパーユーザー特権は、スーパーユーザーに付与されているすべ ての[権利で](#page-104-1)す。特権ユーザーまたは特権アプリケーションは、追加の権利が付与され ているユーザーまたはアプリケーションです。

2. Oracle Solaris システムにおいてプロセスに対する個々の権利。特権を使用する と、root を使用するよりもきめ細かなプロセス制御が可能です。特権の定義と適用 はカーネルで行われます。特権は、*プロセス特権*や*カーネル特権*とも呼ばれます。特 権の詳細は、[privileges](http://www.oracle.com/pls/topic/lookup?ctx=dsc&id=/app/docs/doc/E73433privileges-7)(7) のマニュアルページを参照してください。

- <span id="page-105-0"></span>**特権モデル** コンピュータシステムにおいてスーパーユーザーモデルより厳密なセキュリティーモ デル。特権モデルでは、プロセスの実行に特権が必要です。システムの管理は、管理 者が各自のプロセスで与えられている特権に基づいて複数の個別部分に分割できま す。特権は、管理者のログインプロセスに割り当てることも、特定のコマンドだけで 有効なように割り当てることも可能です。
- <span id="page-105-3"></span>**パスワードポ リシー** パスワードの生成に使用できる暗号化アルゴリズム。パスワードをどれぐらいの頻度 で変更すべきか、パスワードの試行を何回まで認めるかといったセキュリティー上の 考慮事項など、パスワードに関連した一般的な事柄を指すこともあります。セキュリ ティーポリシーにはパスワードが必要です。パスワードポリシーでは、AES アルゴリ ズムを使用してパスワードを暗号化することを要求したり、パスワードの強度に関連 したそれ以上の要件を設定したりすることもできます。
- <span id="page-105-1"></span>**ポリシー** 一般には、意思やアクションに影響を与えたり、これらを決定したりする計画や手続 き。コンピュータシステムでは、多くの場合セキュリティーポリシーを指します。実

際のサイトのセキュリティーポリシーは、処理される情報の重要度や未承認アクセス から情報を保護する手段を定義する規則セットです。たとえば、セキュリティーポ リシーで、システムの監査、使用するシステムデバイスの割り当て、6 週ごとのパス ワード変更といったことを設定できます。

Oracle Solaris OS の特定の領域におけるポリシーの実装については、[デバイスポリ](#page-105-2) [シー](#page-105-2)および[パスワードポリシー](#page-105-3)を参照してください。

**Secure Shell** セキュリティー保護されていないネットワークを通して、セキュアなリモートログイ ンおよびその他のセキュアなネットワークサービスを使用するための特別なプロトコ ル。

Oracle Solaris 11.4 でのシステムおよび接続されたデバイスのセキュリティー保護 • 2018 年 8 月
# 索引

**数字・記号** ; (セミコロン) device\_allocate ファイル, [93](#page-92-0) @ (単価記号) device\_allocate ファイル, [94](#page-93-0) \* (アスタリスク) device\_allocate ファイル, [93](#page-92-0), [94](#page-93-0) \ (バックスラッシュ) device\_allocate ファイル, [93](#page-92-1) device\_maps ファイル, [92](#page-91-0) # (ポンド記号) device\_allocate ファイル, [93](#page-92-1) device\_maps ファイル, [92](#page-91-0) + (プラス記号) sulog ファイル, [72](#page-71-0) > (出力のリダイレクト) 防止, [23](#page-22-0) >> (出力を末尾に付加) 防止, [23](#page-22-0) 32 ビットの実行可能 セキュリティーへの悪影響からの保護, [55](#page-54-0)

# **あ**

アクセス root アクセス su コマンド試行のモニタリング, [21](#page-20-0), [71](#page-70-0) 試行のコンソールへの表示, [72](#page-71-1) 制限, [27](#page-26-0), [72](#page-71-1) アドレス空間, [55](#page-54-1) 制限 システムハードウェア, [74](#page-73-0) デバイス, [29](#page-28-0), [77](#page-76-0) セキュリティー ACL, [26](#page-25-0)

PATH 変数の設定, [23](#page-22-1) root ログインの追跡, [21](#page-20-0) setuid プログラム, [24](#page-23-0) システムの使用状況の制御, [20](#page-19-0) システムの使用状況のモニタリング, [25,](#page-24-0) [28](#page-27-0) システムの整合性の保護, [37](#page-36-0) システムハードウェア, [74](#page-73-0) 周辺デバイス, [29](#page-28-1) デバイス, [77](#page-76-0) ネットワーク制御, [31](#page-30-0) ファイアウォールの設定, [34,](#page-33-0) [34](#page-33-1) ファイルアクセスの制限, [24](#page-23-1) 物理的なセキュリティー, [12](#page-11-0) 問題の報告, [35](#page-34-0) ログインアクセス制限, [14](#page-13-0) ログイン制御, [13](#page-12-0) ファイルの共有, [27](#page-26-1) アクセス権 ACL, [26](#page-25-0) アスタリスク (\*) device\_allocate ファイル, [93](#page-92-0), [94](#page-93-0) アップグレード ベリファイドブートのためのファームウェア, [38](#page-37-0) アドレス空間 ランダムなレイアウト, [55](#page-54-1) アドレス空間のレイアウト ロード時間のランダム化, [55](#page-54-1) アルゴリズム パスワード構成の一覧, [68](#page-67-0) パスワードの暗号化, [67](#page-66-0) パスワードハッシュ, [16,](#page-15-0) [17](#page-16-0) 暗号化 account-policy SMF ステンシルにパスワー

ドアルゴリズムを指定する, [17](#page-16-1)

パスワード, [67](#page-66-0) パスワードアルゴリズムの一覧, [17](#page-16-1) パスワードアルゴリズムの指定 ローカルで, [67](#page-66-0) パスワードハッシュ, [16](#page-15-0) ファイル, [26](#page-25-1) アンマウント 割り当て済みデバイス, [88](#page-87-0) 移行 TPM データおよび鍵, [53](#page-52-0) 一覧表示 デバイスポリシー, [78](#page-77-0) パスワードを持たないユーザー, [66](#page-65-0) インストール ウイルススキャンソフトウェア, [99](#page-98-0) デフォルトでのセキュリティー強化 (Secure By Default), [21](#page-20-1) インターネットファイアウォールの設定, [34](#page-33-0) ウイルス サービス拒否攻撃, [24](#page-23-2) トロイの木馬, [23](#page-22-1) ウイルススキャン エンジン, [97](#page-96-0) 説明, [98](#page-97-0) パッケージ, [98,](#page-97-1) [98,](#page-97-1) [99](#page-98-0) ファイル, [97](#page-96-1) ウイルス対策ソフトウェア *参照* ウイルススキャ ン ウイルスのスキャン *参照* ウイルススキャン エラー 割り当てエラー状態, [92](#page-91-1) オーディオデバイス セキュリティー, [96](#page-95-0) オブジェクト再利用の要件 デバイスの, [95](#page-94-0) オブジェクト再利用要件 デバイスクリーンスクリプト 新しいスクリプトの記述, [96](#page-95-1)

#### **か**

カーネルゾーン ベリファイドブート, [37](#page-36-1) 開始 デバイス割り当て, [80](#page-79-0)

鍵 TPM の移行または復元 , [53](#page-52-0) 環境変数, [12](#page-11-1) *参照* 変数 PATH, [23](#page-22-1) 監査 デバイスポリシーの変更, [78](#page-77-1) デバイス割り当て, [84](#page-83-0) 管理 *参照* 管理 デバイス, [79](#page-78-0) デバイスポリシー, [77](#page-76-1) デバイス割り当て, [79](#page-78-0) デバイス割り当てのタスクマップ, [79](#page-78-0) パスワードアルゴリズム, [67](#page-66-0) 強制的なクリーンアップ st\_clean スクリプト, [96](#page-95-2) ゲートウェイ *参照* ファイアウォールシステム 検証 ベリファイドブート証明書を手動で, [41](#page-40-0) 権利プロファイル Administrator Message Edit, [64](#page-63-0) Device Management, [90](#page-89-0) Device Security, [80](#page-79-0), [90](#page-89-0) System Administrator プロファイルの使用, [74](#page-73-1) 構成 デバイスポリシー, [77](#page-76-1) デバイス割り当て, [79](#page-78-0) ハードウェアアクセスのパスワード, [74](#page-73-2) ハードウェアセキュリティー, [74](#page-73-0) バナーメッセージ, [64](#page-63-0) 構成の決定 パスワードアルゴリズム, [16](#page-15-0) 構成ファイル device\_maps ファイル, [92](#page-91-2) policy.conf ファイル, [68](#page-67-0) コマンド, [63](#page-62-0) *参照* 個々のコマンド デバイスポリシーコマンド, [89](#page-88-0) デバイス割り当てコマンド, [91](#page-90-0) コンソール su コマンド試行の表示, [72](#page-71-1) コンピュータシステムセキュリティー *参照* シス テムセキュリティー コンピュータセキュリティー *参照* システムセ キュリティー

コンプライアンス モニタリング システムの使用状況のモニタリング, [25](#page-24-1) コンポーネント デバイス割り当てメカニズム, [89](#page-88-1)

#### **さ**

サービス管理機能 (SMF) *参照* SMF 作成 新しいデバイスクリーンスクリプト, [96](#page-95-1) システムアカウント 保護, [19](#page-18-0) システムコール オーディオデバイスをクリーンアップするため の ioctl, [96](#page-95-0) システムセキュリティー root アクセスの制限, [27](#page-26-0), [72](#page-71-1) su コマンドのモニタリング, [21](#page-20-0), [71](#page-70-0) アクセス, [11](#page-10-0) 概要, [11](#page-10-0), [12](#page-11-1) コンピュータシステムアクセス, [12](#page-11-0) 制限付きシェル, [23](#page-22-2), [23](#page-22-3) 特殊なアカウント, [19](#page-18-0) ハードウェアの保護, [74](#page-73-0) ハードウェア保護, [12](#page-11-0) パスワード, [14](#page-13-1) パスワードハッシュ, [16](#page-15-0) 表示 パスワードを持たないユーザー, [66](#page-65-1) ユーザーのログインステータス, [65](#page-64-0), [65](#page-64-1) ファイアウォールシステム, [34](#page-33-0) 役割に基づくアクセス制御 (RBAC), [22](#page-21-0) リモート root アクセスの制限, [72](#page-71-1) ログインアクセス制限, [14](#page-13-2) システムハードウェア に対するアクセスの制御, [74](#page-73-0) システム変数, [12](#page-11-1) *参照* 変数 CRYPT\_DEFAULT, [68](#page-67-1) KEYBOARD\_ABORT, [75](#page-74-0) 実行可能スタック 32 ビットプロセスからの保護, [55](#page-54-0) 悪意のあるコードの挿入の防止, [57](#page-56-0) 保護ステータスのトラブルシューティング, [58](#page-57-0)

保護ステータスの表示, [57](#page-56-0) 承認 solaris.device.allocate, [81,](#page-80-0) [91](#page-90-1) solaris.device.revoke, [91](#page-90-2) タイプ, [33](#page-32-0) デバイス割り当てに要求しない, [84](#page-83-1) デバイス割り当ての, [81,](#page-80-1) [90,](#page-89-0) [91](#page-90-3) 証明書 Oracle ILOM による管理, [41](#page-40-1) ベリファイドブートと, [41](#page-40-2) ベリファイドブートの手動による検証, [41](#page-40-0) 信頼されるホスト, [34](#page-33-2) スーパーユーザー *参照* root 役割 制御 システムの使用状況, [20](#page-19-0) 制御リスト *参照* ACL 制限 root アクセス, [71](#page-70-1) リモート root アクセス, [72](#page-71-1) 制限付きシェル (rsh), [23](#page-22-2) セキュリティー netservices limited インストールオプショ ン, [21](#page-20-1) PROM の保護, [74](#page-73-0) インストールオプション, [21](#page-20-1) 拡張, [54](#page-53-0) サービス拒否攻撃に対する保護, [24](#page-23-2) システム, [11](#page-10-0) システムハードウェア, [74](#page-73-0) デバイス, [29](#page-28-0) デバイスの制御, [77](#page-76-2) デバイスの保護, [95](#page-94-0) デフォルトでのセキュリティー強化 (Secure By Default), [21](#page-20-1) トロイの木馬からの保護, [23](#page-22-1) ハードウェアの保護, [74](#page-73-0) パスワードハッシュ, [16](#page-15-0) バナーファイル内のメッセージ, [64](#page-63-0) リモートログインの防止, [72](#page-71-1) セキュリティー拡張 adiheap, [58](#page-57-1) adistack, [59](#page-58-0) nxheap, [57](#page-56-0) nxstack, [55](#page-54-0), [57](#page-56-0) アプリケーションのコンパイル, [62](#page-61-0)

オブジェクトごと, [62](#page-61-0) 継承の有効化, [60](#page-59-0) フレームワーク, [21](#page-20-2) リンカーオプション, [59,](#page-58-0) [62](#page-61-0) セキュリティー拡張フレームワーク *参照* セキュ リティー拡張 セキュリティー属性 割り当て済みのデバイスをマウントするために 使用, [81](#page-80-0) セキュリティー保護 パスワード, [63](#page-62-1) セキュリティーメッセージ バナーファイル内に配置, [64](#page-63-0) ログイン時にデスクトップ, [64](#page-63-0) ゾーン カーネルとベリファイドブート, [37](#page-36-1) デバイスと, [29](#page-28-2)

#### **た**

タスクマップ デバイスポリシー, [77](#page-76-1) デバイスポリシーの管理, [77](#page-76-1) デバイスポリシーの構成, [77](#page-76-1) デバイス割り当て, [79](#page-78-0) デバイス割り当ての管理, [79](#page-78-0) ログインとパスワードのセキュリティー保護, [63](#page-62-1) 単価記号 (@) device\_allocate ファイル, [94](#page-93-0) 追加 システムハードウェアへのセキュリティーの, [74](#page-73-2) デバイスへのセキュリティーの, [79](#page-78-1) 割り当て可能なデバイス, [80](#page-79-0) データ TPM の移行または復元, [53](#page-52-0) デスクトップログイン セキュリティーメッセージ, [64](#page-63-0) デバイス IP MIB-II 情報の取得, [79](#page-78-2) 一部の使用を禁止する, [84](#page-83-2) 一覧表示, [78](#page-77-0) カーネルでの保護, [29](#page-28-3) 管理, [77](#page-76-1)

強制的な割り当て,82 強制的な割り当て解除, [82](#page-81-0) 使用に承認を要求しない, [84](#page-83-1) 使用のための割り当て, [79](#page-78-1) すべての使用を禁止する, [84](#page-83-3) セキュリティー, [29](#page-28-0) ゾーンと, [29](#page-28-2) デバイスポリシーの表示, [78](#page-77-0) デバイス名の一覧表示, [82](#page-81-1) デバイス割り当てによる保護, [29](#page-28-1) ポリシーコマンド, [89](#page-88-0) ポリシー変更の監査, [78](#page-77-1) ユーザーによる割り当てを承認する, [81](#page-80-1) ログインアクセス制御, [29](#page-28-0) 割り当て *参照* デバイス割り当て 割り当て解除, [88](#page-87-1) 割り当て可能にする, [80](#page-79-0) 割り当て可能の変更, [83](#page-82-0) 割り当て情報の表示, [82](#page-81-2) 割り当て済みデバイスのアンマウント, [88](#page-87-0) 割り当て済みデバイスのマウント, [86](#page-85-0) 割り当ての監査, [84](#page-83-0) 割り当ての管理, [79](#page-78-0) デバイス管理 *参照* デバイスポリシー デバイスクリーンスクリプト 新しいスクリプトの記述, [96](#page-95-1) オブジェクト再利用, [95](#page-94-0) オプション, [96](#page-95-3) 説明, [95](#page-94-0) メディア, [94](#page-93-1), [95](#page-94-0) デバイスクリーンのスクリプト *参照* デバイスク リーンスクリプト デバイスの割り当て 強制的な, [82](#page-81-0) 構成ファイル, [92](#page-91-2) トラブルシューティング, [86](#page-85-1) ユーザーによる, [85](#page-84-0) デバイスポリシー add drv コマンド, [89](#page-88-0) update\_drv コマンド, [89](#page-88-0) カーネル保護, [88](#page-87-2) 概要, [29](#page-28-4), 29 構成, [77](#page-76-3) コマンド, [89](#page-88-0) タスクマップ, [77](#page-76-1)

デバイスの管理, [77](#page-76-1) 表示, [78](#page-77-0) 変更の監査, [78](#page-77-1) デバイス割り当て allocate コマンドの使用, [85](#page-84-0) deallocate コマンド 使用, [88](#page-87-1) デバイスクリーンスクリプト, [96](#page-95-1) device\_allocate ファイル, [93](#page-92-2) device\_maps ファイル, [92](#page-91-3) SMF サービス, [90](#page-89-1) アクセス権のトラブルシューティング, [82](#page-81-3) 監査, [84](#page-83-0) 禁止, [84](#page-83-3) 権利プロファイル, [90](#page-89-0) コマンド, [91](#page-90-0) コマンドの承認, [91](#page-90-3) 使用, [79](#page-78-1) 承認, [90](#page-89-0) 承認の要求, [83](#page-82-0) 承認を要求しない, [84](#page-83-1) 情報の表示, [82](#page-81-2) タスクマップ, [79](#page-78-0) デバイスクリーンスクリプト オプション, [96](#page-95-3) 作成, [96](#page-95-1) 説明, [95](#page-94-0) デバイスの管理, [79](#page-78-0) デバイスの強制的な割り当て, [82](#page-81-0) デバイスの強制的な割り当て解除, [82](#page-81-0) デバイスの追加, [79](#page-78-0) デバイスのマウント, [86](#page-85-0) デバイスの割り当て, [85](#page-84-0) デバイスの割り当て解除, [88](#page-87-1) デバイスを割り当て可能にする, [80](#page-79-0) トラブルシューティング, [86](#page-85-1), [87](#page-86-0) 無効化, [81](#page-80-2) メカニズムのコンポーネント, [89](#page-88-1) 有効化, [80](#page-79-0), [80](#page-79-1) ユーザーによる割り当てを承認する, [81](#page-80-1) ユーザーの手順, [79](#page-78-1) 例, [86](#page-85-2) 割り当てエラー状態, [92](#page-91-1) 割り当て可能デバイスの変更, [83](#page-82-0) 割り当て可能なデバイス, [94](#page-93-1), [94](#page-93-2)

割り当て済みデバイスのアンマウント, [88](#page-87-0) デフォルト account-policy SMF ステンシルにおけるシ ステム全体の, [17](#page-16-1) デフォルトでのセキュリティー強化 (Secure By Default) インストールオプション, [21](#page-20-1) 特権ポート Secure RPC の代替, [33](#page-32-1) トラブルシューティング list\_devices コマンド, [82](#page-81-3) su コマンドが発生した端末, [72](#page-71-2) Trusted Platform Module, [50](#page-49-0) 実行可能スタックの保護, [58](#page-57-0) デバイスのマウント, [87](#page-86-0) デバイスの割り当て, [86](#page-85-1) プログラムによる実行可能スタックの使用の防 止, [57](#page-56-0) リモート root アクセス, [73](#page-72-0) トロイの木馬, [23](#page-22-1)

#### **な**

名前 device\_maps のデバイス, [93](#page-92-3) デバイス名 device\_maps ファイル, [94](#page-93-3) 認証 説明, [33](#page-32-0) タイプ, [33](#page-32-0) ネットワークセキュリティー, [33](#page-32-0) ネームサービス *参照* 個々のネームサービス ネームサービス構成 ログインアクセス制限, [14](#page-13-3) ネットワークセキュリティー アクセス制御, [31](#page-30-0) 概要, [31](#page-30-1) 承認, [33](#page-32-0) 認証, [33](#page-32-0) ファイアウォールシステム 信頼されるホスト, [34](#page-33-2) パケットスマッシング, [35](#page-34-1) 必要になる状況, [34](#page-33-1) 問題の報告, [35](#page-34-0)

**は** ハードウェア アクセスのためにパスワードを要求する, [74](#page-73-2) 保護, [12,](#page-11-0) [74](#page-73-0) ユーザー制御の制限, [64](#page-63-0) パケット転送 パケットスマッシング, [35](#page-34-1) ファイアウォールセキュリティー, [34](#page-33-1) パスワード LDAP, [15](#page-14-0) 新しいパスワードアルゴリズムの指定, [70](#page-69-0) NIS, [15](#page-14-1) 新しいパスワードアルゴリズムの指定, [69](#page-68-0) passwd -r コマンドによる変更, [15](#page-14-1) PROM セキュリティーモード, [12,](#page-11-2) [74](#page-73-0) 新しいアルゴリズムの使用, [68](#page-67-2) アルゴリズム, [17](#page-16-0) アルゴリズムの指定, [68](#page-67-0) ネームサービスでの, [69](#page-68-0) ローカルで, [67](#page-66-0) 暗号化アルゴリズム, [16](#page-15-0) 異機種システム混在環境での Blowfish の使用, [69](#page-68-1) 異機種システム混在環境での暗号化アルゴリズ ムの制約, [69](#page-68-1) タスクマップ, [63](#page-62-1) ハードウェアアクセス時の要求, [74](#page-73-2) ハードウェアアクセスと, [74](#page-73-2) パスワードを持たないユーザーの表示, [66,](#page-65-0) [66](#page-65-1) パラメータ変更, [16](#page-15-1) ローカル, [15](#page-14-2) ログインセキュリティー, [13,](#page-12-0) [14,](#page-13-4) [14](#page-13-1) バックスラッシュ (\) device\_allocate ファイル, [92](#page-91-0), [93](#page-92-1) パッケージ virus-scan, [98](#page-97-1) バナーメッセージ 構成, [64](#page-63-0) 表示 root アクセスの試行, [72](#page-71-1) su コマンドの試行, [72](#page-71-1) デバイスポリシー, [78,](#page-77-0) [78](#page-77-0) デバイス割り当て情報, [82](#page-81-2) パスワードを持たないユーザー, [66,](#page-65-0) [66](#page-65-0) ユーザーのログインステータス, [65,](#page-64-0) [65,](#page-64-0) [65](#page-64-1)

割り当て可能デバイス, [82](#page-81-2) 標準クリーンアップ st\_clean スクリプト, [96](#page-95-4) ファームウェア ベリファイドブートでのブートフロー, [40](#page-39-0) ベリファイドブートのためのアップグレード, [38](#page-37-0) ファイアウォールシステム 信頼されるホスト, [34](#page-33-2) セキュリティー, [34](#page-33-0) パケットスマッシング, [35](#page-34-1) パケット転送, [35](#page-34-1) ファイル /etc/issue, [64](#page-63-0) /etc/motd, [64](#page-63-0) セキュリティー ACL, [24](#page-23-1), [26](#page-25-0) device map, [92](#page-91-2) アクセス制限, [24](#page-23-1) 暗号化, [26](#page-25-1) バナーファイル, [64](#page-63-0) ファイルシステム ウイルススキャンエンジンの追加, [101](#page-100-0) ウイルススキャンからのファイルの除外, [102](#page-101-0) ウイルススキャンの有効化, [100](#page-99-0) ウイルスのスキャン, [100](#page-99-1) ファイルの共有, [27](#page-26-1) ラベル付けを使用したセキュリティー保護, [28](#page-27-1) ファイルシステムのラベル付け, [28](#page-27-1) ファイルの共有 とネットワークセキュリティー, [27](#page-26-1) ファイルの所有権 ACL, [26](#page-25-0) ブート検証 *参照* ベリファイドブート ブート前環境 ベリファイドブート, [39](#page-38-0) 復元 TPM データおよび鍵, [53](#page-52-0) 物理的なセキュリティー 説明, [12](#page-11-0) プロセスヒープ 攻撃からの保護, [55](#page-54-0) ベリファイドブート boot\_policy, [13](#page-12-1) ELF 署名, [39](#page-38-0)

Oracle ILOM が組み込まれた SPARC システム, [38](#page-37-1) Oracle ILOM と, [39](#page-38-0) Oracle ILOM と SPARC, [37](#page-36-1) SPARC と x86 システム, [37](#page-36-1) 検証シーケンス, [40](#page-39-0) 構成プロパティー, [40](#page-39-1) 証明書の手動検証, [41](#page-40-0) 証明書のソース, [41](#page-40-2) ファームウェアアップグレード, [38](#page-37-0) ベリファイドブート証明書, [40](#page-39-1) ポリシー, [40](#page-39-1) 有効化, [38](#page-37-1) 変更 デフォルトのパスワードアルゴリズム, [67](#page-66-0) ドメインのパスワードアルゴリズムの, [69](#page-68-0) パスワードアルゴリズムのタスクマップ, [67](#page-66-0) 割り当て可能デバイス, [83](#page-82-0) 変数 KEYBOARD\_ABORT システム変数, [75](#page-74-0) PATH 環境変数, [23](#page-22-1) 保護 32 ビットの実行可能によるセキュリティーへ の悪影響からの , [55](#page-54-0) BIOS、参照先, [74](#page-73-2) PROM, [74](#page-73-2) インストール時のネットワーク, [21](#page-20-1) ホスト 信頼されるホスト, [34](#page-33-2) ポリシー デバイス上, [78](#page-77-0) パスワードアルゴリズムの指定, [67](#page-66-0) ベリファイドブート, [40](#page-39-1) ポンド記号 (#) device\_allocate ファイル, [93](#page-92-1) device\_maps ファイル, [92](#page-91-0)

# **ま**

```
- (マイナス記号)
 sulog ファイル, 72
マイク
 割り当て解除, 88
マウント
 割り当て済み CD-ROM, 87
```
割り当て済みデバイス, [86](#page-85-0) 末尾に付加を示す矢印 (>>) 末尾に付加の防止, [23](#page-22-0) マニュアルページ デバイス割り当て, [91](#page-90-0) 無効化 アボートシーケンス, [75](#page-74-0) キーボードシャットダウン, [75](#page-74-0) キーボードのアボート, [75](#page-74-0) システムのアボートシーケンス, [75](#page-74-0) セキュリティーに悪影響を与える 32 ビットの 実行可能, [55](#page-54-0) デバイス割り当て, [81](#page-80-2) リモート root アクセス, [72](#page-71-1) 無効にする ユーザーのログイン, [66](#page-65-2) ログインを一時的に, [66](#page-65-2) 命名規約 デバイス, [82](#page-81-1) メディア デバイスクリーンスクリプト, [95](#page-94-0) モジュール パスワードハッシュ, [16](#page-15-0) モニタリング root アクセス, [71](#page-70-1) root アクセスの試行, [72](#page-71-1) su コマンドの試行, [21,](#page-20-0) [71](#page-70-0) コンプライアンス, [25](#page-24-1) システムの使用状況, [25,](#page-24-0) [28](#page-27-0)

#### **や** 役割

ハードウェアにアクセスするために使用する, [74](#page-73-2) 有効化 PKCS #11 カスタマ用の TPM のセキュアなキー ストア, [49](#page-48-0) キーボードのアボート, [75](#page-74-0) デバイス割り当て, [80,](#page-79-0) [80](#page-79-1) ベリファイドブート, [38](#page-37-1) ユーザー デバイスの割り当て, [85](#page-84-0) デバイスの割り当て解除, [88](#page-87-1) パスワードを持たない, [66](#page-65-0)

ログインステータスの表示, [65](#page-64-0) ログインを無効にする, [66](#page-65-2) 割り当て承認を与える, [81](#page-80-1) 割り当て済みデバイスのアンマウント, [88](#page-87-0) 割り当て済みデバイスのマウント, [86](#page-85-0) ユーザーアカウント, [12](#page-11-1) *参照* ユーザー ログインステータスの表示, [65,](#page-64-0) [65](#page-64-1) ユーザーの手順 デバイスの割り当て, [79](#page-78-1) ユーザー ID 番号 (UID) 特殊なアカウント, [19](#page-18-1)

### **ら**

リダイレクト 防止, [23](#page-22-0) リムーバブルメディア 割り当て, [86](#page-85-2) リモートログイン root アクセスの防止, [72](#page-71-1) 承認, [33](#page-32-0) セキュリティー, [20](#page-19-1) 認証, [33](#page-32-0) リンカーオプション セキュリティー拡張, [62](#page-61-0) セキュリティー拡張、adistack 用, [59](#page-58-0) ロード時間のランダム化 アドレス空間レイアウト, [55](#page-54-1) ログイン root ログイン コンソールへの制限, [72](#page-71-1) 追跡, [21](#page-20-0) 一時的に無効にする, [66](#page-65-2) 制御 システムアクセス制御, [13](#page-12-0) セキュリティー root ログインの追跡, [21](#page-20-0) アクセス制限, [14,](#page-13-2) [14](#page-13-5) システムアクセス制御, [13](#page-12-0) デバイス上のアクセス制御, [20](#page-19-1) タスクマップ, [63](#page-62-1) ユーザーのログインステータスの表示, [65,](#page-64-0) [65](#page-64-1) リモートで, [20](#page-19-1) ログインアクセス制限

svc:/system/name-service/switch: default, [14](#page-13-3) ログファイル su コマンドのモニタリング, [71](#page-70-0) 実行可能スタックメッセージおよび, [56](#page-55-0) プロセスヒープメッセージおよび, [56](#page-55-1)

# **わ**

割り当てエラー状態, [92](#page-91-1) 割り当て解除 強制的な, [82](#page-81-0) デバイス, [88](#page-87-1) マイク, [88](#page-87-3)

# **A**

account-policy SMF ステンシル, [16](#page-15-2), [18](#page-17-0), [69](#page-68-2), [70](#page-69-1), [71](#page-70-2), [72](#page-71-3) パスワードアルゴリズム, [17](#page-16-1) アルゴリズム構成, [68](#page-67-0) パスワードアルゴリズムの指定, [68](#page-67-0) パスワードアルゴリズムの属性, [18](#page-17-1) ACL 説明, [26](#page-25-0) add\_drv コマンド 説明, [89](#page-88-2) adiheap セキュリティー拡張, [58](#page-57-1) adistack セキュリティー拡張, [59](#page-58-0) Administrator Message Edit 権利プロファイル, [64](#page-63-0) allocate コマンド 使用, [85](#page-84-0) 必要な承認, [91](#page-90-2) ユーザー承認, [81](#page-80-0) リムーバブルメディア, [86](#page-85-2) 割り当てエラー状態, [92](#page-91-4)

### **B**

Blowfish 暗号化アルゴリズム policy.conf ファイル, [69](#page-68-1) 異機種システム混在環境で可能, [69](#page-68-1) 説明, [17](#page-16-2)

boot\_policy プロパティー ベリファイドブート, [40](#page-39-1)

# **C**

CD-ROM ドライブ セキュリティー, [95](#page-94-1) 割り当て, [87](#page-86-1) crypt\_bsdbf パスワードアルゴリズム, [17](#page-16-2) crypt\_bsdmd5 パスワードアルゴリズム, [17](#page-16-3) CRYPT DEFAULT システム変数, [68](#page-67-1) crypt\_sha256 パスワードアルゴリズム, [67](#page-66-0) crypt\_sha256パスワードアルゴリズム, [17](#page-16-4) crypt\_sunmd5 パスワードアルゴリズム, [17](#page-16-5), [17](#page-16-6)  $cr$ ypt\_unix パスワードアルゴリズム, [17](#page-16-7) crypt コマンド ファイルセキュリティー, [26](#page-25-1)

## **D**

deallocate コマンド 使用, [88](#page-87-1) デバイスクリーンスクリプトと, [96](#page-95-1) 必要な承認. [91](#page-90-2) 割り当てエラー状態, [92](#page-91-1), [92](#page-91-4) /dev/arp デバイス IP MIB-II 情報の取得, [79](#page-78-2) devfsadm コマンド 説明, [89](#page-88-3) device\_allocate ファイル 形式, [93](#page-92-4) サンプル, [83](#page-82-1) 説明, [93](#page-92-2) 例, [93](#page-92-5) device\_maps ファイル, [92,](#page-91-2) [92](#page-91-5) device-allocation パッケージ, [79](#page-78-1) Device Management 権利プロファイル, [90](#page-89-0) Device Security 権利プロファイル, [80,](#page-79-0) [90](#page-89-0) dminfo コマンド, [92](#page-91-6)

# **E**

eeprom コマンド, [12,](#page-11-2) [74](#page-73-0) eject コマンド

デバイスのクリーンアップおよび, [95](#page-94-2) ELF 署名 ベリファイドブート, [39](#page-38-0) /etc/certs/elfsign ディレクトリ ベリファイドブート, [39](#page-38-0) /etc/certs/elfsign/ORCLS11SE ファイル, [40](#page-39-1) /etc/default/kbd ファイル, [75](#page-74-0) /etc/default/login ファイル リモート root アクセスの制限, [72](#page-71-1) /etc/default/passwd ファイル 変更, [16](#page-15-1) /etc/default/su ファイル su コマンド試行の表示, [72](#page-71-1) su コマンドのモニタリング, [71](#page-70-0) アクセス試行のモニタリング, [72](#page-71-1) /etc/issue ファイル, [64](#page-63-0) /etc/logindevperm ファイル, [20](#page-19-1) /etc/motd ファイル, [64](#page-63-0) /etc/nologin ファイル ユーザーのログインを一時的に無効にする, [66](#page-65-2) /etc/security/device\_allocate ファイル, [93](#page-92-5) /etc/security/device\_maps ファイル, [92](#page-91-2) /etc/security/policy.conf ファイル アルゴリズム構成, [68](#page-67-0)

# **G**

genunix モジュール ベリファイドブートと, [40](#page-39-0) getdevpolicy コマンド 説明, [89](#page-88-4) **GRUB** Trusted Platform Module, [42](#page-41-0)

# **I**

ILOM *参照* Oracle ILOM IP MIB-II /dev/Ip ではなく /dev/arp からの情報の取 得, [79](#page-78-2)

### **K**

kbd ファイル, [75](#page-74-0)

KEYBOARD ABORT システム変数, [75](#page-74-0)

#### **L**

ld -z sx=adistack リンカーオプション, [59](#page-58-0) ld -z sx= リンカーオプション, [62](#page-61-0) LDAP ネームサービス パスワード, [15](#page-14-0) パスワードアルゴリズムの指定, [70](#page-69-0) list\_devices コマンド 必要な承認, [91](#page-90-2) login ファイル リモート root アクセスの制限, [72](#page-71-1) logins コマンド 構文, [65](#page-64-2) の承認, [65](#page-64-0) パスワードを持たないユーザーの表示, [66](#page-65-3) ユーザーのログインステータスの表示, [65,](#page-64-0) [65](#page-64-1)

#### **M**

MD5 暗号化アルゴリズム policy.conf ファイル, [69](#page-68-1) 説明, [68](#page-67-2) messages ファイル 実行可能スタックメッセージ, [56](#page-55-0) プロセスヒープメッセージ, [56](#page-55-1) mount コマンド セキュリティー属性付き, [81](#page-80-0) mt コマンド, [95](#page-94-3)

#### **N**

netservices limited インストールオプション, [21](#page-20-1) NIS ネームサービス パスワード, [15](#page-14-1) パスワードアルゴリズムの指定, [69](#page-68-0) nobody ユーザー, [27](#page-26-0) noexec\_user\_stack nxstack との互換性, [56](#page-55-2) noexec user stack の置き換え, [55](#page-54-0) nxheap

セキュリティー拡張, [55](#page-54-0) 変数, [57](#page-56-0) nxstack noexec user stack との互換性, [56](#page-55-2) セキュリティー拡張, [55](#page-54-0) 変数, [57](#page-56-0)

# **O**

Oracle ILOM Trusted Platform Module, [42](#page-41-0) USB ポートへのアクセスの防止, [53](#page-52-1) ベリファイドブート, [40](#page-39-1) ベリファイドブートと, [39](#page-38-0)

## **P**

packages device-allocation, [79](#page-78-1) passwd コマンド とネームサービス, [15](#page-14-1) password/crypt/algorithms\_allow 属性 account-policy SMF ステンシル, [18](#page-17-1) password/crypt/algorithms\_deprecate 属性 account-policy SMF ステンシル, [18](#page-17-1) password/crypt/default 属性 account-policy SMF ステンシル, [18](#page-17-1) PATH 環境変数 設定, [23](#page-22-1) とセキュリティー, [23](#page-22-1) PKCS #11 Trusted Platform Module, [42](#page-41-0) policy.conf パスワードアルゴリズムの指定, [68](#page-67-0) policy.conf ファイル 暗号化アルゴリズムの指定, [68](#page-67-0) パスワードアルゴリズムの指定 ネームサービスでの, [69](#page-68-0) PROM セキュリティーモード, [74](#page-73-0)

#### **R**

rem\_drv コマンド

説明, [89](#page-88-5) root アカウント 説明, [19](#page-18-1) root アクセス 試行のモニタリング, [72](#page-71-1) モニタリングと制限, [71](#page-70-1) リモートのトラブルシューティング, [73](#page-72-0) root ユーザー su コマンド試行のモニタリング, [21](#page-20-0), [71](#page-70-0) アクセス試行のコンソールへの表示, [72](#page-71-1) アクセスの制限, [27](#page-26-0) リモートアクセスの制限, [72](#page-71-1), [72](#page-71-1) ログインの追跡, [21](#page-20-0) rsh コマンド (制限付きシェル), [23](#page-22-2)

# **S**

SCSI デバイス st\_clean スクリプト, [94](#page-93-2) setuid アクセス権 セキュリティーリスク, [24](#page-23-0) SHA-2 アルゴリズム, [17](#page-16-0) SMF デバイス割り当てサービス, [90](#page-89-1) デフォルトでのセキュリティー強化 (Secure By Default) 構成の管理, [21](#page-20-1) SMF サービス パスワード管理, [68](#page-67-0) SMF ステンシル account-policy, [17](#page-16-1) solaris.device.revoke 承認, [91](#page-90-2) SPARC システム ベリファイドブート, [37](#page-36-1) st\_clean スクリプト, [94,](#page-93-2) [95](#page-94-4) su コマンド アクセス試行のコンソールへの表示, [72](#page-71-1) 使用のモニタリング, [71](#page-70-0) su ファイル su コマンドのモニタリング, [71](#page-70-0) sulog ファイル, [71](#page-70-0) Sun MD5 アルゴリズム, [17](#page-16-5) svc:/system/device/allocate デバイス割り当てサービス, [90](#page-89-1) sxadm exec コマンド -i オプション, [60](#page-59-0)

sxadm コマンド adiheap の管理, [58](#page-57-1) adistack の管理, [59](#page-58-0) コマンドの概要, [21](#page-20-2) セキュリティー拡張の管理, [57](#page-56-0) System Administrator 権利 ハードウェアの保護, [74](#page-73-1)

# **T**

tcsd デーモン, [50](#page-49-1) Trusted Platform Module, [42](#page-41-0) TPM *参照* Trusted Platform Module tpmadm コマンド TPM ステータスの確認, [44,](#page-43-0) [47](#page-46-0) TPM の再初期化, [44](#page-43-0) TPM の初期化, [47](#page-46-0) Trusted Platform Module, [42](#page-41-0) TrouSerS パッケージ *参照* Trusted Platform Module、TSS パッケージ Trusted Computing Group Software Stack Trusted Platform Module, [42](#page-41-0) Trusted Platform Module Oracle Solaris での TPM パッケージ, [42](#page-41-1) Oracle Solaris の TPM パッケージ, [50](#page-49-1) Oracle Solaris のコンポーネント, [42](#page-41-0) PKCS #11 ユーザー, [49](#page-48-0) TPM データおよび鍵の移行または復元, [53](#page-52-0) TPM データおよび鍵のバックアップ SPARC ベースのシステム, [46](#page-45-0) TPM フェイルオーバーの有効化, [52](#page-51-0) 初期化 x86 ベースのシステム, [47](#page-46-0) 初期化とバックアップ, [42](#page-41-1) SPARC ベースのシステム, [44](#page-43-0) 所有者, [42](#page-41-0) ステータスのモニタリング, [50](#page-49-1) トラブルシューティング, [50](#page-49-0)

### **U**

umount コマンド セキュリティー属性付き, [81](#page-80-0) update\_drv コマンド

説明, [89](#page-88-6) USB ポート アクセスの防止, [53](#page-52-1)

### **V**

/var/adm/sulog ファイル 内容のモニタリング, [71](#page-70-3) virus-scan パッケージ, [98](#page-97-1)

### **X**

x86 システム ベリファイドブート, [37](#page-36-1)